**SITUS INFORMASI MALIOBORO**

# **BERBASIS MULTIMEDIA**

# **Studi Kasus : Toko-toko di Jalan Malioboro**

# **TUGAS AKHIR**

Diajukan untuk Memenuhi Salah Satu Syarat

Memperoleh Gelar Sarjana Teknik (ST)

Jurusan Teknik **Informatika** 

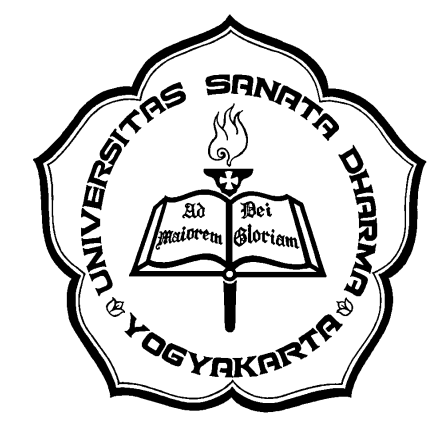

**Oleh:**

**Cahyo Dadari Agung Purnama**

**NIM : 005314015**

# PROGRAM STUDI TEKNIK INFORMATIKA

# JURUSAN TEKNIK INFORMATIKA

# FAKULTAS TEKNIK

# UNIVERSITAS SANATA DHARMA

# 2006

# **A Malioboro Information Website**

# **with Multimedia Based**

# **Case Study : Shops in Malioboro Street**

# **Final Project**

Presented as Partial Fulfillment of The Requirements

to Obtain The Sarjana Teknik Degree

in Informatics Engineering

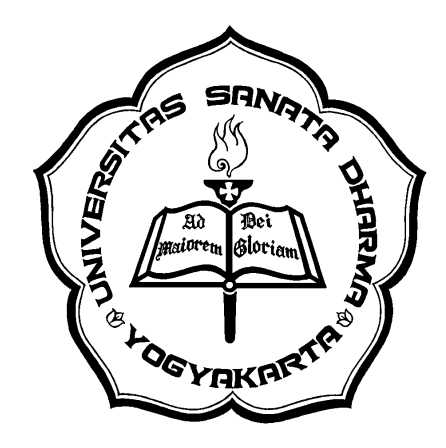

**By:**

**Cahyo Dadari Agung Purnama**

**Student Number : 005314015**

# INFORMATICS ENGINEERING STUDY PROGRAM DEPARTMENT OF INFORMATICS ENGINEERING FACULTY OF ENGINEERING

SANATA DHARMA UNIVERSITY

# 2006

# **HALAMAN PERSETUJUAN**

## **TUGAS AKHIR**

# **SITUS INFORMASI MALIOBORO BERBASIS MULTIMEDIA**

**Studi Kasus : Toko-toko di Jalan Malioboro**

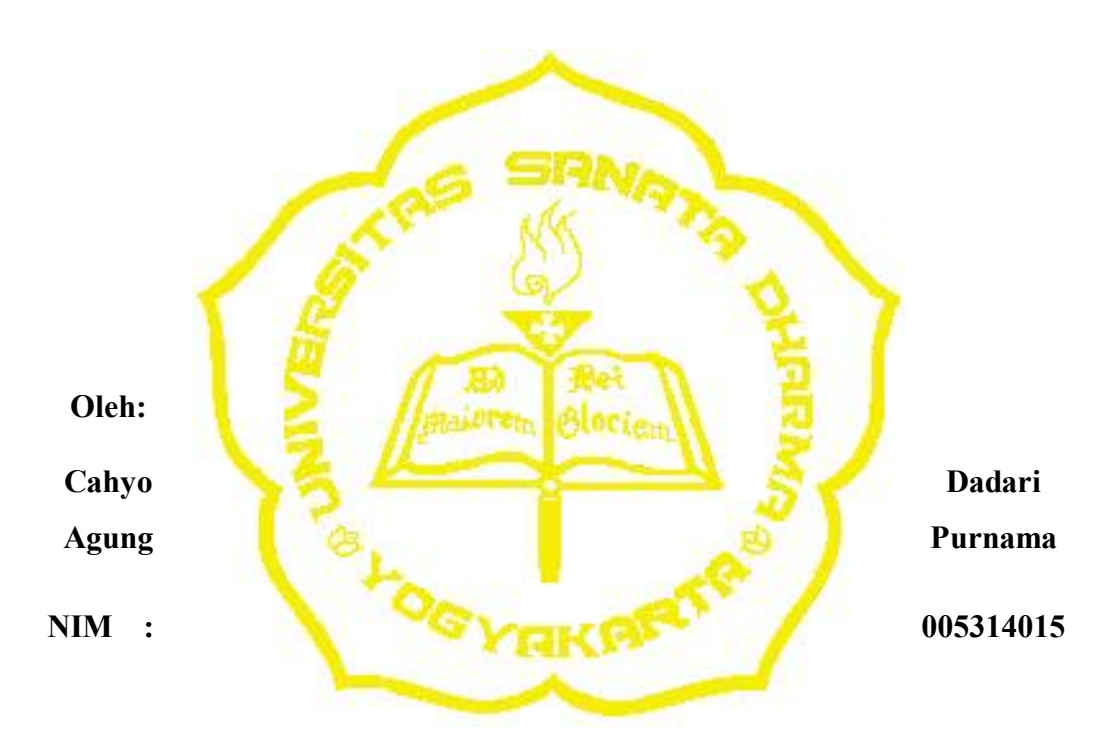

**Telah disetujui oleh :**

Pembimbing I Tanggal:

 **Drs. Th. Sugiarto,M.T** 

## **HALAMAN PENGESAHAN**

# **TUGAS AKHIR**

## **SITUS INFORMASI MALIOBORO BERBASIS MULTIMEDIA Studi Kasus : Toko-toko di Jalan Malioboro**

Dipersiapkan dan disusun oleh:

Cahyo Dadari Agung Purnama

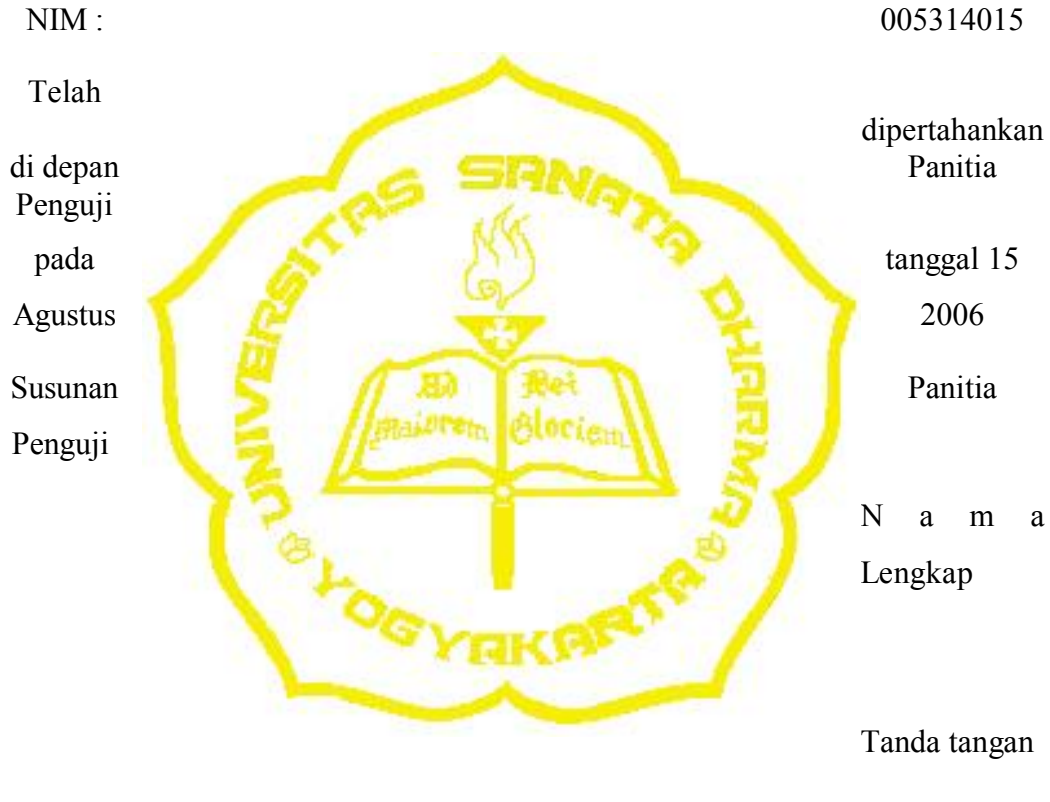

Penguji I Th. Sugiarto

Penguji II Wawan

Penguji III Yudh

Penguji IV Bayu

Tugas akhir ini telah diterima sebagai salah satu persyaratan untuk memperoleh gelar Sarjana Teknik

Yogyakarta, Agustus 2006

Fakultas Teknik Universitas Sanata Dharma Yogyakarta

Dekan,

Ir. Greg. Heliarko, SJ., SS., B.ST., MA., M.SC

# $\cdot\circ\circ\bullet\circ\circ$

*Skripsi ini dipersembahkan untuk :*

*Papa, Mama, Ka Vivi,*

*Ka Meme, Ka Lucy, dan Ka Tutik*

*Terima kasih atas segala cinta, dukungan dan waktu yang telah kalian berikan.*

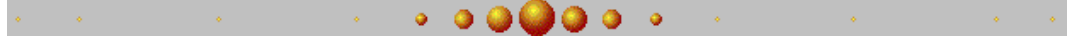

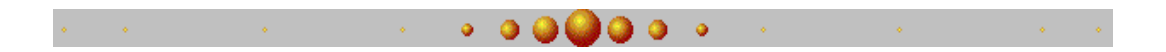

*Dimana ada kemauan*

*di situ ada jalan!*

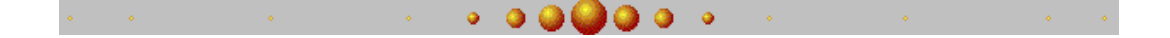

# **KATA PENGANTAR**

Teknik informasi menggunakan komputer berkembang dengan pesat. Permasalahan yang muncul pada aspek ini adalah sarana pertukaran informasi yang akan dilalui, sehingga didapat pengeluaran seminimum mungkin dan hasil semaksimal mungkin. Banyak sarana yang dapat digunakan untuk pertukaran informasi. Salah satu media informasi yang dapat dimanfaatkan untuk menunjang publikasi dan menyediakan informasi yang dibutuhkan adalah internet. Internet memiliki jangkauan internasional.

Pada kesempatan ini juga, saya ingin mengucapkan terima kasih secara tertulis kepada pihak-pihak berikut:

- 1. Ir.Greg. Heliarko, SJ., SS., B.ST., MA., M.SC. selaku Dekan Teknik Universitas Sanata Dharma.
- 2. Agnes Maria Polina, S.Kom., M.Sc. selaku Kaprodi Teknik Informatika Universitas Sanata Dharma.
- 3. Untuk Papa, Mama, Kakak yang slalu memberi dorongan kepada saya.
- 4. Stanis dan Arum, teman seperjuangan saya beserta teman-teman TI angkatan 2000 semuanya.
- 5. Pak Sugiarto yang telah bersedia menjadi dosen pembimbing dalam proses penulisan karya tulis ini.
- 6. Sgenap dosen Teknik Informatika Univesitas Sanata Dharma terima kasih atas segala ilmu yang telah diberikan.
- 7. Kepada pihak-pihak yang disebutkan namun turut membantu dalam proses pengembangan karya tulis ini.

Terakhir, saya berharap agar karya tulis ini juga berguna bagi para pembaca. Terima kasih.

Yogyakarta, 15 Agustus 2006

Cahyo Dadari Agung Purnama

# **Daftar Isi**

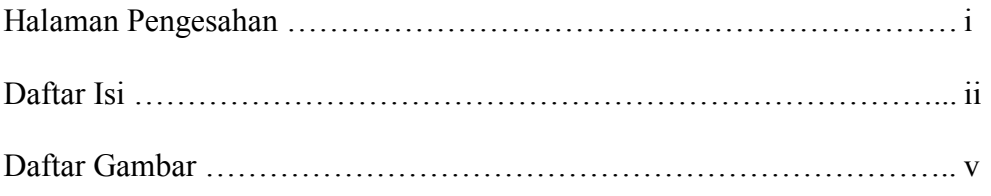

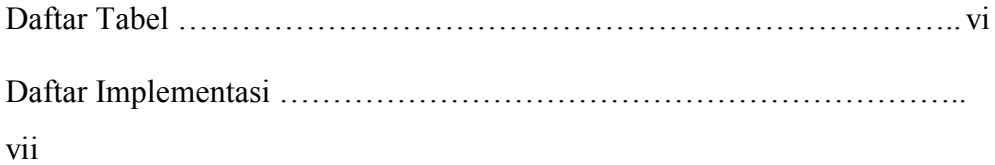

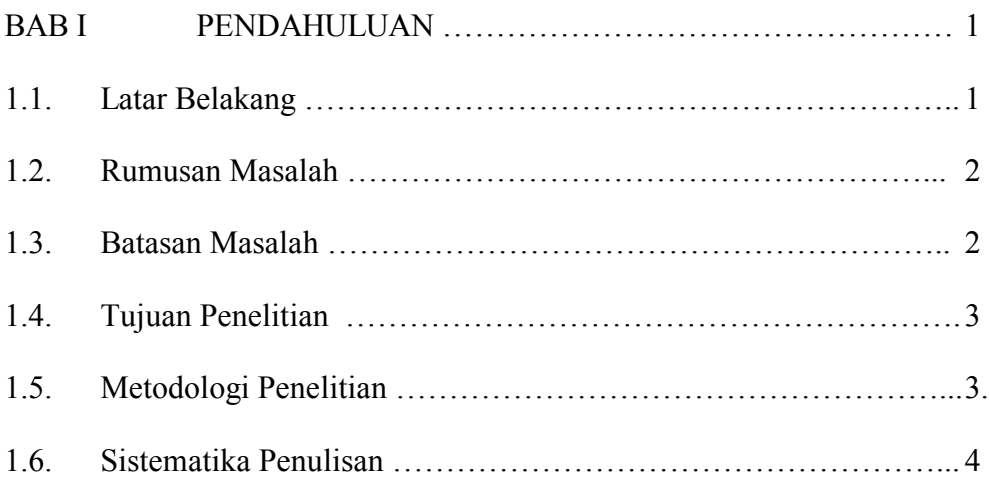

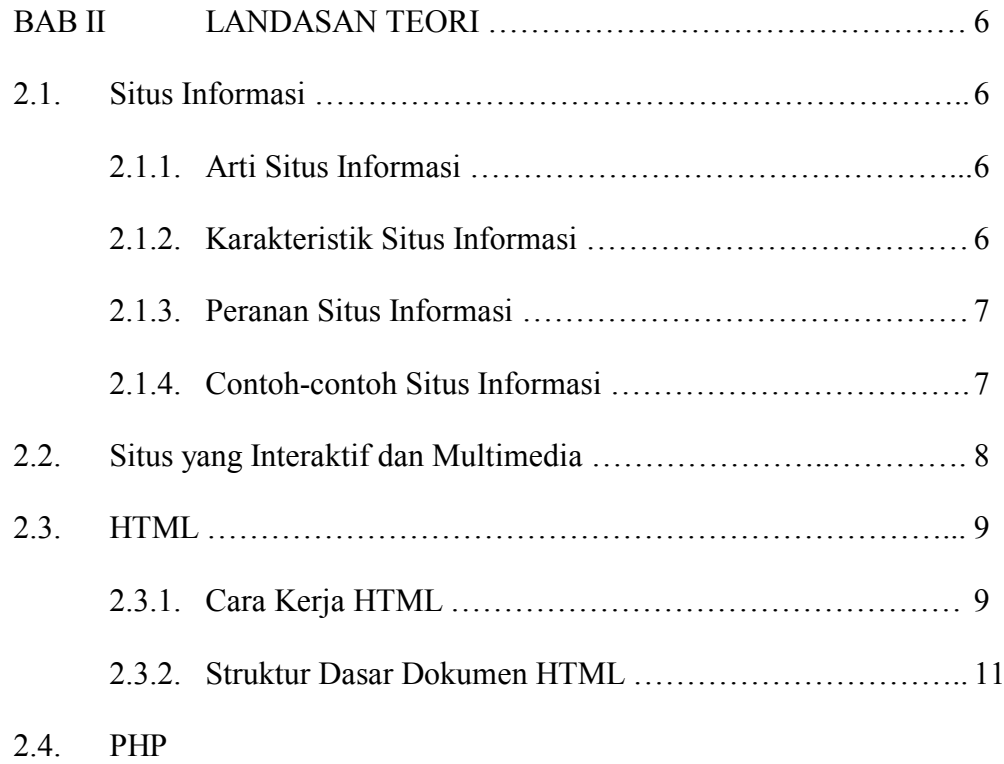

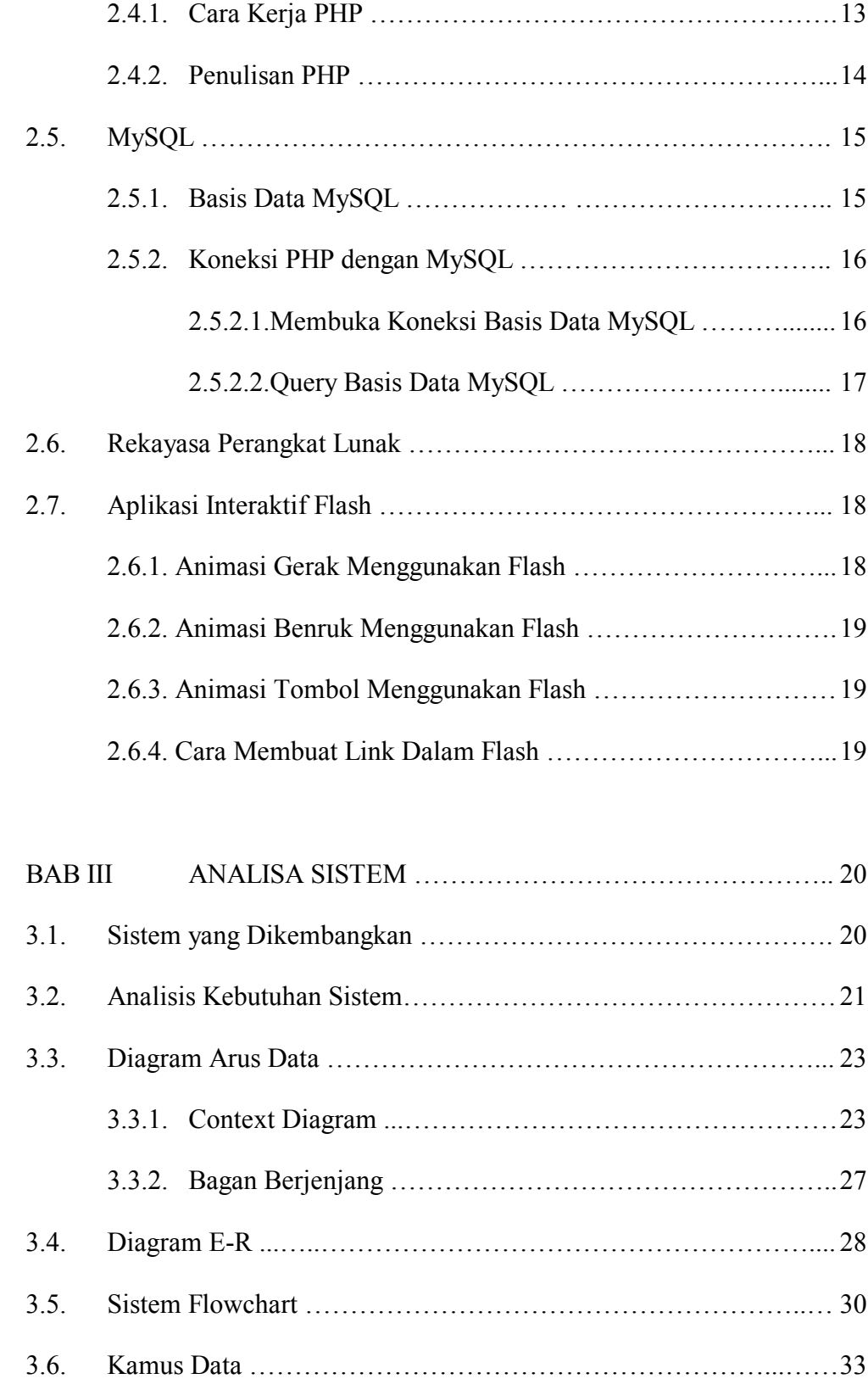

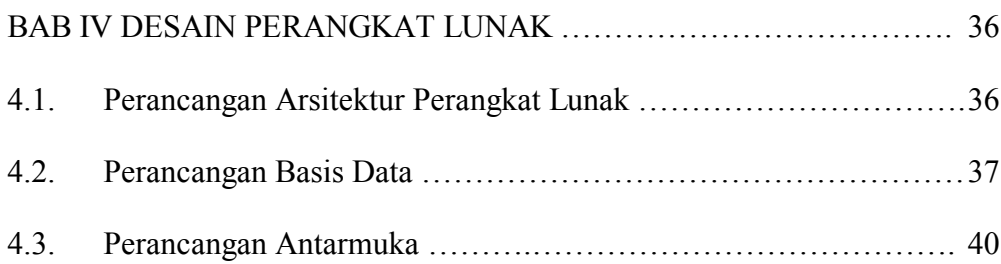

# BAB V IMPLEMENTASI, PEMBAHASAN HASIL DAN PROSES REKAYASA PERANGKAT LUNAK …………………………. 54 5.1. Lingkungan Implementasi ………….. ……………………………. 54 5.2. Karakteristik Pengguna .…………………………………………… 55 5.3. Implementasi Database ...…….……………………………………. 56 5.4. Implementasi Modul Program …………………………………….. 58 5.5. Implementasi Antarmuka ……………..………………………….. 80 5.6. Pembahasan Hasil Rekayasa Perangkat Lunak ……………………. 81

# 5.7. Pembahasan Proses Rekayasa Perangkat Lunak …………………... 82

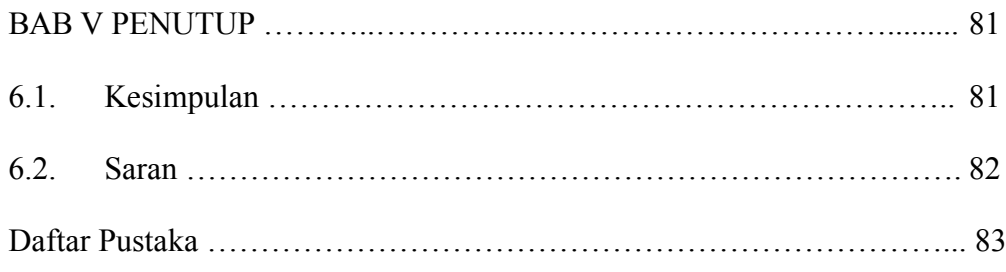

#### **Daftar Gambar**

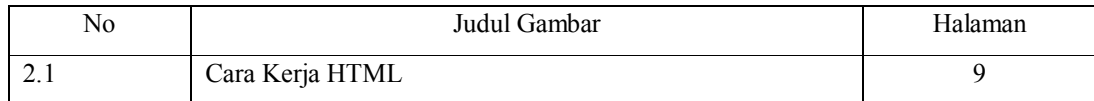

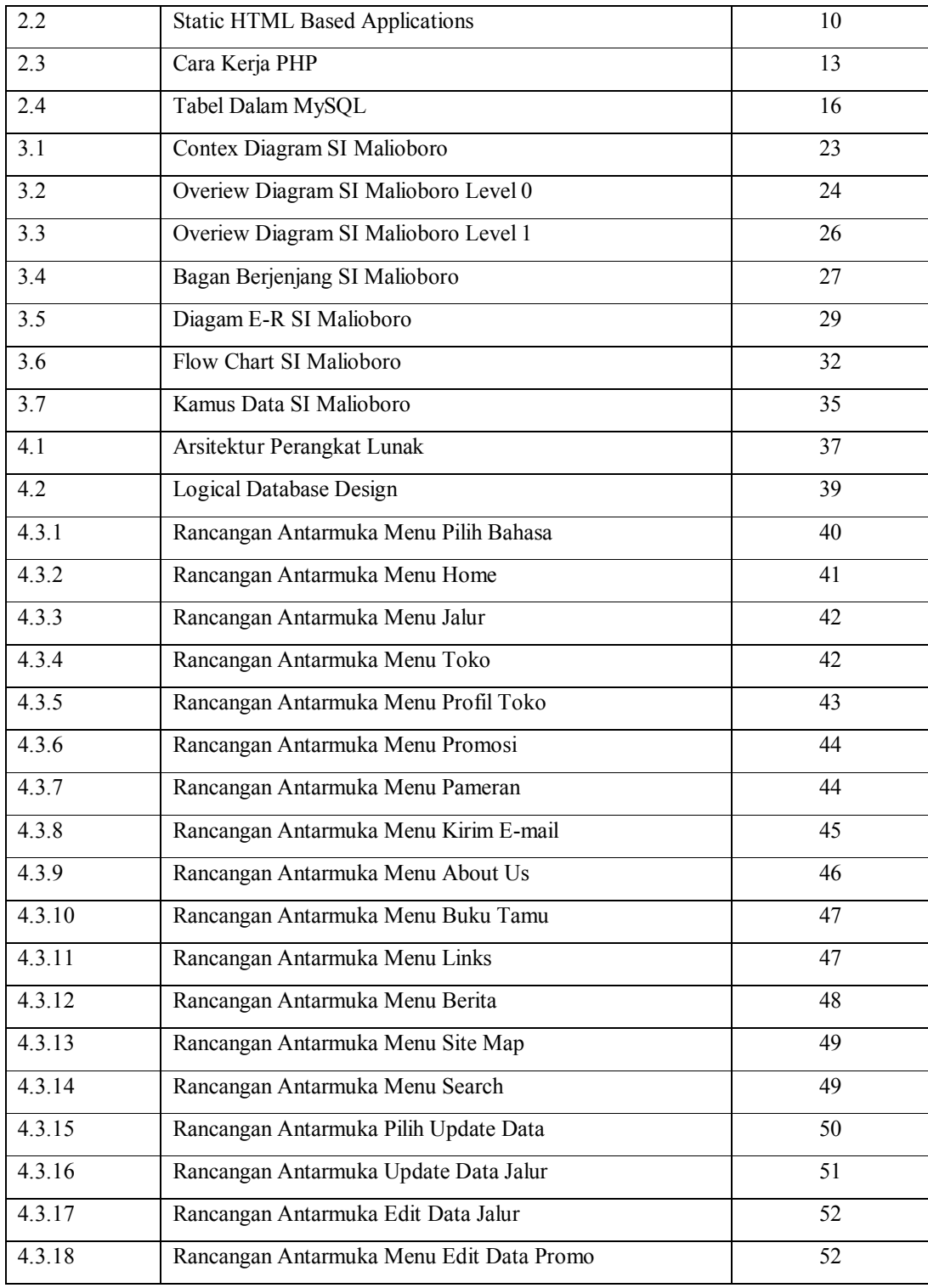

# **Daftar Tabel**

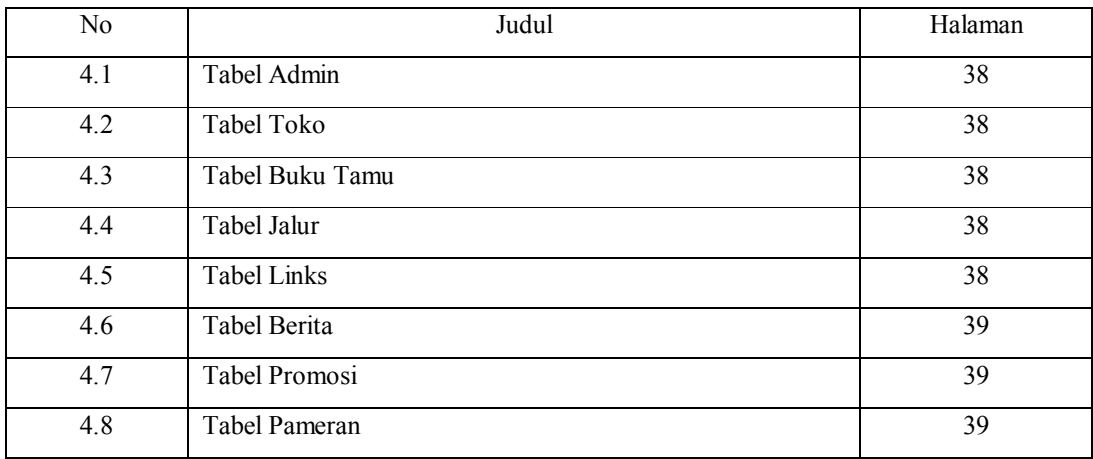

#### **ABSTRAK**

 Jalan Malioboro merupakan pusat perbelanjaan yang terkenal dan merupakan tujuan wisata yang cukup menarik dan banyak diminati wisatawan di Yogyakarta. Di sepanjang Jalan Malioboro terdapat banyak toko yang menjual beraneka ragam barang, sehingga dibutuhkan informasi yang dapat mendukung kenyamanan dan kemudahan wisatawan dalam mendapatkan barang kebutuhan yang diinginkan. Sarana yang paling tepat adalah dengan membuat sistem informasi berbasis web (situs informasi).

 Dengan menggunakan sistem informasi Malioboro berbasis web ini, informasi dapat diakses dari mana saja dan oleh siapa saja. Situs informasi tersebut juga menyediakan halaman dalam dua bahasa (Bahasa Indonesia dan Bahasa Inggris), sehingga akan memudahkan pengunjung yang bukan dari indonesia sekalipun. Tampilan dibuat secara menarik dan mudah digunakan, sehingga pengunjung dapat memahami setiap menu yang ada. Situs ini menyediakan simulasi Jalan Malioboro dan toko-toko disepanjang jalan itu berikut peta Yogyakarta yang dilengkapi dengan simulasi jalur jalan dari tempat user berada sampai ke Malioboro beserta jalur angkutan umum yang dapat digunakan. Selain itu pengunjung juga dapat berinteraksi dengan pengunjung lain dan dengan administrator menggunakan fasilitas buku tamu dan kirim e-mail.

 Dengan adanya fasilitas situs informasi seperti di atas maka diharapkan dapat tercipta situs yang informatif, interaktif, menarik, mudah digunakan, dan mudah dipahami oleh pengunjung situs, sehingga dapat memenuhi kebutuhan para pengunjung situs.

#### **ABSTRACT**

 Malioboro become a famous shopping centre and become an interactive vacataion object. Many visitors love Yogyakarta. There are may shops which sell many kind of things in a long of Malioboro Street, then the information is very needed and can help the visitors to find the things that they need. The right tools is build information site.

 With information site, information can be accessed from anywhere and anybody. This information site privide th pages in two languages (Indonesian and English), so it will be easy for the visitor from other country. The pages are build interactive and easy to use, so every visitor can understand every menu in it. This site show the simulation Malioboro street and shops a long that street with the informations how to get Malioboro street. Visitors can have comunication with the other visitors or the administrator with fill and read the guest book..

 With those facilities, hope the sites more informative, interactive, intractive, easy to use, dan easy to understand by the visitors, so can complete what the visitors need.

## **PERNYATAAN KEASLIAN KARYA**

Dengan ini saya menyatakan bahwa dalam tugas akhir ini tidak terdapat karya yang pernah diajukan untuk memperoleh gelar kesarjanaan disuatu Perguruan Tinggi, dan sepanjang pengetahuan saya juga tidak terdapat karya atau pendapat yang pernah ditulis atau diterbitkan oleh orang lain, kecuali yang secara tertulis diajukan dalam naskah ini dan disebutkan dalam daftar pustaka.

Yogyakarta, Agustus 2006

Cahyo Dadari Agung Purnama

#### **BAB I**

## **PENDAHULUAN**

#### **1.1 Latar Belakang**

Yogyakarta merupakan salah satu kota tujuan wisata di Indonesia dan Malioboro merupakan salah satu obyek wisata di Yogyakarta yang banyak dikunjungi oleh wisatawan, baik itu wisatawan domestik maupun mancanegara.

Sebagai kawasan pertokoan dan pusat perbelanjaan yang cukup lengkap dan ramai, Malioboro perlu dilengkapi dengan sebuah media informasi untuk memudahkan wisatawan dalam mencari tempat atau barang-barang yang dibutuhkan.

Salah satu media informasi yang dapat dimanfaatkan untuk menunjang publikasi dan menyediakan informasi yang dibutuhkan oleh para wisatawan adalah internet. Internet memiliki jangkauan internasional, sehingga dapat menjangkau wisatawan domestik maupun wisatawan mancanegara. Dengan adanya sebuah situs di internet tentang Malioboro maka diharapkan wisatawan dapat lebih mudah menelusuri Malioboro dan menemukan toko yang menjual barang kebutuhannya.

#### **1. 2. Rumusan Masalah**

Dari latar belakang masalah yang telah dikemukakan diatas, kiranya dapat dibuat rumusan masalah sebagai berikut: **'Bagaimana membuat situs informasi Malioboro yang informatif, menarik, mudah digunakan, dan mudah dipahami oleh para pengunjung situs, sehingga dapat memenuhi kebutuhan para pengunjung situs?'**

#### **1.3. Batasan Masalah**

Mengingat Jalan Malioboro merupakan kawasan pertokoan yang cukup luas dan juga banyak terdapat pedagang kaki lima berdagang di sepanjang jalan tersebut, maka.untuk keperluan pembangunan situs informasi pada studi kasus saat ini dibatasi sebagai berikut:

- 1. Database yang dibangun hanya mendukung informasi toko-toko, sedangkan informasi lain seperti lesehan dan pedagang-pedagang kaki lima hanya akan diinformasikan secara sekilas saja.
- 2. Situs yang dibuat mengambil lokasi Malioboro dan situsi kota Yogyakarta dan tidak menyediakan fasilitas bertransaksi.
- 3. Pencarian data hanya akan dilakukan di dalam situs saja, meliputi kategori toko dan nama toko.
- 4. Bahasa yang digunakan adalah Bahasa Indonesia dan Bahasa Inggris.
- 5. Tools pengembang yang digunakan:
	- Web Development : PHP Triad 2.2
- Database : MySql 3.23.47 nt
- Pendukung lain : Macromedia Flash MX

#### **1.4. Tujuan Penelitan**

Tujuan penelitian ini adalah:

- 1. Mengetahui hal apa saja yang diperlukan pada saat mengembangkan situs informasi Malioboro yang informatif, menarik, mudah digunakan, dan mudah dipahami oleh pengunjungnya.
- 2. Membangun situs informasi yang informatif, menarik, mudah digunakan, dan mudah dipahami oleh pengunjungnya, sehingga dapat memenuhi kebutuhan para pengunjung situs.

#### **1.5. Metodologi Penelitian**

Metodelogi penelitian digunakan untuk mendapatkan suatu hasil yang baik dalam pembuatan skripsi tentang situs informasi belanja interaktif dan multimedia. Metodologi yang diterapkan dalam pembuatan skripsi ini antara lain :

1. Studi lapangan

Studi lapangan yang dilakukan yaitu dengan mencari informasi tentang toko-toko yang berada di Jalan Malioboro beserta barang-barang apa saja yang dijualnya, khususnya barang-barang baru, pengambilan foto-foto, dan pameran-pameran yang sedang diadakan.

2. Studi literature

Studi literature berupa studi pustaka dan pencarian data melalui internet, membandingkan dengan situs yang sejenis, juga bagaimana membuat suatu situs yang lebih menarik dan *user-friendly*.

3. Penerapan tahapan-tahapan Rekayasa Perangkat Lunak (RPL) Bagian ini akan dibahas pada Bab III, yaitu langkah-langkah yang dilakukan dalam membangun sebuah perangkat lunak yang baik.

## **I. 6 Sistematika Penulisan**

Merupakan struktur penulisan pada pembuatan laporan ini, yaitu :

## **a. Bab I : Pendahuluan**

Bab ini berisi tentang latar belakang, batasan masalah, tujuan, rumusan masalah dan metodologi penulisan pembuatan skripsi ini.

## **b. Bab II : Landasan Teori**

Bab ini berisi tentang dasar teori yang mendukung pembuatan situs informasi ini, dalam hal ini dasar teori dari program aplikasi yang digunakan.

#### **c. Bab III : Analisis dan Perancangan Sistem**

Bab ini berisi tentang analisis perangkat lunak, yang menjelaskan tentang pendefinisian dan pemodelan sistem dalam bentuk diagram konteks, diagram ER, dan *Data Flow Diagram* (DFD)..

#### **d. Bab IV : Desain Perangkat Lunak**

Bab ini berisi perancangan arsitektur perangkat lunak, perancangan basis data yang digunakan, serta perancangan antar muka situs informasi yang akan dibangun.

## **e. Bab V : Implementasi**

Bab ini berisi listing-listing program dari hasil rancangan yang sudah dibuat berikut keterangannya, serta implementasi antar muka situs informasi yang telah dibangun..

## **f. Bab VI : Penutup**

Bab ini berisi kesimpulan yang dapat diambil dari pembangunan situs informasi, kesulitan-kesulitan yang dihadapi, beserta saran-saran pengembangannya.

# **BAB II**

# **LANDASAN TEORI**

#### **1. Situs Informasi**

#### **1. Arti Situs Informasi**

Situs merupakan suatu daerah lokasi jelajah pada internet, sedangkan kata informasi itu sendiri didefinisikan sebagai data yang diolah menjadi bentuk yang lebih berguna dan lebih berarti bagi yang menerimanya. Informasi tidak akan pernah cukup hanya didapatkan dari satu sumber. Maka sebuah situs informasi diartikan sebagai sarana pertukaran informasi secara luas diseluruh dunia.

## **2. Karakteristik Situs Informasi**

Semakin hari sebuah situs semakin kompleks, informasi tidak hanya disampaikan melalui sebuah teks, melainkan dapat berupa gambar animasi ataupun video. Selain itu sekarang ini banyak kalangan komersial yang berbondong-bondong online, maka dalam membangun sebuah situs yang baik, perlu diperhatikan kriteria-kriteria sebagai berikut:

- · Sebuah situs harus bisa berinteraksi dengan pengunjung situs.
- · Membuat tampilan yang menarik dan sesuai kondisi yang diperlukan.
- · Menampilkan halaman yang memproses informasi.
- · Menampilkan informasi yang berasal dari database.

• Informasinya selalu up to date.

#### **3. Peranan Situs Informasi**

Apabila dimanfaatkan dengan benar dan efektif maka sebuah situs dapat menjelma sebagai media promosi, informasi dan komunikasi yang efektif. Hal tersebut dapat terjadi karena sifat situs tidak terbatas. Situs web dapat menampilkan informasi berupa data teks, gambar/image, animasi, bahkan video. Oleh karena itu kita dapat mempromosikan produk, layanan, atau pemikiran kita dengan semaksimal mungkin.

Sebuah situs dapat menjadi media informasi yang efektif apabila memiliki informasi yang *up to date* dan lengkap. Selain itu jika kita membuat suatu tampilan halaman situs maka semua orang di seluruh dunia dapat melihat kapan saja.

Situs juga dapat menjadi sarana komunikasi yang efektif karena situs web dapat menjalankan aplikasi seperti email, buku tamu yang dapat menerima masukan dari pengunjung (dapat juga berupa [form kontak](http://form kontak/) seperti www.mitraweb.biz), berdiskusi melalui forum diskusi (seperti [www.diskusiweb.com\)](http://www.diskusiweb.com/), *chatting*, dan lain-lain.

#### **4. Contoh-contoh Situs Informasi**

Sebuah situs kini menjadi sumber informasi utama dalam masyarakat dunia dan dapat digolongkan menjadi beberapa kategori, seperti situs informasi, situs komersial, situs pendidikan, situs hiburan, dan lain sebagainya. Contoh-contoh situs yang tergolong situs informasi adalah:

· [http://www.searchindonesia.com](http://www.searchindonesia.com/)

situs ini memuat informasi tentang situs-situs yang ada di Indonesia.

· [http://www.arjuna.netfirms.com](http://www.arjuna.netfirms.com/)

situs ini memuat informasi tentang istilah-istilah dalam komputer.

#### **2. Situs yang Interaktif dan Multimedia**

Situs interaktif adalah sebuah media yang semakin mendekatkan situs tersebut dengan pengunjung situs. Dengan adanya interaksi tersebut akan semakin meningkatkan layanan situs terhadap pengunjungnya. Layanan disain interaktif yang ditawarkan dapat berupa desain tampilan dan animasi sehingga tepat pada sasaran.

Jika dipisahkan berdasarkan etimologi kata multimedia terdiri dari multi dan media. Multi berarti beragam, sedangkan media berarti sarana penyampaian informasi. Namun demikian, multimedia memiliki arti yang lebih luas. Multimedia merupakan keterpaduan teknologi informasi (misalnya komputer) dengan teknologi komunikasi (misalnya jaringan kabel *coaxial* atau satelit).

Secara umum, multimedia terdiri dari (1) unsur suara, (2) unsur gambar atau video, (3) unsur teks/data, (4) terpadu dalam satu media penyampaian, (5) interaktif/bukan informasi satu arah. Sedangkan jenis jasa multimedia terdiri dari dua, yaitu berdiri sendiri (*stand alone/off line*), dan terhubung dengan jaringan telekomunikasi (*network-online*).

## **3. HTML (***Hyper Text MarkUp Language***)**

Internet telah berkembang begitu cepat. HTML adalah salah satu dokumen standard internet. HTML umumnya dipakai untuk halaman web yang bersifat statik (tampilan dan isi halaman web, akan tetap selama file yang bersangkutan tidak diubah oleh pembuat situs, meski diakses berkali-kali), misalnya artikel ilmiah, menu, dan lain-lain.

1. Cara Kerja HTML

Cara kerja HTML dapat dilihat pada gambar di bawah ini:

web browser

Gambar 2.1 Cara Kerja HTML

Saat ada permintaan suatu halaman dari browser client, web server akan melakukan 3 langkah:

- 1. membaca permintaan browser.
- 2. mencari halaman HTML yang diminta di server.
- 3. mengirim halaman HTML yang diminta ke browser client melalui media internet atau intranet.

Setelah halaman HTML diterima oleh client, browser client akan menerjemahkan halaman HTML tersebut ke bentuk web.

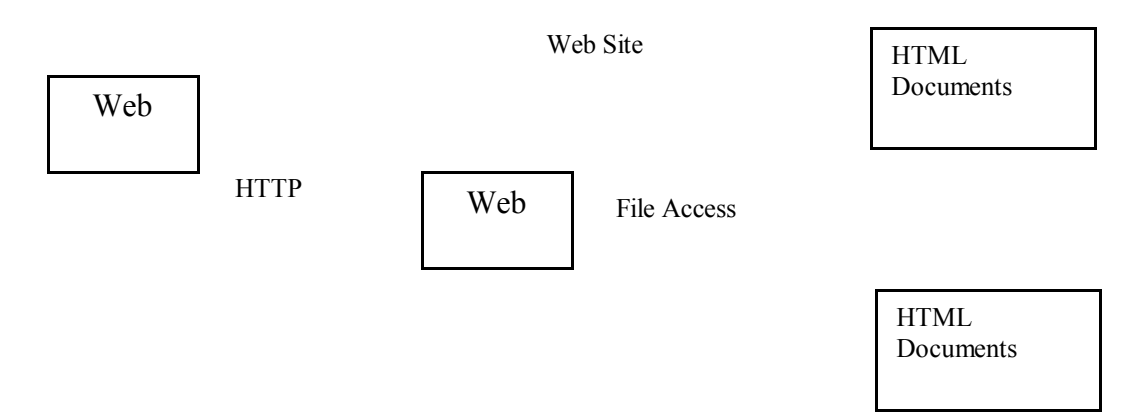

Gambar 2.2 Static HTML-Based Applications

Dari gambar 2.2 dapat dilihat bahwa web browser melakukan pencarian halaman yang ingin dituju dengan menggunakan suatu URL (*Uniform Resource Locator*) ke web server, kemudian web server mencari dan mengambil file yang berupa dokumen HTML. Setelah itu, dokumen tersebut dikirim kembali ke web browser yang meminta.

#### 2. Struktur Dasar Dokumen HTML

Untuk menyampaikan ide pada web browser, HTML menggunakan tag. Tag selalu ditulis di antara tanda lebih kecil dan tanda lebih besar (<tag>). Secara sederhana HTML terdiri dari dua bagian yaitu *Header* dan *Body*. Struktur HTML diapit oleh tag awal <HTML> dan tag akhir </HTML>. Dokumen HTML juga dapat diberi judul, dengan menggunakan tag <TITLE>. Tag <TITLE> harus berada di dalam tag <HEAD>. Standar penulisannya adalah :

```
<HTML>
  <HEAD>
        <TITLE> Judul Dokumen </TITLE>
   </HEAD><BODY>
       Isi Dokumen
   </BODY>
</HTML>
```
## **4. PHP (***Personal Home Page)*

PHP merupakan salah satu teknologi bahasa pemrograman yang biasa digunakan untuk membuat halaman web yang dinamis dan interaktif. Secara umum, halaman web dapat dibuat secara statis dan dinamis. Web statis biasanya dibuat dengan menggunakan HTML. Saat ini, halaman web yang sering diminta konsumen adalah web yang dinamis dan interaktif. Teknologi web dinamis dapat digolongkan atas 2 golongan besar:

- 1. client-side technologies (pengerjaan skrip akan dilakukan di client)
- 2. server-side technologies (pengerjaan skrip akan dilakukan di server)

Golongan client- side technologies antara lain:

- ActiveX Controls oleh Visual C++ atau Visual Basic
- Java Applets
- · Client-side scripts dan dynamic HTML

Golongan server- side technologies antara lain:

- · CGI (Common Gateway Interface)
- · Propietary web server APIs seperti ISAPI dan NSAPI
- Java Server Pages dan Java Servlets
- · PHP

PHP dibangun sekitar tahun 1994 oleh Rasmus Lerdoff, seorang pemrogram C yang handal. PHP versi 3 ditulis ulang oleh Zeev Suraski dan Andi Gutmans pada tahun 1998. Skrip diawali dengan tag *<?php ……* dan diakhiri dengan tag *……?>* serta dimasukkan ke halaman HTML.

Skrip ini akan dieksekusi oleh server sebelum halaman tersebut dikirim ke browser client, sehingga tidak mungkin ada ketidakcocokan tampilan mesin browser client. PHP dapat dijalankan di web server IIS

(*Internet Information Service/Server*) dan Apache (di sistem operasi Windows, UNIX maupun Linux). Faktor yang menguntungkan lainnya adalah PHP bersifat *open source*.

# 1. Cara Kerja PHP

Cara kerja PHP dapat dilihat pada gambar di bawah ini:

Gambar 2.3 Cara Kerja PHP

Saat ada permintaan suatu halaman dari browser client, web server

akan melakukan 4 langkah:

- 1. membaca permintaan browser.
- 2. mencari halaman html yang diminta di server.
- 3. mengeksekusi perintah PHP sehingga halaman HTML termodifikasi
- 4. mengirim halaman HTML yang diminta ke browser client melalui media internet atau intranet. Browser client akan menerjemahkan halaman html tersebut ke bentuk web.

## 2. Penulisan PHP

Untuk menuliskan perintah-perintah PHP, digunakan suatu editor teks misalnya Notepad, UltraEdit atau Crimson Editor. Fungsi-fungsi yang telah ada dalam PHP tidaklah *case sensitive*(membedakan huruf besar dengan huruf kecil), namun variabelnya *case sensitive*. Kode PHP diawali dengan tanda lebih kecil (<) dan diakhiri dengan tanda lebih besar (>). Ada 3 cara untuk menulis script PHP, yaitu :

```
1. < ?Script PHP
   ?>
2. <?php
  Script PHP
   ?>
3. <SCRIPT LANGUAGE = "php">
  Script PHP
  </SCRIPT>
```
Cara pertama akan lebih sering digunakan karena lebih singkat, sedangkan cara kedua digunakan untuk kombinasi dengan XML, sebuah bahasa yang merupakan pengembangan dari HTML. Cara ketiga digunakan oleh Microsoft Frontpage.

## **5. MySQL**

MySQL adalah *multi user database* yang menggunakan bahasa *Structured Query Language* (SQL). MySQL dalam operasi *client-server* melibatkan *server daemon* MySQL pada sisi *server* dan berbagai macam program serta *library* yang berjalan pada sisi *client*. MySQL mampu untuk menangani data yang cukup besar. Perusahaan yang mengembangkan MySQL yaitu TcX, mengaku mampu menyimpan data lebih dari 40 *database*, 10.000 tabel dan sekitar 7 juta baris, dengan sejumlah kurang lebih 100 *Gigabytes* data. Informasi selengkapnya tentang MySQL dapat dilihat di [www.mysql.com.](http://www.mysql.com/)

SQL adalah bahasa standar yang digunakan untuk mengakses *server database*. Bahasa ini pada awalnya dikembangkan oleh IBM, namun selanjutnya telah diadopsi dan digunakan sebagai standar industri. Dengan menggunakan SQL, proses akses database menjadi lebih *user-friendly* dibandingkan dengan menggunakan dBASE atau Clipper yang masih menggunakan perintah-perintah pemrograman.

#### 1. Basis Data MySQL

Dalam konteks bahasa SQL, pada umumnya informasi tersimpan dalam tabel-tabel yang secara logik merupakan struktur dua dimensi yang terdiri atas baris-baris data yang berada dalam satu atau lebih kolom. Baris pada tabel sering disebut sebagai *instance* dari data, sedangkan kolom sering disebut sebagai *attributes* atau *field*. Keseluruhan tabel itu dihimpun dalam satu kesatuan yang disebut *database*.

Gambar 2.4 Tabel dalam MySQL

2. Koneksi PHP dengan MySQL

Untuk melakukan akses ke basis data MySQL, PHP harus memiliki ekstensi koneksi ke basis data MySQL agar dapat menggunakan fungsi-fungsi koneksi ke basis data MySQL.

1. Membuka Koneksi Basis Data MySQL

Sebelum mampu mengakses database server, terlebih dahulu harus membuka koneksi ke basis data. Untuk koneksi ke database server, digunakan perintah :

<? \$hostname = "localhost"; \$username = "";  $\text{Spassword} = \text{""}:$ 

if(!\$mysql\_link=mysql\_connect(\$hostname,\$username,\$password))

 { echo mysql\_error(); exit;} ?>

Setelah itu variabel \$mysql\_link akan berisi referensi yang akan digunakan untuk proses akses basis data selanjutnya.

2. Query Basis Data MySQL

Setelah koneksi sukses dilakukan, diperlukan *query* basis data untuk membaca data, menyisipkan, memperbaharui, dan sebagainya pada satu atau beberapa tabel dengan menggunakan bahasa SQL. Untuk mengirimkan *query* (yang dalam contoh ini disimpan dalam variabel **\$myquery**) ke server diperlukan perintah sebagai berikut:

<?
\$database="test";

```
 If(!mysql_select_db($database, $mysql_link))
 { echo mysql_error();
  exit;}
 $myquery = "SELECT * FROM nama_tabel";
if (!$mysql_result = mysql_query($myquery, $mysql_link))
 { echo mysql_error();
  exit;}
```
 $2$ 

Setelah proses di atas sukses, variabel **\$mysql\_result** akan berisi identifier hasil *query* yang siap digunakan oleh fungsi selanjutnya, misalnya **mysql\_fetch\_row()**, **mysql\_fetch\_array()**, dan sebagainya.

### **6. Rekayasa Perangkat Lunak**

Rekayasa perangkat lunak merupakan tahapan-tahapan kegiatan yang bertujuan untuk mencapai:

- 1. Pengoptimalan sumber daya (biaya, personil, maupun peralatan).
- 2. Pembagunan perangkat lunak yang sesuai dengan jadwal.
- 3. Pemeliharaan perangkat lunak yang lebih mudah.

4. Hasil yang memuaskan *customer*.

Terdapat enam tahapan rekayasa perangkat lunak (Sugiarto, 99), yaitu:

A. Pengumpulan Kebutuhan

Merupakan tahapan dasar yang digunakan oleh pengembang untuk mengumpulkan seluruh informasi yang akan dikelola dalam suatu perangkat lunak. Informasi-informasi yang dibutuhkan pengembang adalah informasi yang dinilai dapat bermanfaat atau yang dibutuhkan oleh seorang *user*.

B. Analisis Sistem

Merupakan tahapan pembuatan pemodelan sistem dalam bentuk diagram (Sugiarto, 99), antara lain:

1. Diagram Konteks

Diagram konteks adalah diagram yang menggambarkan hubungan input atau output sistem dengan kesatuan luar.

2. ER-Diagram

ER diagram adalah diagram atau model yang digunakan untuk membangun suatu konseptual data model dan mempresentasikan struktur suatu database. Struktur tersebut digunakan untuk mengimplementasikan database ke dalam suatu manajemen sistem. Beberapa komponen ER diagram adalah:

a. Entitas

Objek, orang, konsep, tempat, atau kejadian yang berada di dalam lingkungan.

b. Atribut

Properti atau karakteristik dari suatu entitas.

c. Relasi

Kumpulan kejadian antara satu atau lebih entitas.

3. DFD

Ada dua bentuk DFD

a. DFD Fisik

DFD fisik lebih menekankan pada bagaimana jalannya proses dari sistem yang diterapkan. Proses sistem yang ada akan lebih mudah untuk digambarkan dan dikomunikasikan kepada pemakai sistem, sehingga pengembang akan lebih mudah memperoleh gambaran yang jelas bagaimana sistem bekerja.

b. DFD Logika

DFD logika lebih menekankan pada proses-proses apa yang terdapat pada sistem, biasanya hanya proses-proses secara komputer saja.

C. Perancangan

Perancangan arsitektur perangkat lunak meliputi beberapa hal (Sugiarto, 99), yaitu:

a. Perancagnan Data

Perancangan data berupa perancangan tabel-tabel yang akan berpengaruh bagi perangkat lunak. Perancangan ini sudah mulai mendefinisikan tabel-tabel database secara terperinci, antara lain: field-field apa saja yang digunakan dalam perangkat lunak, tipe data dari field yang digunakan, dan lain sebagainya.

b. Perancangan Arsitektural

Perancangan arsitektural adalah suatu desain yang mempresentasikan hasil analisis sistem ke dalam modul-modul (*modularity*). Perancangan arsitektural meliputi (Jogiyanto, 90):

- 1. Pembuatan DFD rinci.
- 2. Pendefinisian dari algoritma dan modul.
- 3, Pembuatan struktur modul.
- c. Perancangan Antar Muka Pemakai

Perancangan antarmuka pemakai meliputi beberapa hal (Santoso, 97), yaitu:

1. Perancangan Struktur Menu

Perancagnan menu-menu yang akan ditampilkan dalam suatu sistem, misalnya menu0menu yang digunakan oleh admin.

2. Perancagnan Jendela-jendela yang Ditampilkan

Merancang tata letak (*lay out*) jendela aplikasi yang ingin ditampilkan.

D. Implementasi

Implementasi merupakan tahapan pengkodean dari suatu rancangan. Di dalam tahapan ini pengembang mulai membuat suatu situs informasi Malioboro menggunakan PHP dan MySQL sebagai databasenya. Pengkodean ini disesuaikan dengan diagram-diagram yang talah dibuat tabel-tabel yang telah dirancang maupun srtuktur dari modul.

### **7. Aplikasi Interaktif Flash**

Macromedia Flash adalah program grafis animasi professional untuk menghasilkan halaman web yang menarik. Sebuah situs akan tampak membosankan jika hanya terlihat statis dalam penyampaian informasi kepada pengunjung situs kita. Sehingga kita sebagai pembuat situs, diharuskan untuk menyajikan informasi tersebut secara lebih menarik dan komunikatif dengan menggunakan unsur-unsur multimedia. Untuk itu digunakan aplikasi interaktif flash, sehingga pengunjung dapat mengerti, menikmati, dan merasa nyaman dengan situs yang dikunjunginya.

1. Animasi Gerak Menggunakan Flash

Animasi yang paling dasar dan yang paling sering digunakan dalam ketika menggunakan flash adalah animasi gerak atau yang sering disebut dengan *motion tween*. Fungsi utamanya adalah untuk menggerakkan objek dari satu titik ke titik yang lain.

Langkah awal adalah ketika kita membuat sebuah objek pada *stage* (layar dalam flash untuk meletakkan objek-objek). Setelah itu, objek yang akan dianimasikan kita pilih menggunakan kursor mouse, kemudian kita ubah menjadi sebuah grafik dengan menekan menu insert lalu pilih menu *convert to symbol->graphic*. Kemudian alihkan kursor mouse ke frame waktu sesuai keinginan kita dan geser pula objek yang ingin digerakkan ke titik akhir. Setelah itu kembali ke waktu awal dan pilih properties frame bagian tween menjadi *motion*. Objek bisa berbagai bentuk, termasuk teks.

2. Animasi Bentuk Menggunakan Flash Prinsipnya sama dengan animasi gerak, hanya saja pada penyelesaian

akhir, yaitu properties frame bagian tween, kita pilih *shape*.

3. Animasi Tombol Menggunakan Flash

Animasi tombol adalah animasi yang diterapkan pada tombol, sehingga tombol terlihat lebih bagus dan menarik.

Pada prinsipnya semua bentuk objek yang telah kita buat dalam stage dapat difungsikan sebagai tombol dengan mengubah tipe objek tersebut menjadi tipe tombol. Caranya, pilih menu insert, convert to symbol dan pilih *button*. Frame-frame untuk tombol berbeda dengan frame sebelumnya. Ada empat buah frame, yaitu:

*Up*: keadaan tombol standar/posisi awal tombol ketika dijalankan.

*Over*: keadaan ketika mouse melewati atau berada di atas tombol.

*Down*: keadaan ketika tombol ditekan.

*Hit*: penentuan area tombol yang bisa diklik.

4. Cara Membuat Link Dalam Flash

Untuk menentukan link dalam flash digunakan fasilitas action script. Bila diterapkan pada sebuah tombol, kita dapat mengisi action script yang letaknya tepat di bawah stage dengan sintaks:

on (press)

{ getURL("*alamat situs*", "\_self", "POST"); }

## **BAB III**

## **ANALISIS SISTEM**

Malioboro merupakan kawasan pertokoan dan salah satu tujuan wisata di Yogyakarta. Para wisatawan, baik dari dalam negeri maupun dari luar negeri akan menikmati berjalan-jalan di sepanjang Jalan Malioboro dan membeli barang kebutuhan di toko-toko di sepanjang jalan tersebut. Hal ini menjadi tidak efektif bila seseorang hanya ingin mencari barang kebutuhan tertentu tetapi tidak tahu toko mana saja yang menjual jenis barang seperti yang diinginkannya. Orang tersebut harus berjalan keluar masuk dan berjalan di toko-toko sepanjang Jalan Malioboro sedangkan toko-toko tertentu bahkan tidak menjual kategori barang tersebut.

#### **1. Sistem yang Dikembangkan**

Sistem Informasi (SI) yang dikembangkan adalah SI toko-toko di Jalan Malioboro yang bertujuan untuk memberikan kemudahan kepada pengguna untuk mendapatkan informasi tentang Malioboro. Dengan adanya sistem informasi tersebut, pengguna dapat melakukan:

1. Pemilihan bahasa, yaitu Bahasa Indonesia atau Bahasa Inggris, yang memudahkan pengunjung meski bukan dari Indonesia sekalipun. Hal ini mendukung karakteristik situs yang mudah dipahami.

- 2. Pencarian data berdasarkan kategori barang dan nama toko, sehingga pengunjung lebih mudah untuk mencari jenis barang tertentu atau melihat profil toko (nama toko, alamat, telepon, e-mail). Hal ini mendukung karakteristik situs yang informatif mudah digunakan.
- 3. Dengan fasilitas update data dan login, penyedia informasi dapat dengan mudah dan aman mengupdate data, sehingga data selalu baru. Hal ini mendukung karakteristik situs yang informatif dan dinamis.
- 4. Halaman utama berisi tentang informasi kota Yogyakarta pada umumnya dan Malioboro pada khususnya. Hal ini mendukung karakteristik situs yang informatif.
- 5. SI juga dilengkapi dengan peta kota Yogyakarta beserta animasi jalur dan jenis-jenis bus untuk menuju ke lokasi Malioboro, sehingga pengunjung dari luar kota bisa menemukan kawasan Malioboro. Hal ini mendukung karakteristik situs yang menarik.
- 6. Informasi toko yang didapat adalah profil toko beserta barang-barang promosi dan pameran yang diadakan. Hal ini mendukung karakteristik situs yang informatif.
- 7. Pengunjung juga bisa berinteraksi dengan penyedia informasi dan pengunjung lain dengan memberikan komentar pada halaman buku tamu. Data yang ada di dalam buku tamu dapat dilihat oleh semua pengunjung dan dapat diupdate oleh penyedia informasi sistem. Hal ini mendukung karakteristik situs yang interaktif.
- 8. Halaman links berisi tentang alamat-alamat situs terkait beserta keterangan isi situs yang dimaksud. Hal ini mendukung karakteristik situs yang informatif.
- 9. Halaman berita berisi tentang informasi seputar Malioboro diluar toko-toko seperti lesehan dan pedagang kaki lima. Hal ini mendukung karakteristik situs yang informatif.
- 10. Site map merupakan rangkuman dari isi sistem informasi yang dibuat. Hal ini mendukung karakteistik situs yang mudah digunakan.

### **2. Analisis Kebutuhan Sistem**

Analisis kebutuhan sistem dimaksudkan untuk mengumpulkan kebutuhan para pengguna yang akan dipenuhi dalam SI ini.

Sistem ini memiliki tiga kategori pengguna, pengguna tersebut merupakan entitas yang terlibat didalam sistem, yaitu :

a. Pengunjung

Pengunjung tak terbatas pengunjung dari dalam negeri saja, tetapi dapat dan mudah dikunjungi oleh pengunjung dari luar negeri. Pengunjung tersebut akan mendapat informasi tentang Malioboro secara umum dalam dua pilihan bahasa (Bahasa Indonesia dan Bahasa Inggris), barang-barang yang dijual di toko-toko tertentu, informasi jalur-jalur di Yogyakarta menuju Malioboro, berinteraksi langsung dengan penyedia

informasi toko melalui e-mail, dengan pengunjung lain melalui buku tamu, dan mengetahui situs terkait dengan mengunjungi halaman links.

b. Penyedia Informasi Sistem

Penyedia informasi sistem bertugas untuk mengupdate data dan pemeliharaan sistem. Informasi yang disediakan lebih ke penyedia informasi toko, yakni menyediakan permintaan data toko baru, dan mengedit data toko yang sudah ada, misalnya perubahan alamat atau nomor telepon. Selain itu penyedia informasi sistem juga bertugas untuk mengupdate data yang tidak bisa diupdate oleh administrator toko, seperti data berita, yang berisi informasi seputar Malioboro, dan data gambar, yang menentukan lokasi toko, serta data buku tamu. Password digunakan sebagai identitasnya.

c. Penyedia Informasi Toko

Penyedia informasi toko bertugas untuk mengupdate data password, barang-barang promosi, dan pameran. Penyedia tersebut dapat dengan mudah dan aman mengedit informasi yang ada. Password digunakan sebagai identitasnya. Penyedia informasi toko yang menggunakan sistem ini, berarti sekaligus dapat mempromosikan tokonya.

#### **3. Diagram Arus Data (DAD)**

Diagram arus data digunakan untuk menggambarkan sistem yang akan dibuat, diagram ini menekankan pada proses logika yang dibutuhkan

oleh sistem. Pada sistem informasi Malioboro ini terdapat proses login, update data, tampil data, isi data, dan pilih bahasa.

### 1. Context Diagram

Context Diagram menggambarkan suatu proses yang mewakili proses dari seluruh sistem dan menggambarkan hubungan input dan output antara sistem dan kesatuan luar.

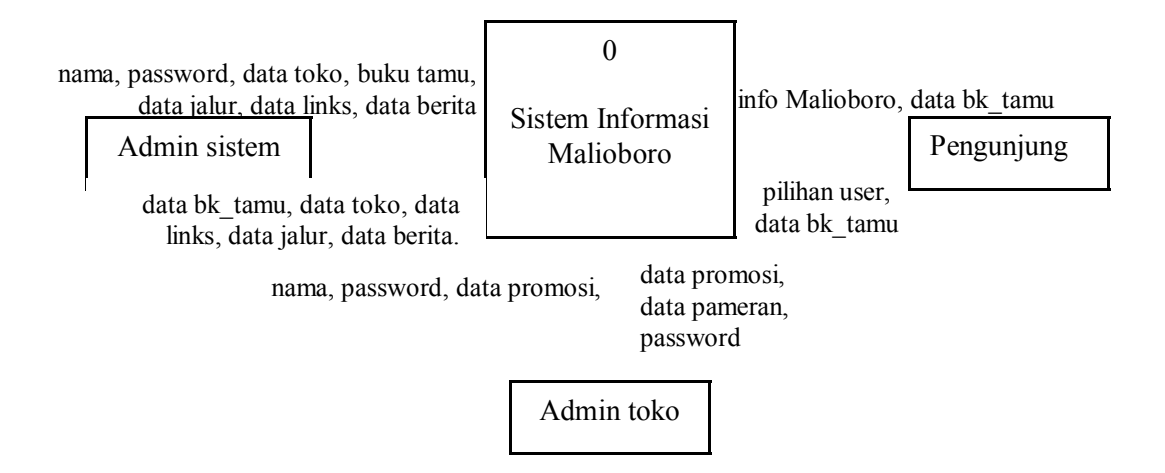

Gambar 3.1 Context Diagram Sistem Informasi Malioboro

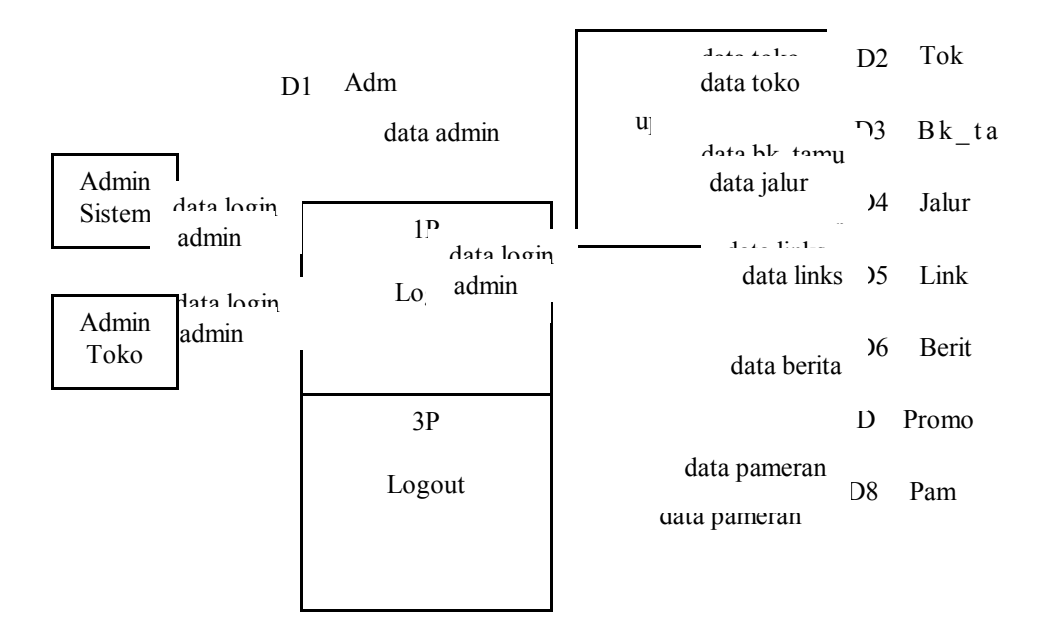

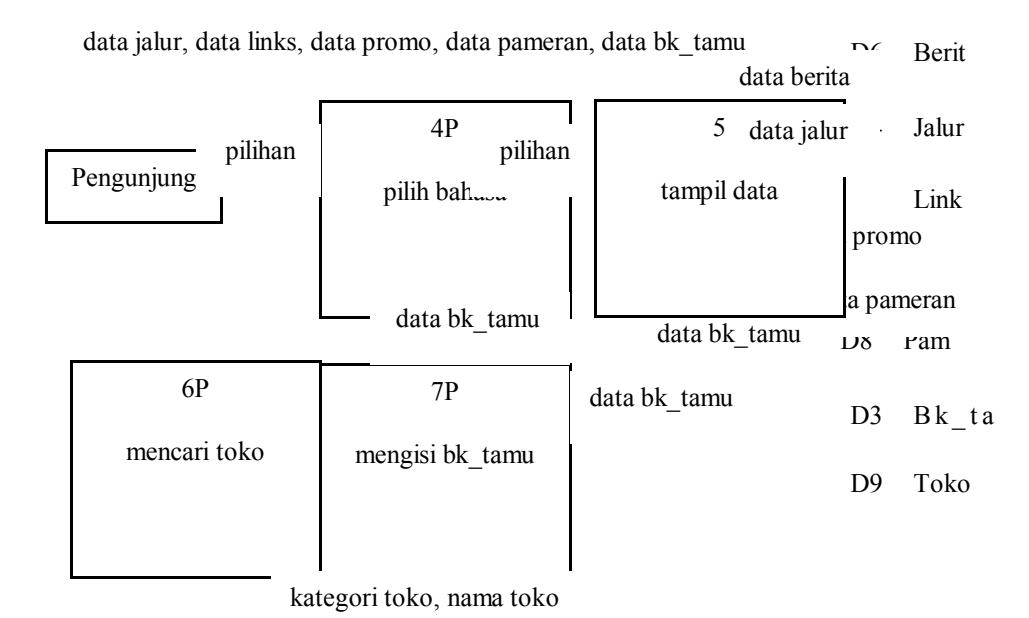

Gambar 3.2 Overview Diagram Sistem Informasi Malioboro Level 0

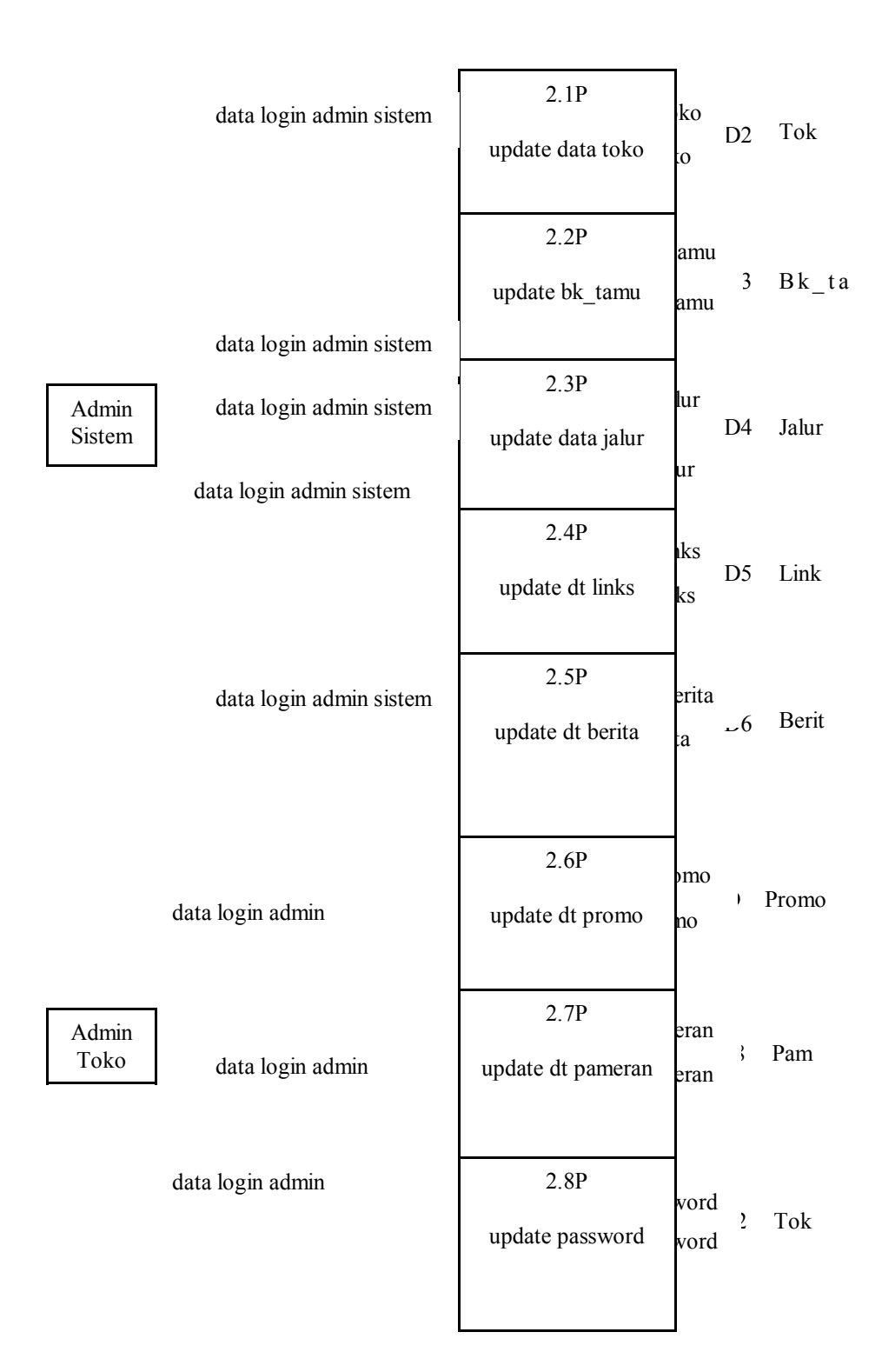

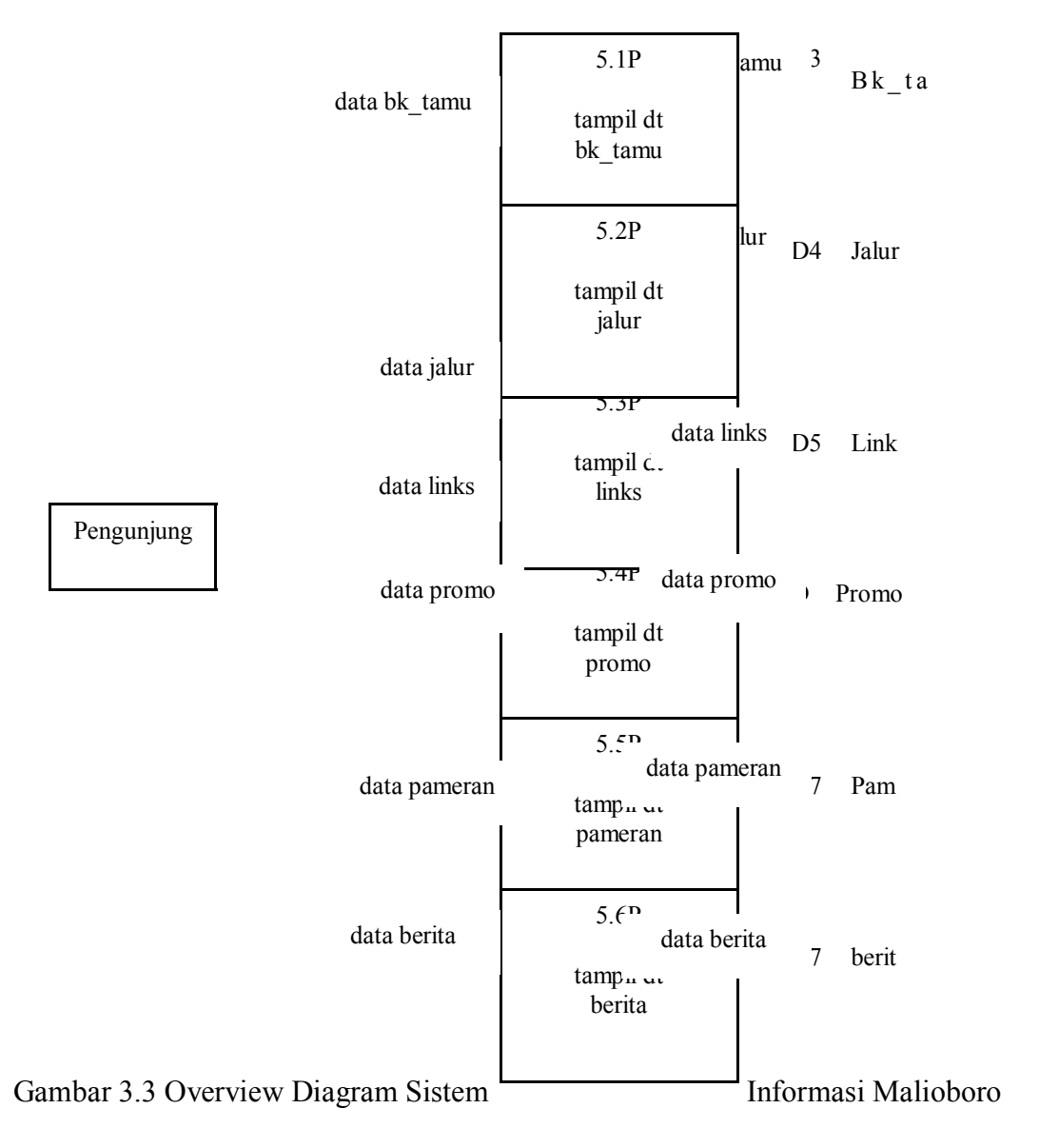

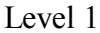

2. Bagan Berjenjang

Bagan berjenjang dari semua proses yang ada dalam sistem informasi Malioboro adalah sebagai berikut :

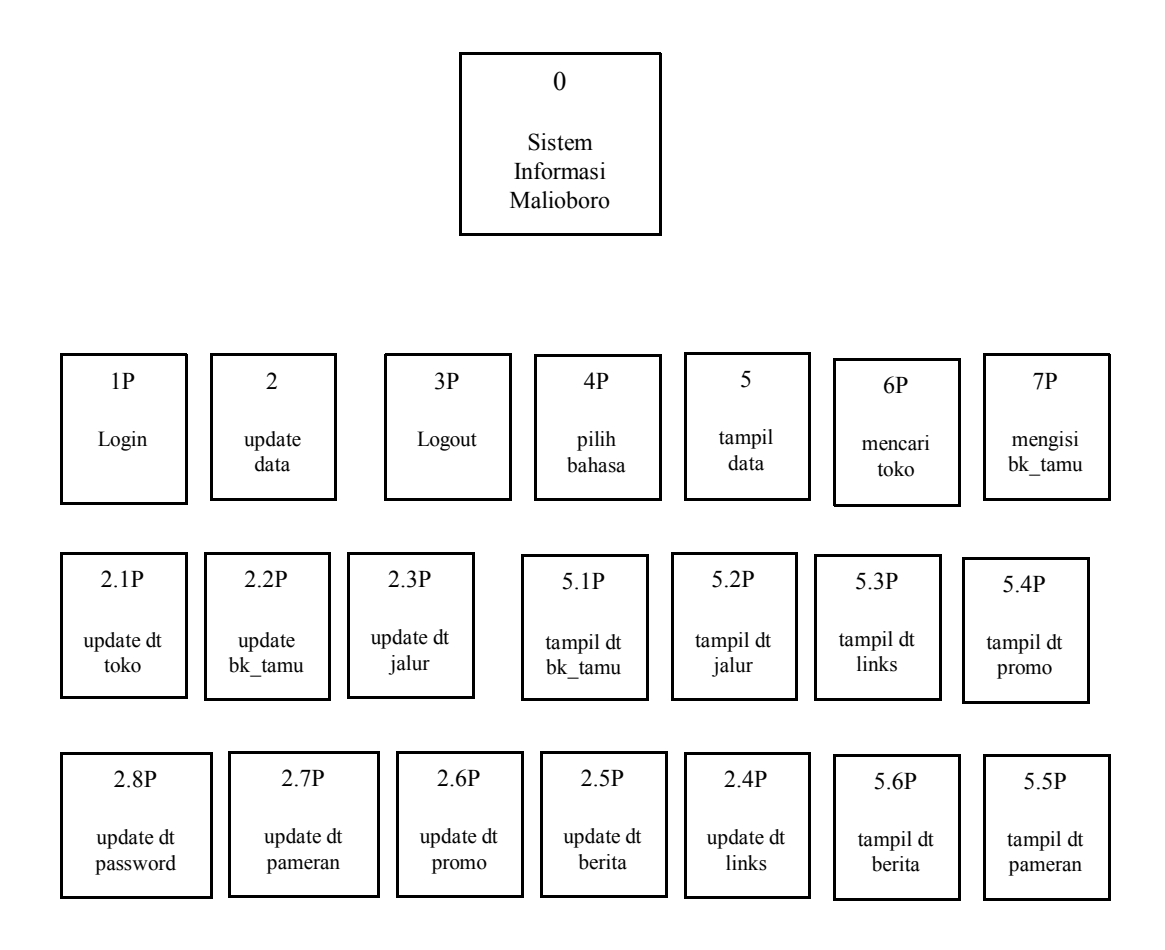

Gambar 3.4 Bagan Berjenjang Sistem Informasi Malioboro

**4. Diagram E-R**

Diagram E-R dibuat dengan tujuan untuk menggambarkan hubungan antar entitas yang digunakan oleh sistem secara keseluruhan. Dalam SI Malioboro, data-data entitas disimpan dalam tabel, digunakan untuk pemberian informasi dan pencarian data yang dilakukan oleh pengunjung situs. Beberapa tabel hanya diperlukan untuk penyimpanan jika dilakukan update data. Oleh karena itu tabel admin, buku tamu, jalur, berita dan links tidak perlu ada relasi.

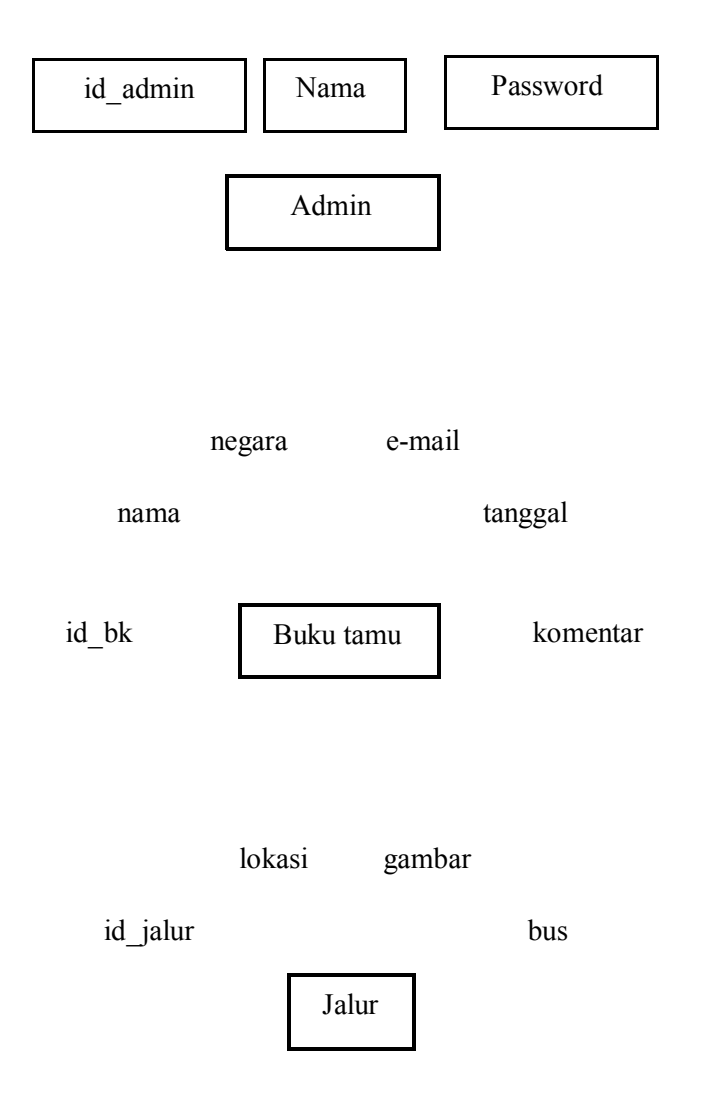

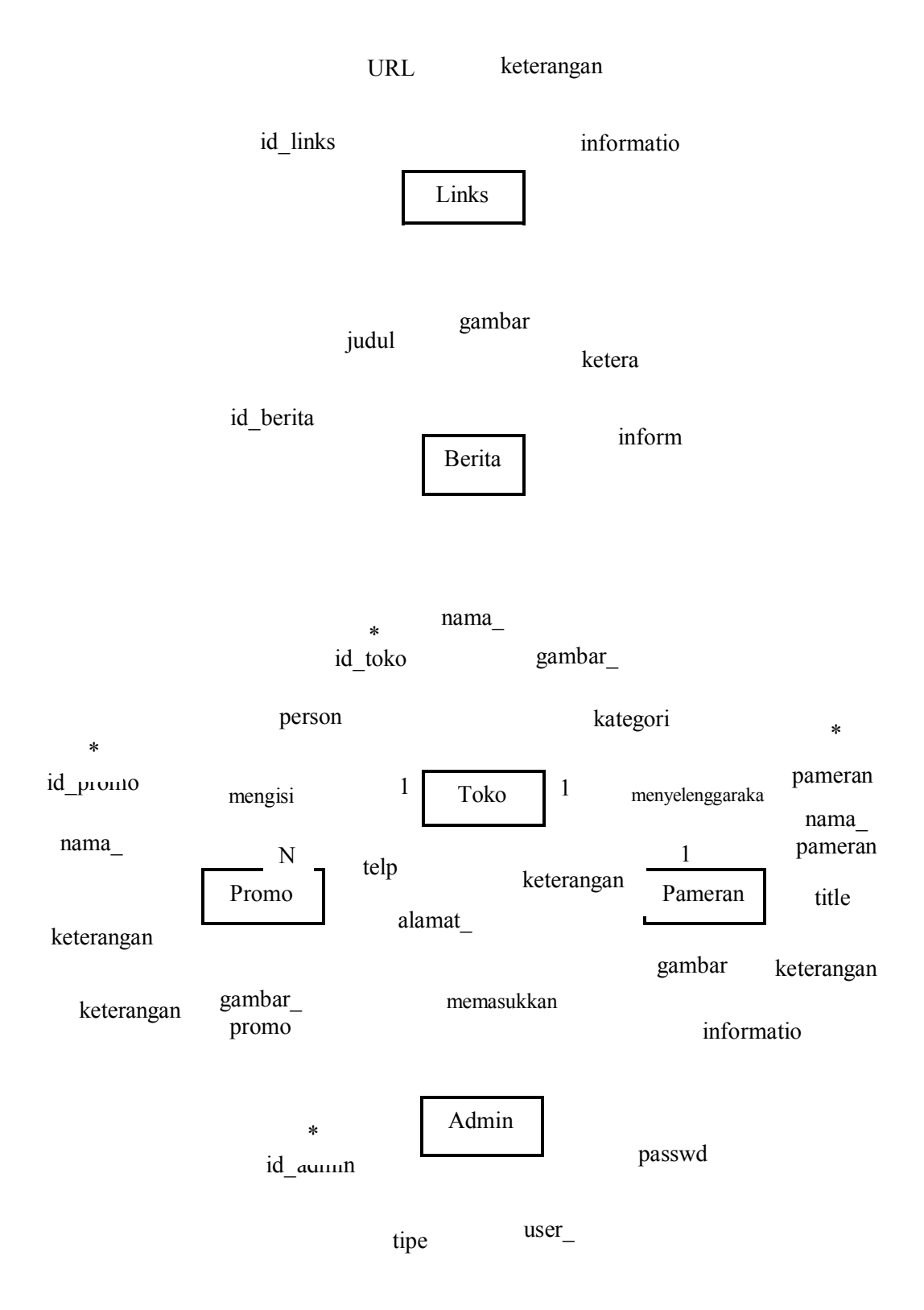

Ket : \* primary key

### Gambar 3.6 Diagram E-R Sistem Informasi Malioboro

## **5. Sistem Flowchart**

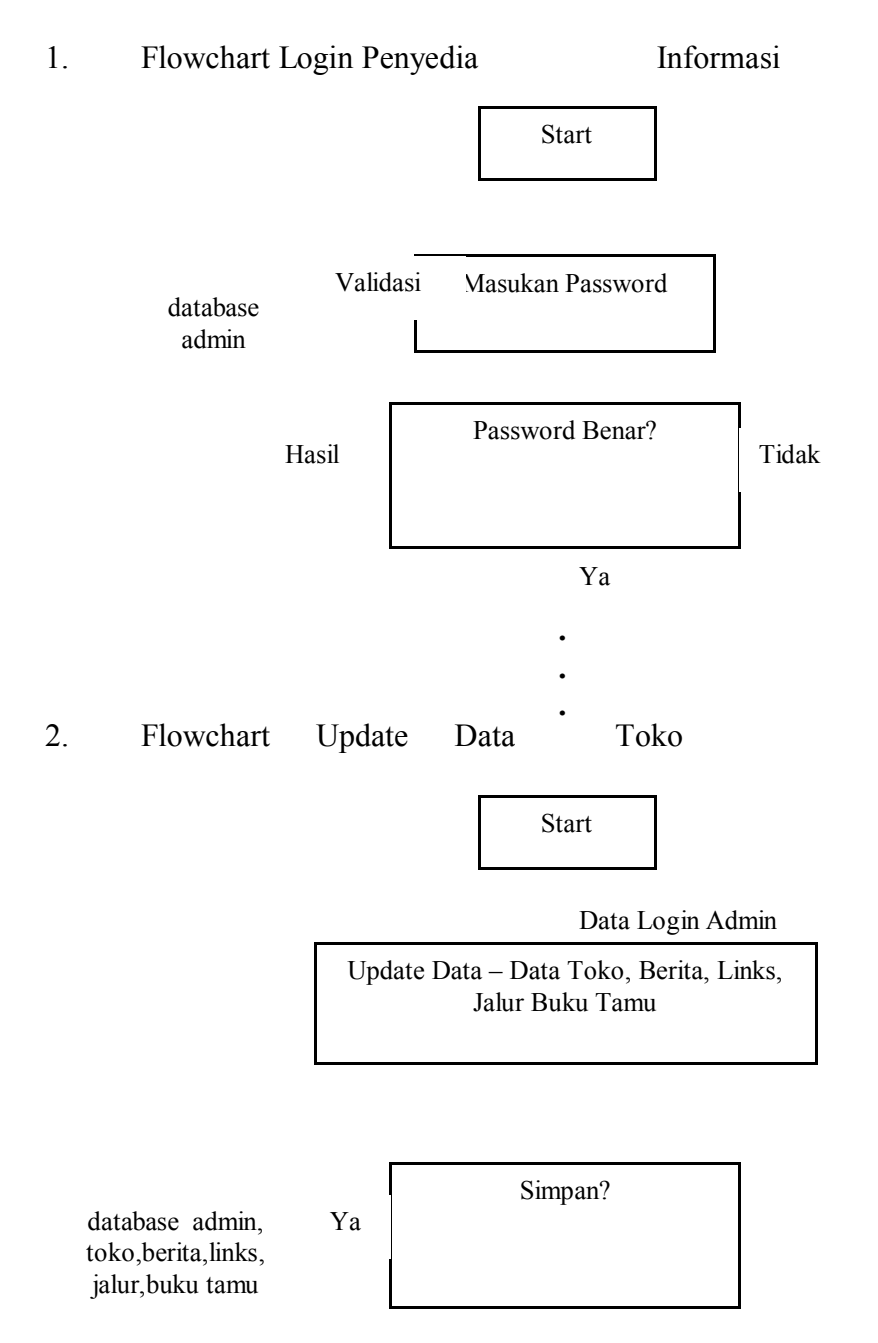

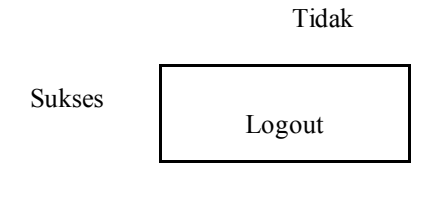

**. .**

3. Flowchart Update Data Buku Tamu **.**

> Sistem flow chart untuk proses update data buku tamu, jalur, links, berita, promo, dan pameran, sama dengan sistem flowchart proses update data toko. Perbedaan hanya terletak pada nama proses dan database yang disesuaikan dengan proses yang dijalankan.

4. Flowchart Tampil Data Buku Tamu

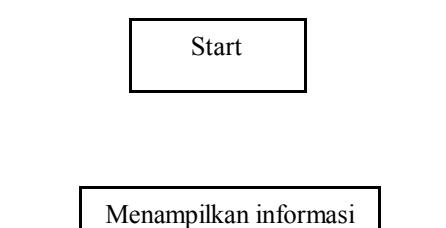

buku tamu

**. . .**

Database

5. Flowchart Tampil Data Jalur

Sistem flow chart untuk proses tampil data jalur, links, berita, promo, dan pameran, sama dengan sistem flowchart proses tampil data buku tamu. Perbedaan hanya terletak pada nama proses dan database yang disesuaikan dengan proses yang dijalankan.

## 6. Flowchart Mengisi Buku Tamu

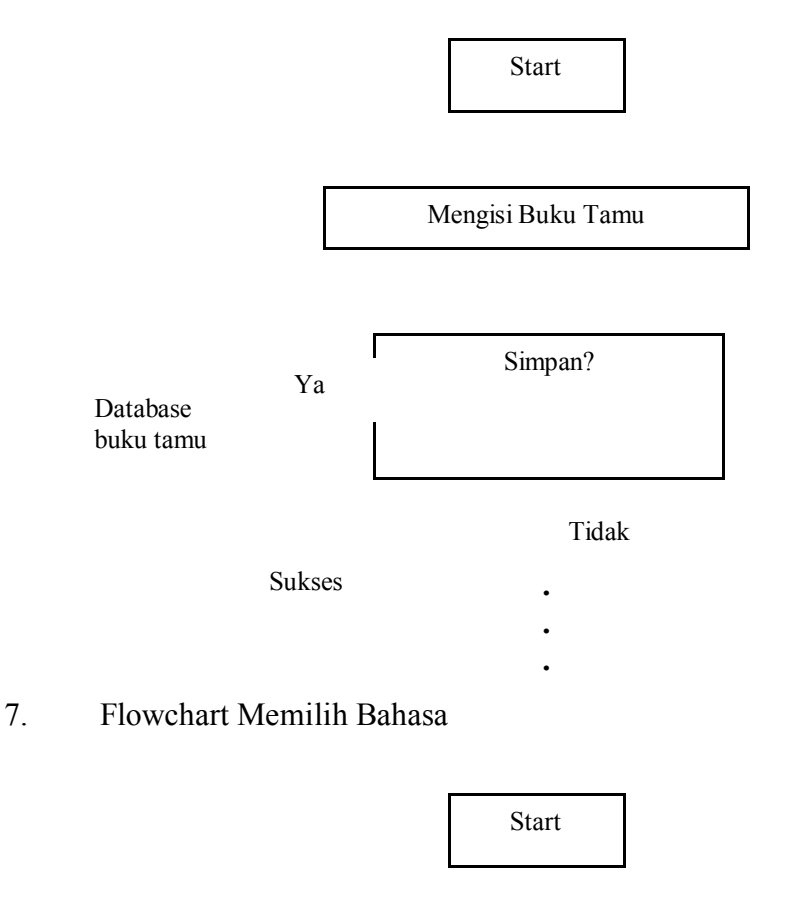

Menu :Pilih Bahasa

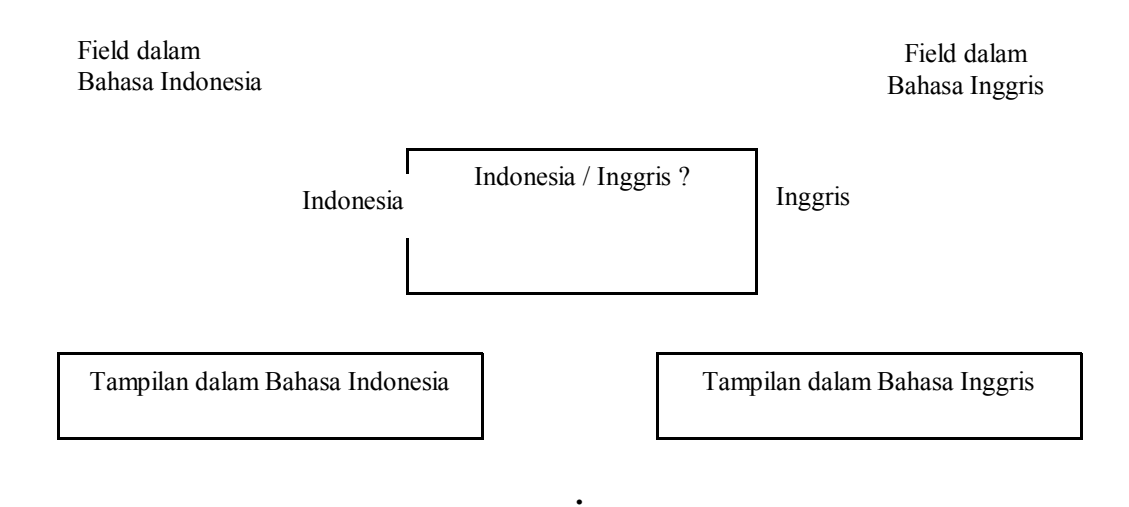

## Gambar 3.7 Flow Chart SI Malioboro

**. .**

### **6. Kamus Data**

Kamus data atau data dictionary atau sering disebut dengan istilah sistem data dictionary adalah katalog tentang struktur data dan kebutuhan-kebutuhan informasi dari suatu sistem yang dibangun. Berikut ini adalah kamus data yang ada dalam SI Malioboro :

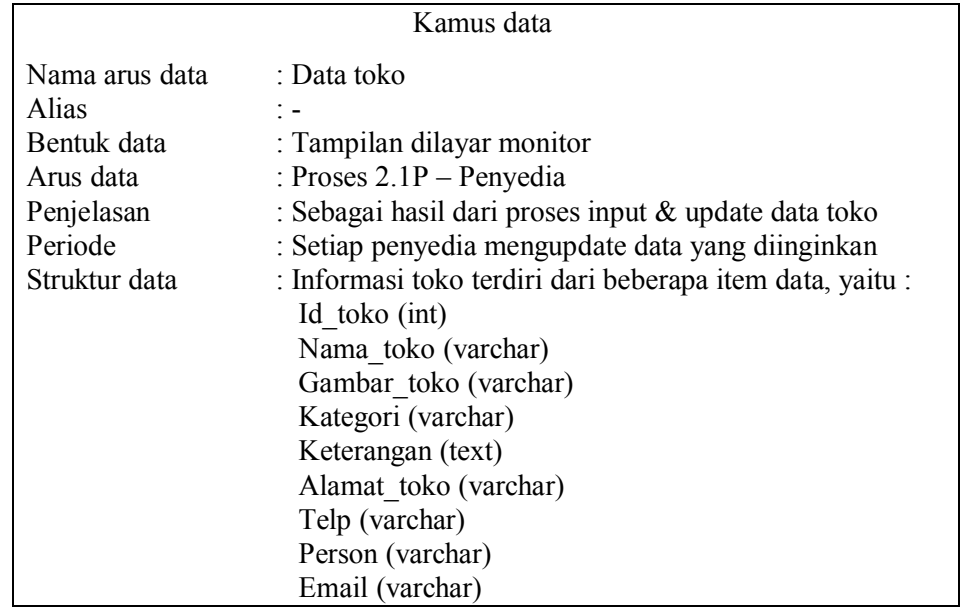

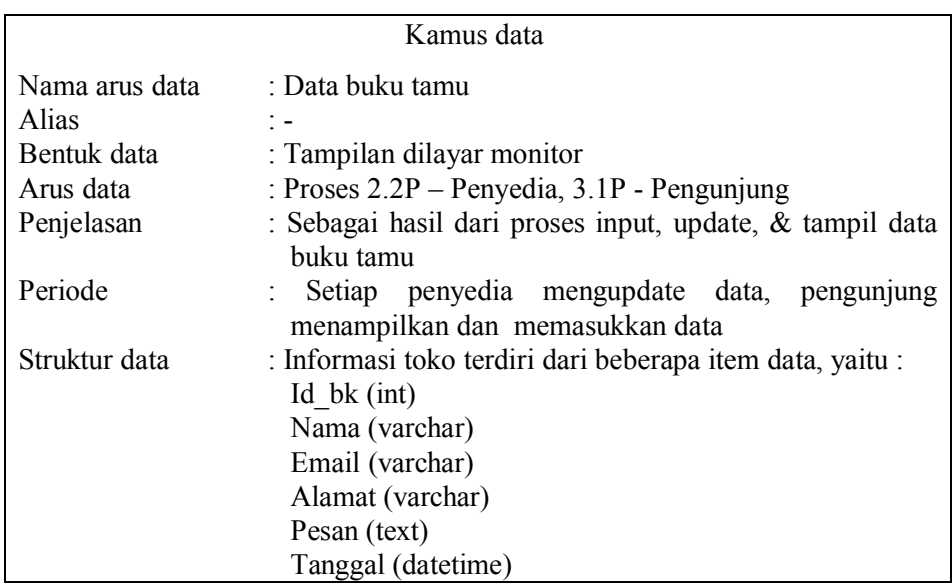

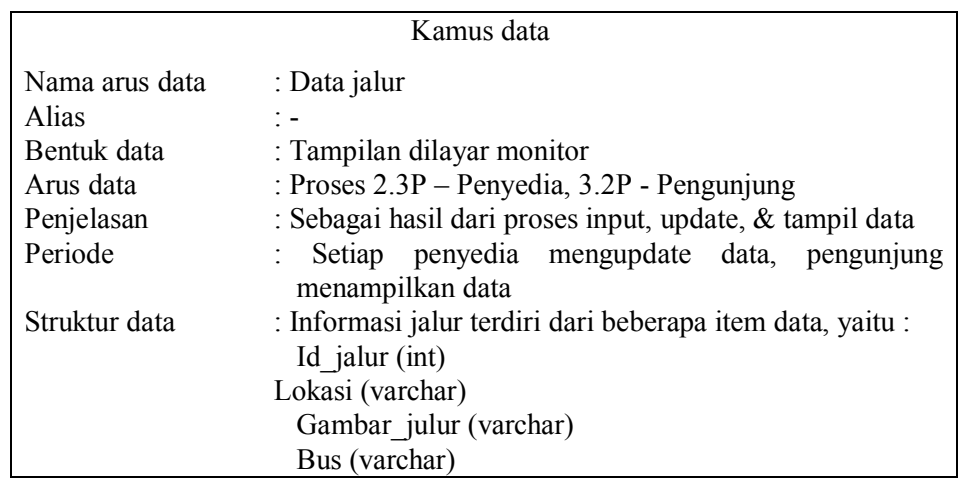

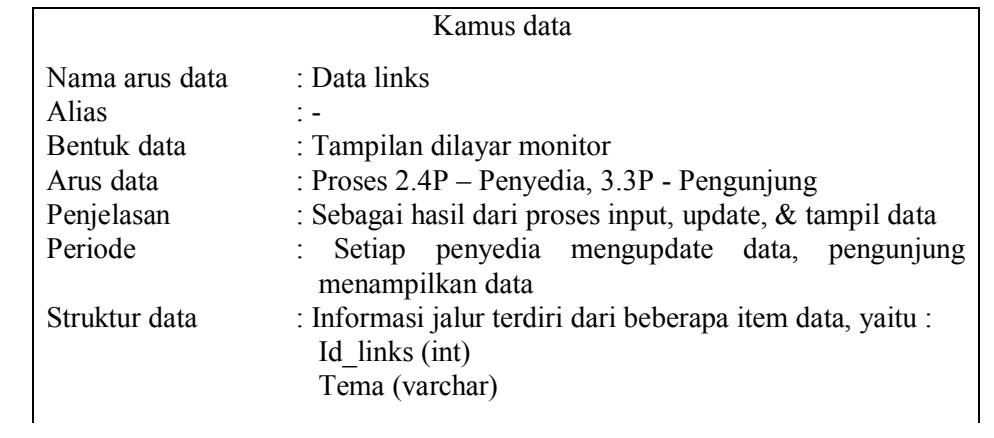

## URL (varchar) Keterangan (varchar)

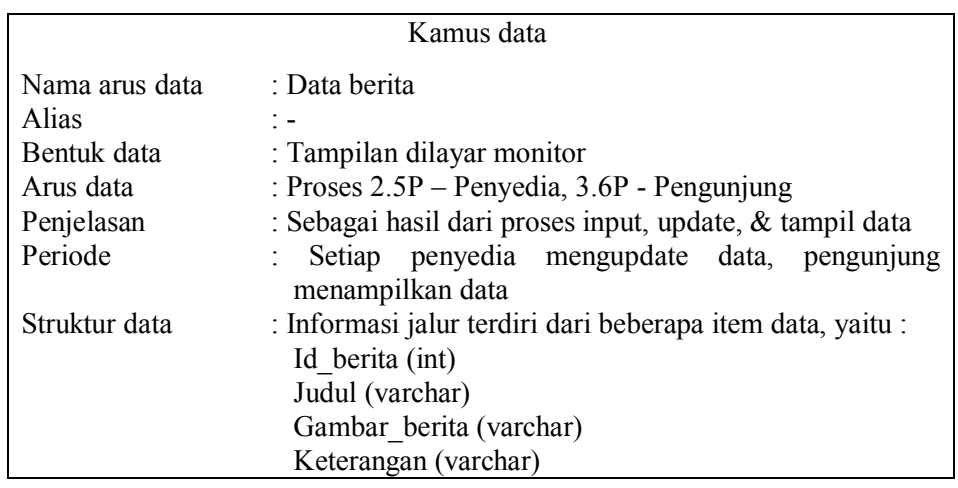

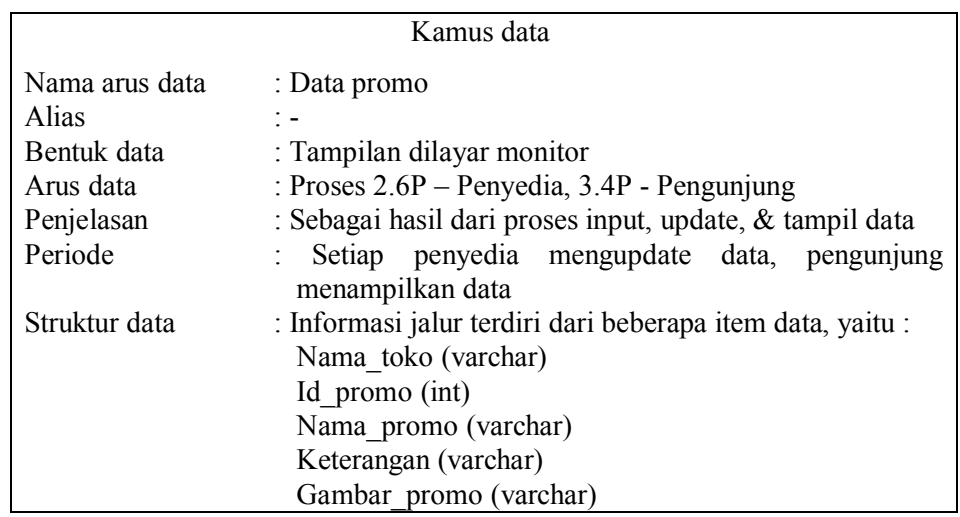

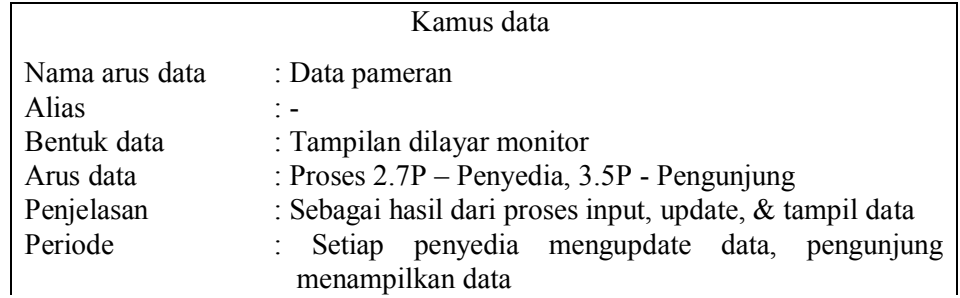

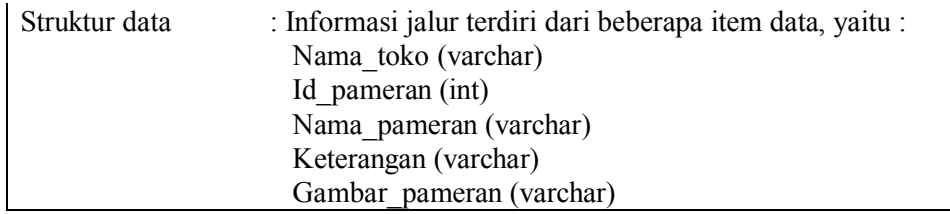

Gambar 3.8 Kamus Data dalam SI Malioboro

## **BAB IV**

# **Desain Perangkat Lunak**

### **1. Perancangan Arsitektur Perangkat Lunak**

Sistem Informasi (SI) yang ingin dikembangkan adalah SI Malioboro berbasis web dan sifat tampilannya adalah secara terstruktur. Program yang dibuat menampilkan informasi-informasi yang data-datanya telah disimpan dalam database server, sehingga perlu dilakukan pemanggilan data untuk ditampilkan. Desain dan proses aplikasi arsitektur perangkat lunaknya adalah:

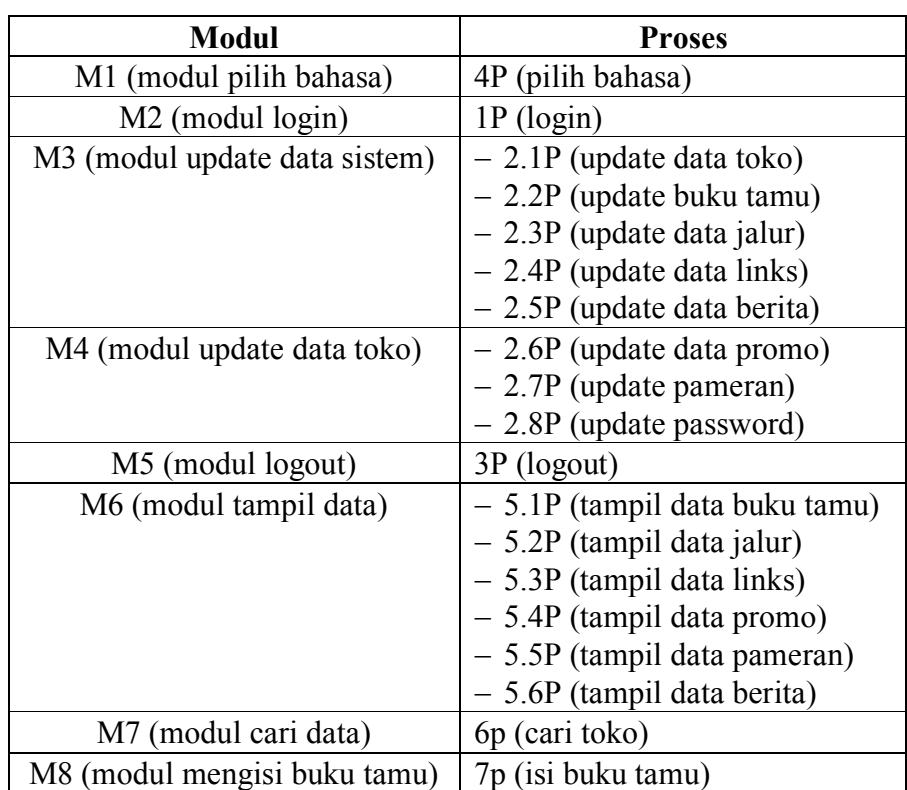

Modul dua, tiga, empat, dan lima digunakan untuk kepentingan administrator, baik administrator sistem maupun administrator toko. Sedangkan modul lain digunakan untuk kepentingan user/pengguna.

|    |                |                | M1 |    |    |
|----|----------------|----------------|----|----|----|
|    | M2             |                | M6 | M7 | M8 |
| M3 |                | M <sub>4</sub> |    |    |    |
|    | M <sub>5</sub> |                |    |    |    |

Gambar 4.1 Arsitektur Perangkat Lunak

### **2. Perancangan Basis Data (Database)**

Pada perancangan database ini, penyusun merancang suatu database yang berasal dari pemodelan sistem. Database yang dibangun terdiri dari beberapa tabel yang akan digunakan sebagai penyimpan data.

Database sistem informasi keraton terdiri dari tujuh tabel, yaitu tabel admin, tabel toko, tabel bk\_tamu, tabel jalur, tabel links, tabel promo, dan tabel even. Rancangan field-field untuk masing-masing tabel dituangkan ke dalam tabel-tabel berikut:

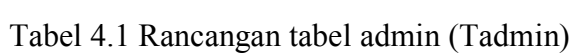

| Nama Field | <b>Tipe</b> | Ukuran | Null |
|------------|-------------|--------|------|
| admin      | Tinyint     |        | No   |
| Tipe       | Varchar     |        | Yes  |
| Nama       | Varchar     |        | Yes  |
| Password   | Varchar     |        | Yes  |

Tabel 4.2 Rancangan tabel toko

| <b>Nama Field</b> | <b>Tipe</b> | <b>Ukuran</b> | <b>Null</b> |
|-------------------|-------------|---------------|-------------|
| Id toko           | Tinyint     | 10            | No          |
| Nama toko         | Varchar     | 50            | Yes         |
| Gambar toko       | Varchar     | 50            | Yes         |
| Kategori          | Varchar     | 50            | Yes         |
| Keterangan        | Text        |               | Yes         |
| Alamat toko       | Varchar     | 100           | Yes         |
| Telp              | Varchar     | 13            | Yes         |
| Person            | Varchar     | 50            | Yes         |

Tabel 4.3 Rancangan tabel bk\_tamu

| <b>Nama Field</b> | <b>Tipe</b> | Ukuran | <b>Null</b> |
|-------------------|-------------|--------|-------------|
| Id bk             | Tinyint     | I U    | No          |
| Nama              | Varchar     | 50     | Yes         |
| E-mail            | Varchar     | 50     | Yes         |
| Alamat            | Varchar     | 50     | Yes         |
| Komentar          | Text        |        | Yes         |

Tabel 4.4 Rancangan tabel jalur

| Nama Field   | <b>Tipe</b> | Ukuran | Null |
|--------------|-------------|--------|------|
| Id jalur     | Tinyint     |        | N٥   |
| Lokasi       | Varchar     |        | Yes  |
| Gambar jalur | Varchar     |        | Yes  |
| Bus          | Varchar     |        | Yes  |

Tabel 4.5 Rancangan tabel links

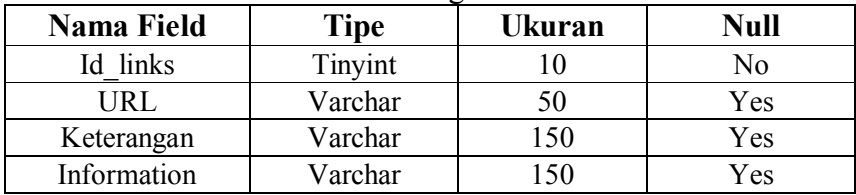

| <b>Nama Field</b> | Tipe    | Ukuran | <b>Null</b> |
|-------------------|---------|--------|-------------|
| Id berita         | Tinyint |        | No          |
| Judul             | Varchar | 30     | Yes         |
| Gambar berita     | Varchar | 50     | Yes         |
| Keterangan        | Text    |        | Yes         |
| Information       | Text    |        | Yes         |

Tabel 4.6 Rancangan tabel berita

Tabel 4.7 Rancangan tabel promo

| <b>Nama Field</b> | <b>Tipe</b> | <b>Ukuran</b> | <b>Null</b>    |
|-------------------|-------------|---------------|----------------|
| Id toko           | Varchar     | 50            | N <sub>0</sub> |
| Id promo          | Tinyint     | 10            | N <sub>0</sub> |
| Nama promo        | Varchar     | 30            | Yes            |
| Keterangan        | Text        |               | Yes            |
| Information       | Text        |               | Yes            |
| Gambar promo      | Varchar     | 50            | Yes            |

Tabel 4.8 Rancangan tabel pameran

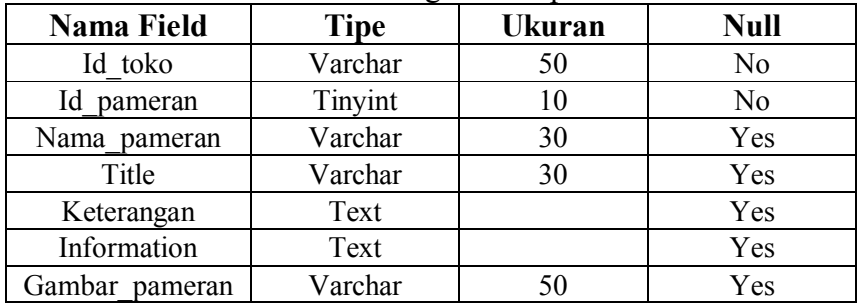

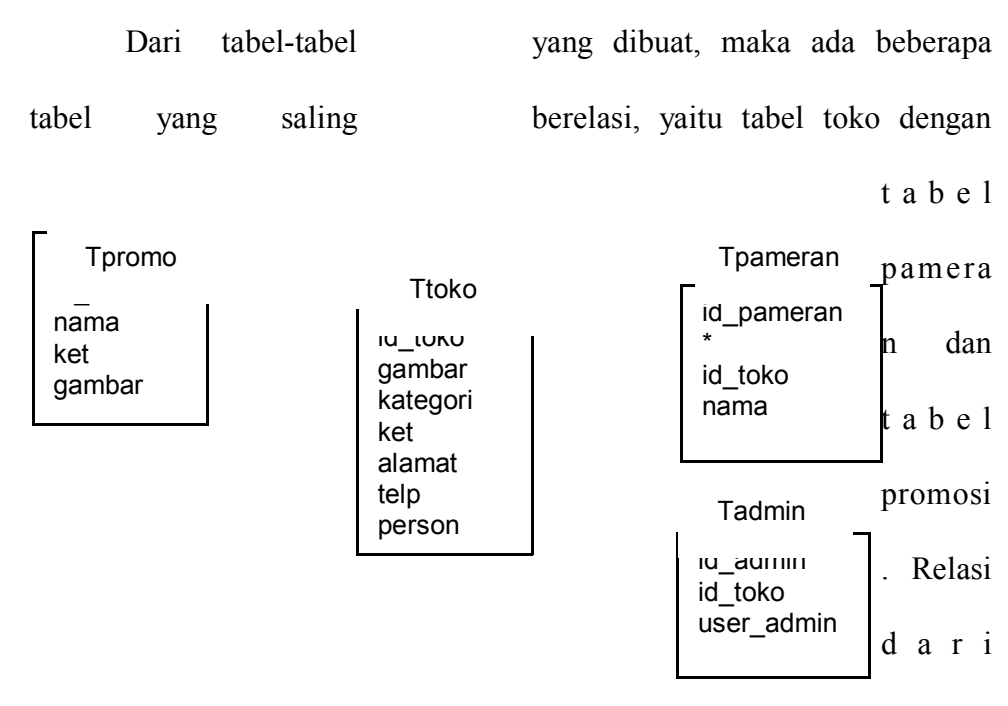

tabel-tabel di atas dapat digambarkan sebagai berikut:

Ket : \* primary key

Gambar 4.2 Logical Database Design

## **3. Perancangan Antarmuka**

Dalam SI Malioboro, secara umum terdapat tiga antar muka perangkat lunak, yaitu yang digunakan oleh administrator sistem, administrator toko, dan pengunjung. Ketiga perangkat lunak tersebut mempunyai tampilan antar muka yang berbeda. Di bawah ini akan dibahas perancangan antar muka dari masing-masing perangkat lunak tersebut.

3 Rancangan Jendela Untuk Menu Awal/Index.

Halaman ini menampilkan slide foto Malioboro pada umumnya. Di bawah slide tersebut terdapat dua tombol animasi yang digunakan oleh pengunjung untuk menentukan bahasa ('masuk' berarti memakai bahasa Indonesia dan 'enter' berarti memakai bahasa Inggris) yang diinginkan pada halaman selanjutnya.

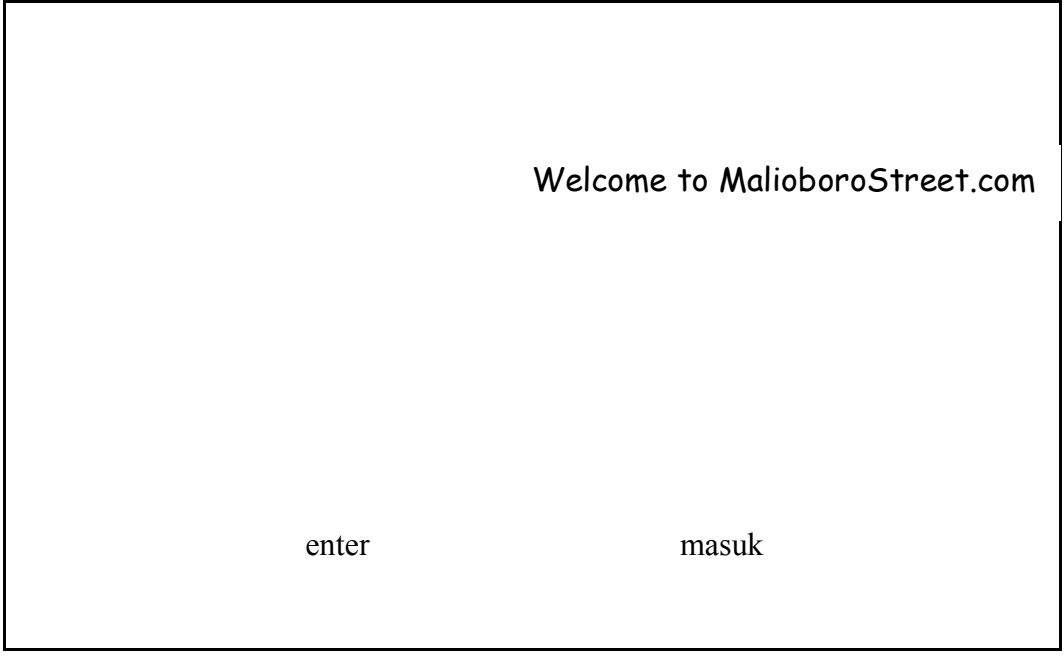

Gambar 4.3.1. Rancangan Antarmuka Menu Pilih Bahasa

4.3.2. Rancangan Jendela Untuk Menu Home

 Halaman ini berisi pengenalan tentang Yogyakarta, khususnya kawasan Malioboro berikut gambar yang mendukung. Pada frame bagian kiri terdapat login admin untuk mengupdate data-data yang bersangkutan. Pada halaman ini pula ditentukan sebagai titik awal jendela jika terdapat permintaan pilih bahasa dengan memilih menu bahasa/language pada frame bagian atas.

| Home-Direction-Shops-AboutUs-GuestBook-Links-News-SiteMap-Bahasa |                   |  |  |  |
|------------------------------------------------------------------|-------------------|--|--|--|
| Anda pengunjung ke 13                                            | <b>JOGJAKARTA</b> |  |  |  |
| search                                                           |                   |  |  |  |
| Tipe                                                             |                   |  |  |  |
| User Admin                                                       |                   |  |  |  |
| Password                                                         | <b>MALIOBORO</b>  |  |  |  |
|                                                                  |                   |  |  |  |
|                                                                  |                   |  |  |  |
| Friday, 13 August 2006                                           |                   |  |  |  |

Gambar 4.3.2. Rancangan Antarmuka Menu Home

3 Rancangan Jendela Untuk Menu Jalur

Pada halaman ini terdapat pilihan nama jalan yang akan dijadikan titik awal animasi menuju Malioboro, berikut jalur bus yang melewatinya.

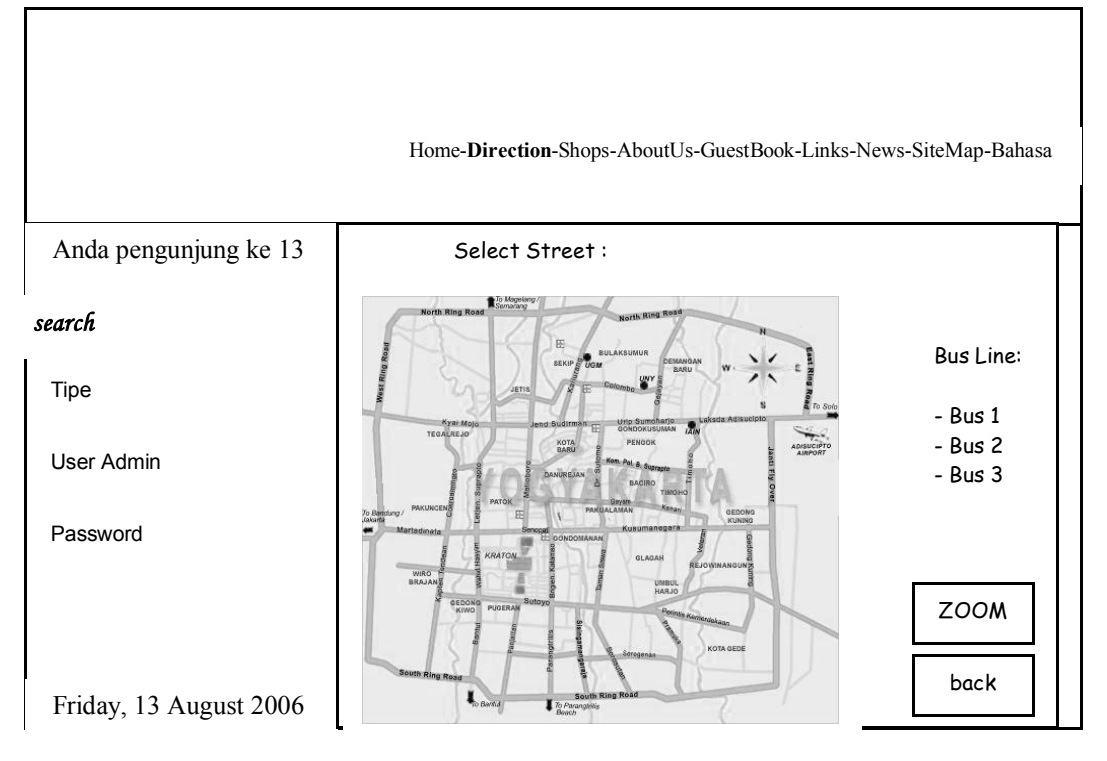

Gambar 4.3.3. Rancangan Antarmuka Menu Jalur

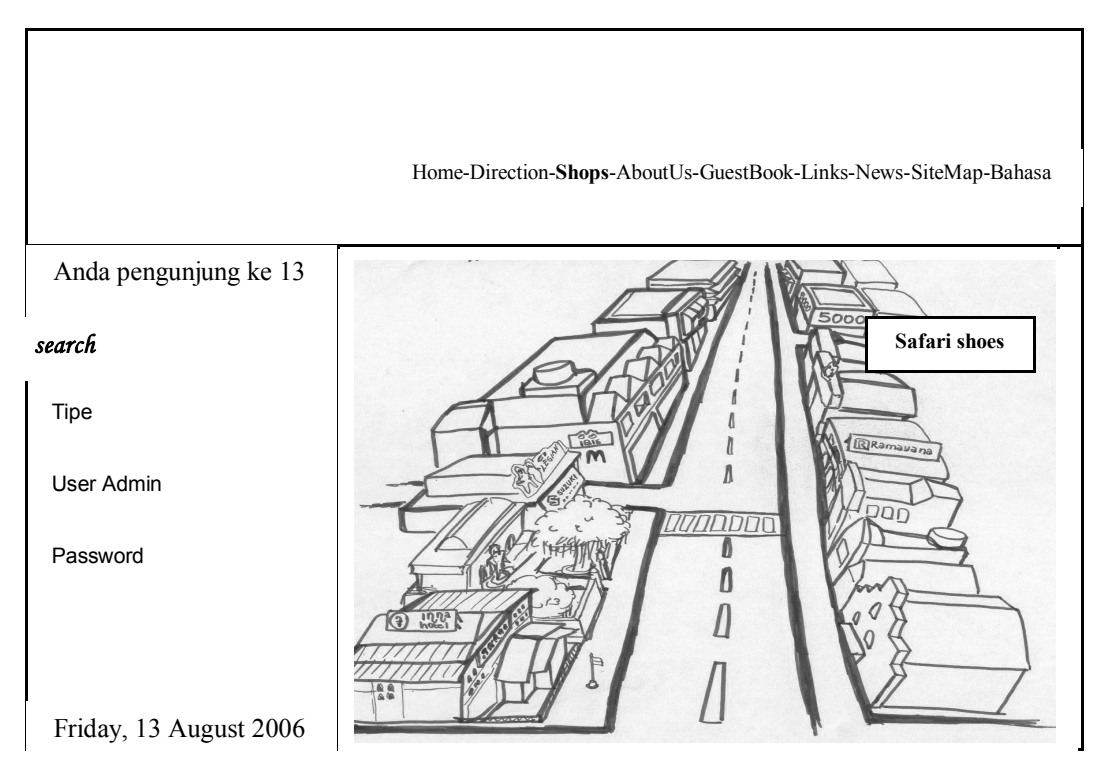

4.3.4. Rancangan Jendela Untuk Menu Toko

Gambar 4.3.3. Rancangan Antarmuka Menu Jalur

Gambar 4.3.4. Rancangan Antarmuka Menu Toko

 Ketika memasuki halaman ini, pengunjung serasa dibawa berjalan-jalan di sepanjang malioboro dan bisa melihat isi toko secara umum dengan mengklik bangunan toko yang dikehendaki. Setelah itu pengunjung akan masuk ke halaman profil toko yang dipilihn yang berisi informasi nama toko, alamat, telepon, dan alamat email.

#### 4.3.5. Rancangan Jendela Untuk Menu Profil Toko

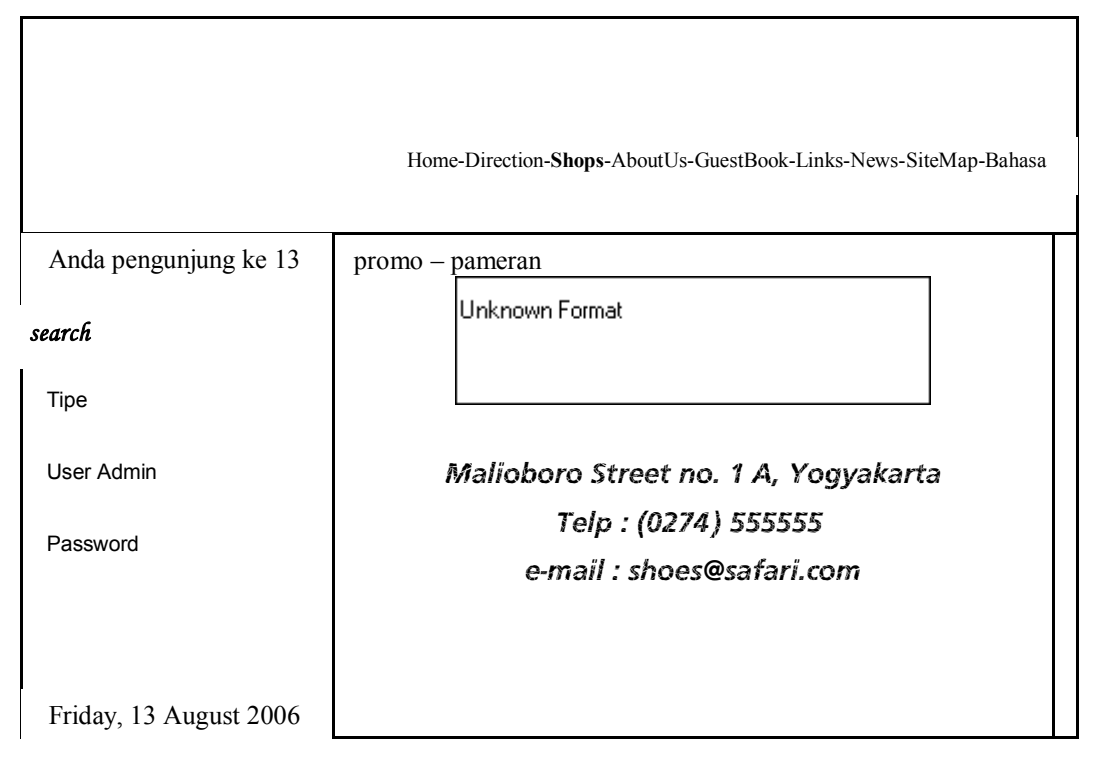

Gambar 4.3.5. Rancangan Antarmuka Menu Profil Toko

## 4.3.6. Rancangan Jendela Untuk Menu Promo dan Pameran

 Setelah pengunjung masuk ke halaman profil toko, di sisi kanan atas terdapat dua buah menu, yaitu promo dan pameran. Di tempat tersebut pengunjung dapat melihat-lihat barang dagangan yang dipromosikan serta melihat jenis pameran yang diadakan.

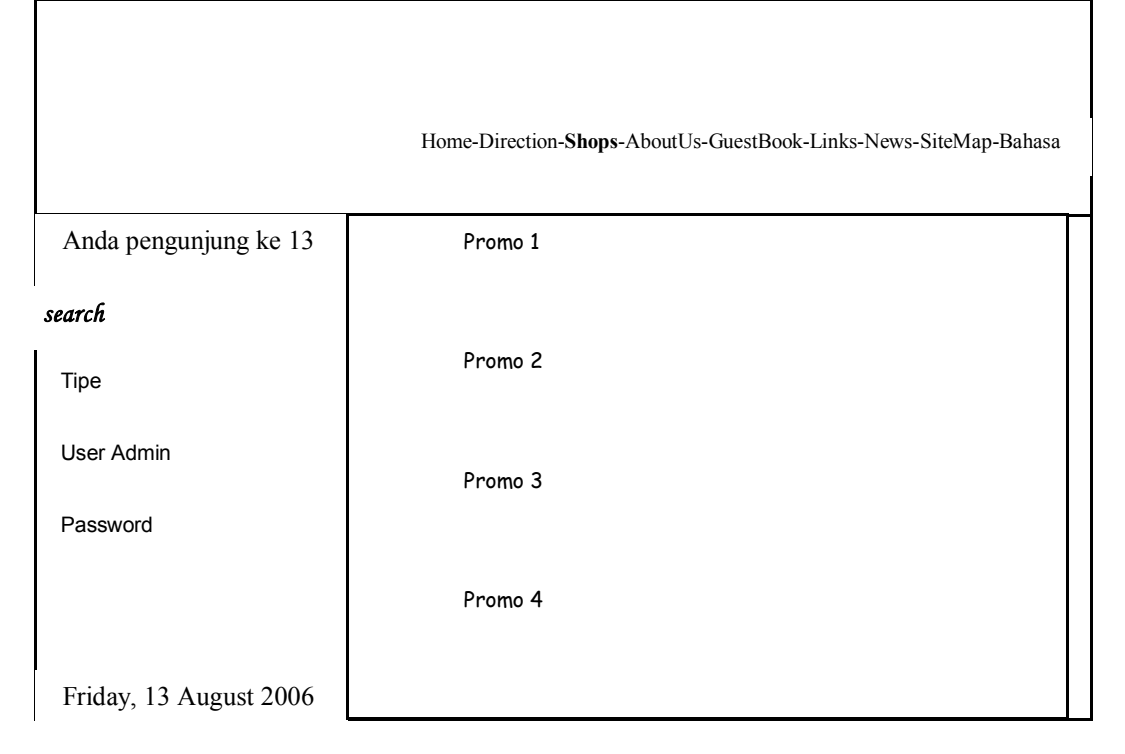

Gambar 4.3.6. Rancangan Antarmuka Menu Promo

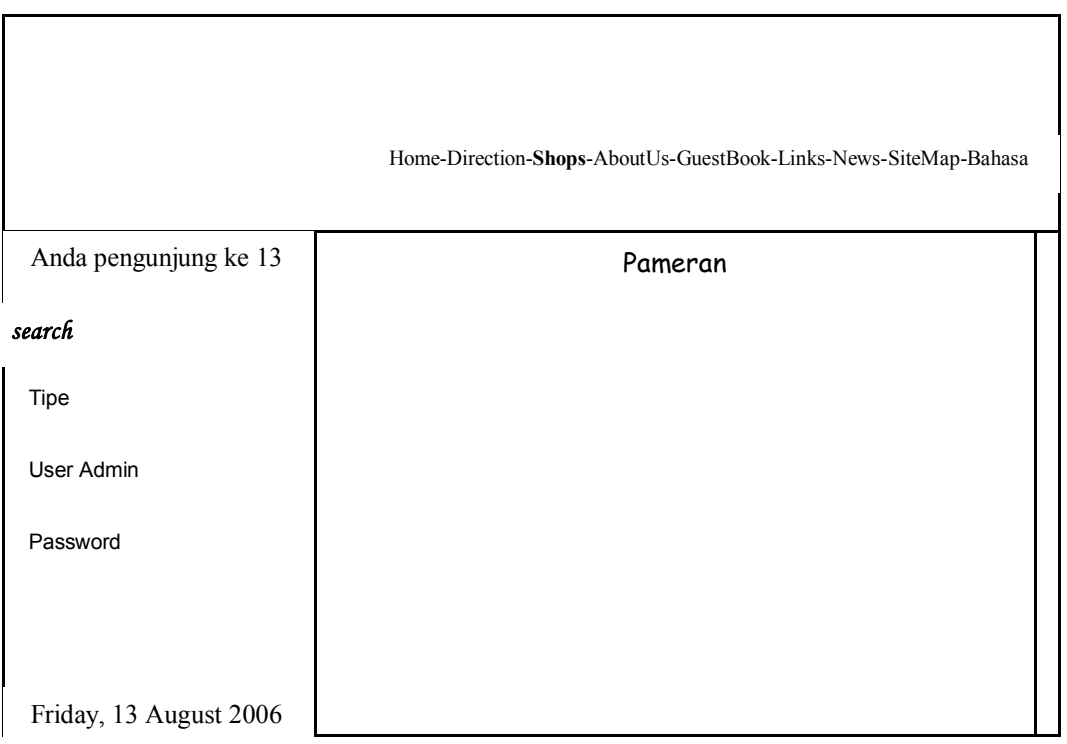
Gambar 4.3.7. Rancangan Antarmuka Menu Pameran

## 4.3.7. Rancangan Jendela Untuk Menu Kirim E-mail

Menu kirim e-mail merupakan salah satu implementasi dari sebuah situsyang interaktif. Dalam hal ini, pengunjung bisa berinteraksi langsung dengan pihak toko, tanpa diketahui oleh pengunjung maupun administrator yang lain. Pengunjung dapat menampilkan halaman kirim e-mail tersebut dengan mengklik alamat email pada profil toko yang dipilih.

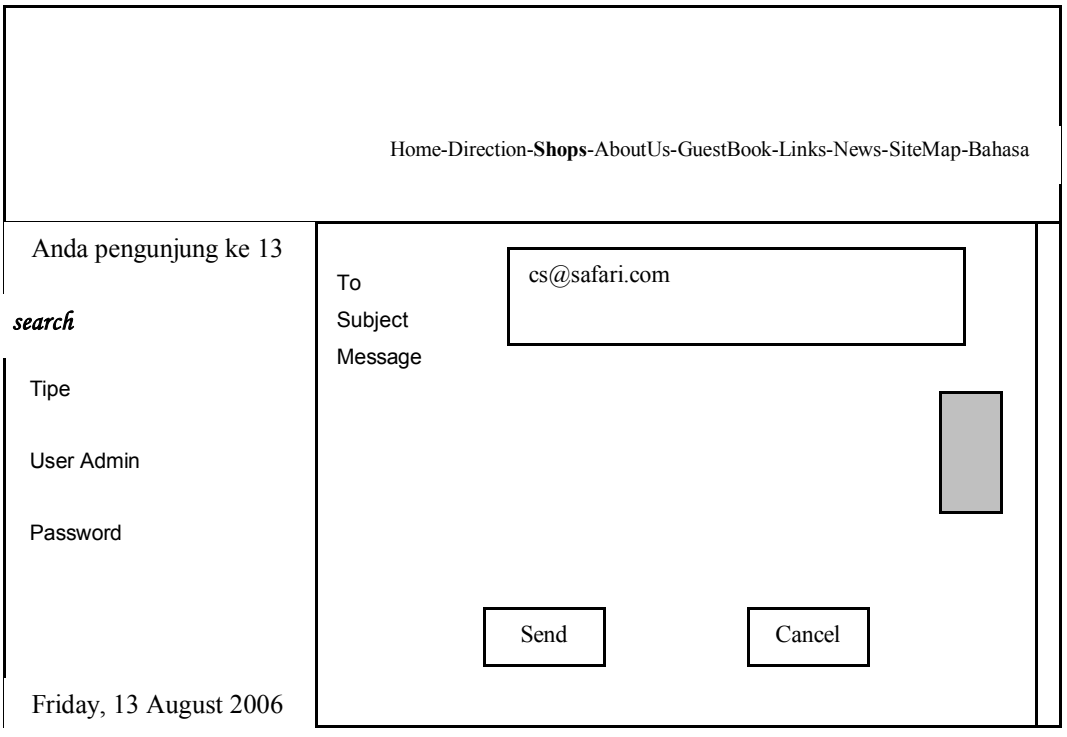

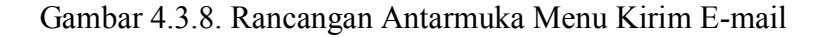

## 8. Rancangan Jendela Untuk Menu About Us

Halaman ini berisi keterangan tentang situs secara umum, dan komponen-komponen pengisinya.

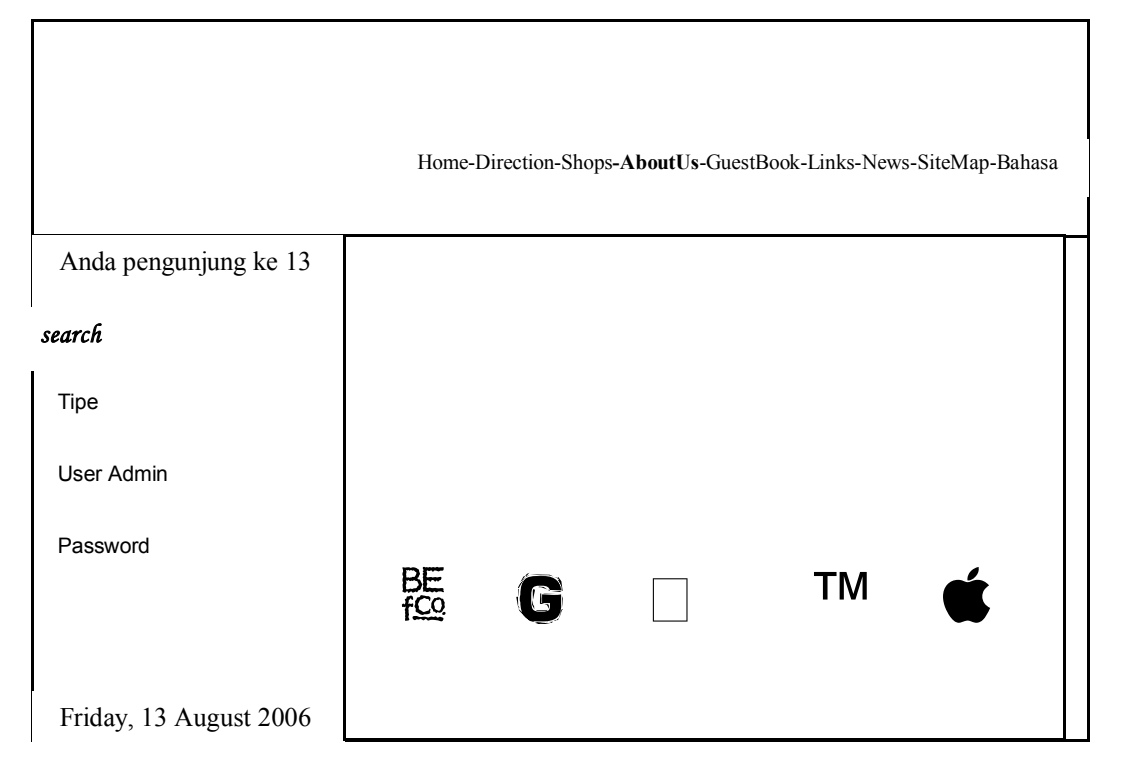

Gambar 4.3.9. Rancangan Antarmuka Menu About Us

## 9. Rancangan Jendela Untuk Menu Buku Tamu

Sama halnya menu kirim e-mail, hanya saja sifatnya lebih terbuka, pengunjung lain dapat melihat komentar yang diberikan oleh pengunjung lain dan administrator sistem dapat mengedit dan menghapus data yang ada.

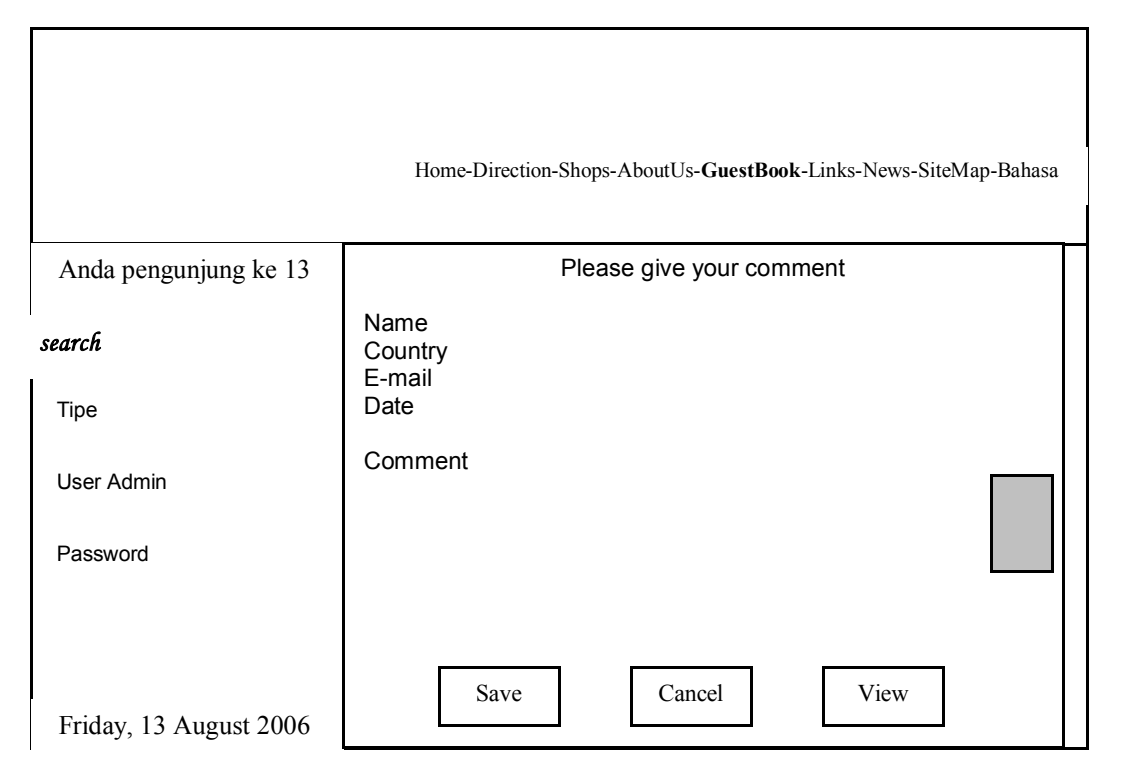

Gambar 4.3.10. Rancangan Antarmuka Menu Buku Tamu

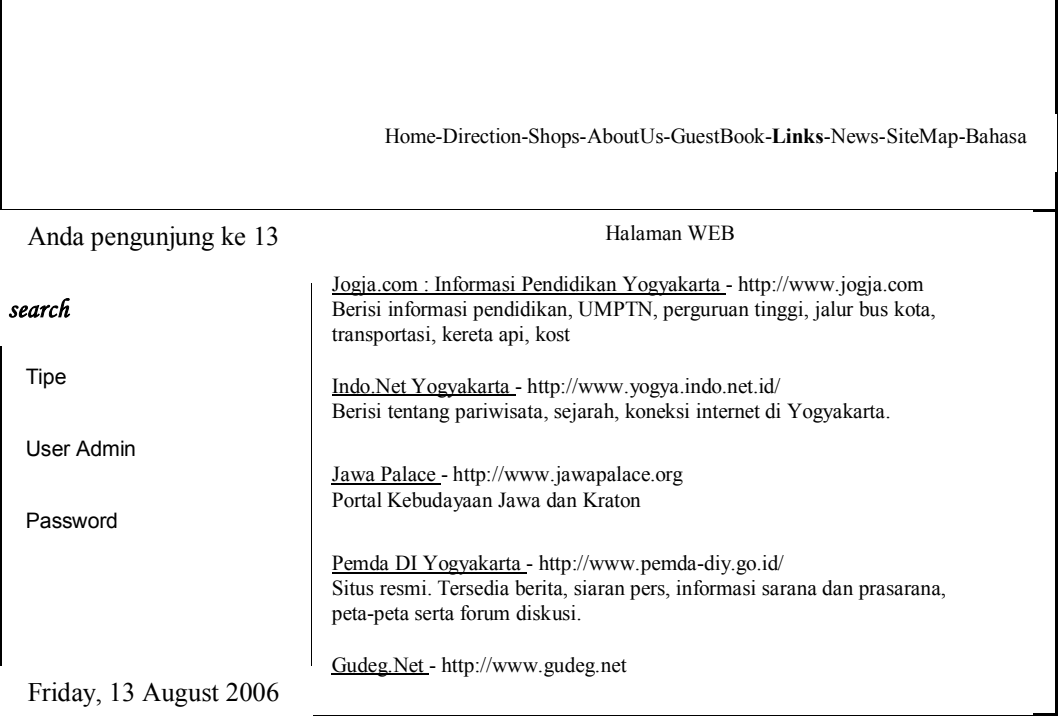

10. Rancangan Jendela Untuk Menu Links

Gambar 4.3.11. Rancangan Antarmuka Menu Links

Halaman links berisi alamat-alamat situs yang mempunyai informasi sejenis, halaman ini dapat diupdate oleh administrator sistem.

11. Rancangan Jendela Untuk Menu Berita

Halaman ini berisi informasi seputar Maliboro seperti pedagang kaki lima, lesehan-lesehan, dan lain sebagainya. Setiap gambar mewakili

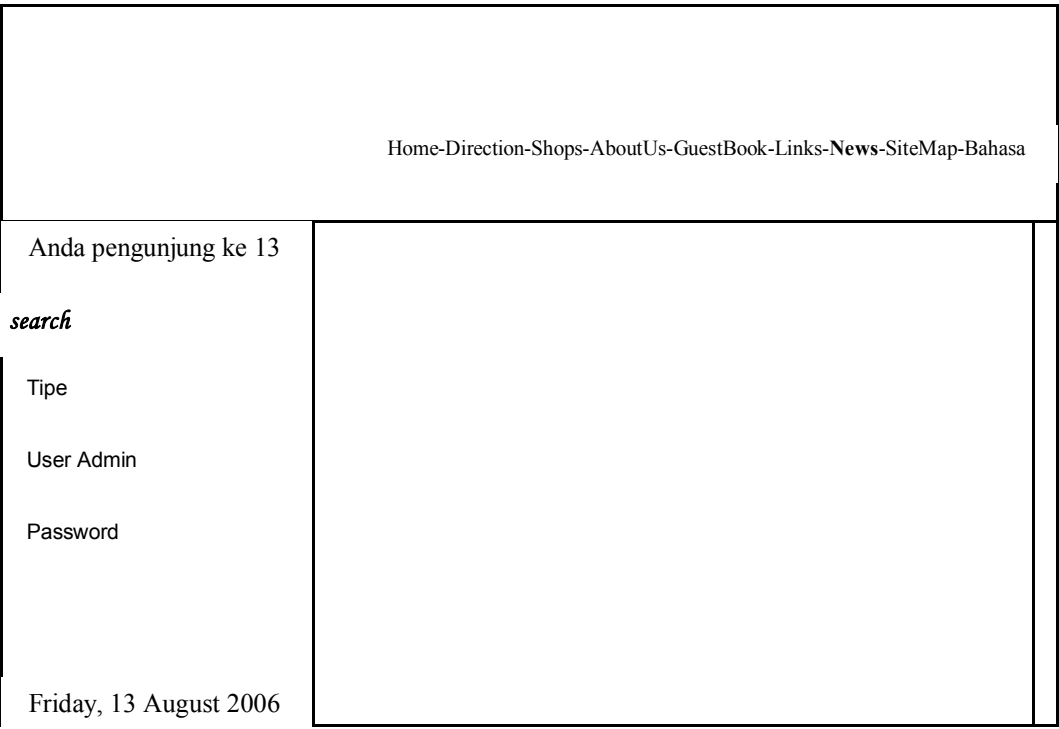

satu informasi. Data dapat diupdate oleh administrator sistem.

Gambar 4.3.12. Rancangan Antarmuka Menu Berita

12. Rancangan Jendela Untuk Menu Site Map

Site map merupakan rangkuman dari semua isi situs yang dibangun, berfungsi sebagai pemandu bagi pengunjung situs, sehingga pengunjung dapat memahami dan menggunakan situs tersebut secara maksimal.

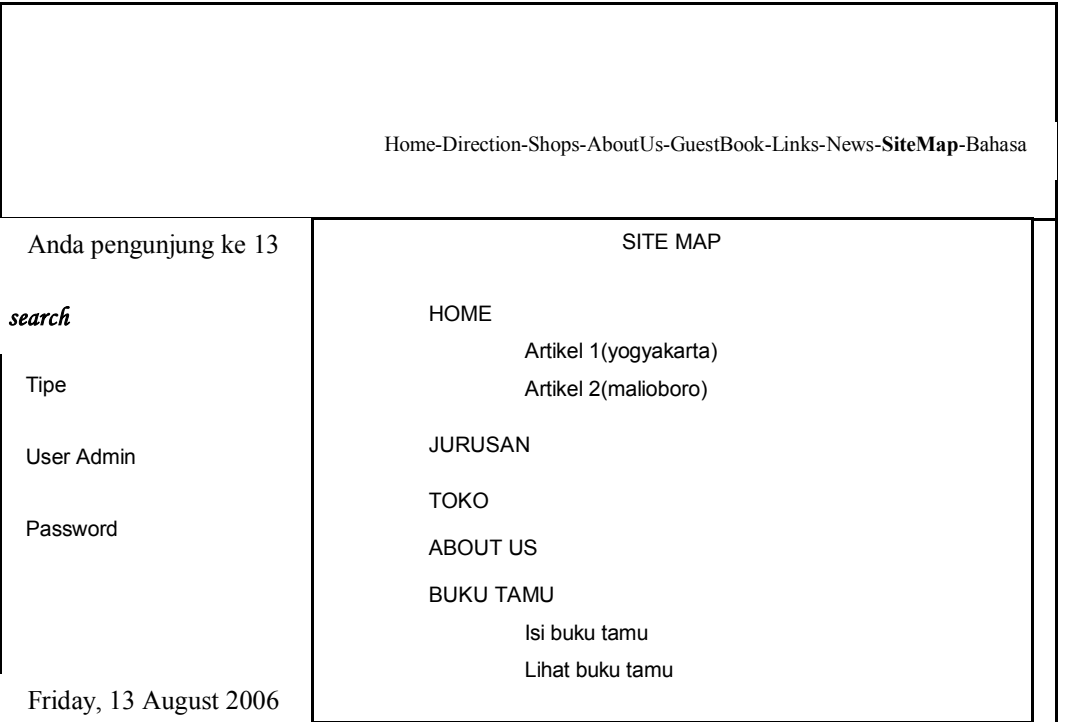

Gambar 4.3.13. Rancangan Antarmuka Menu Site Map

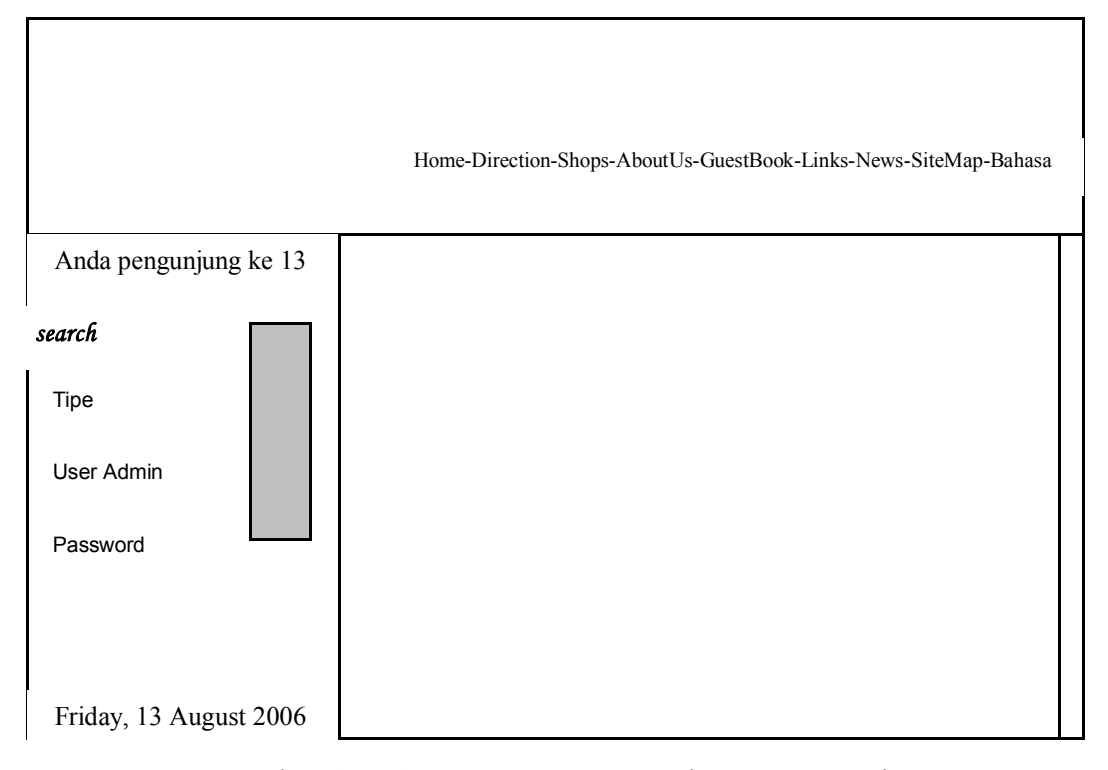

#### 13. Rancangan Jendela Untuk Menu Search

Gambar 4.3.14. Rancangan Antarmuka Menu Search

Form pencarian data terdapat pada frame kiri. Pencarian data hanya dilakukan di dalam situs saja, tidak mengarah pada situs lain. Pada form, disediakan beberapa pilihan pencarian toko berdasar kategori barang yang dijual. Tetapi pengunjung juga bisa mengetikkan kata kunci pada form untuk melakukan pencarian dengan kata kunci lain atau mencari sebuah toko di Jalan Malioboro.

## 14. Rancangan Jendela Untuk Menu Pilih Update Data

Setelah seorang admin melewati halaman password, maka ia akan masuk ke sebuah halaman yang berisi pilihan data mana yang akan ia update. Tentu saja pilihan tersebut juga disesuaikan dengan wewenang seorang administrator yang diketahui melalui password yang dimasukkan.

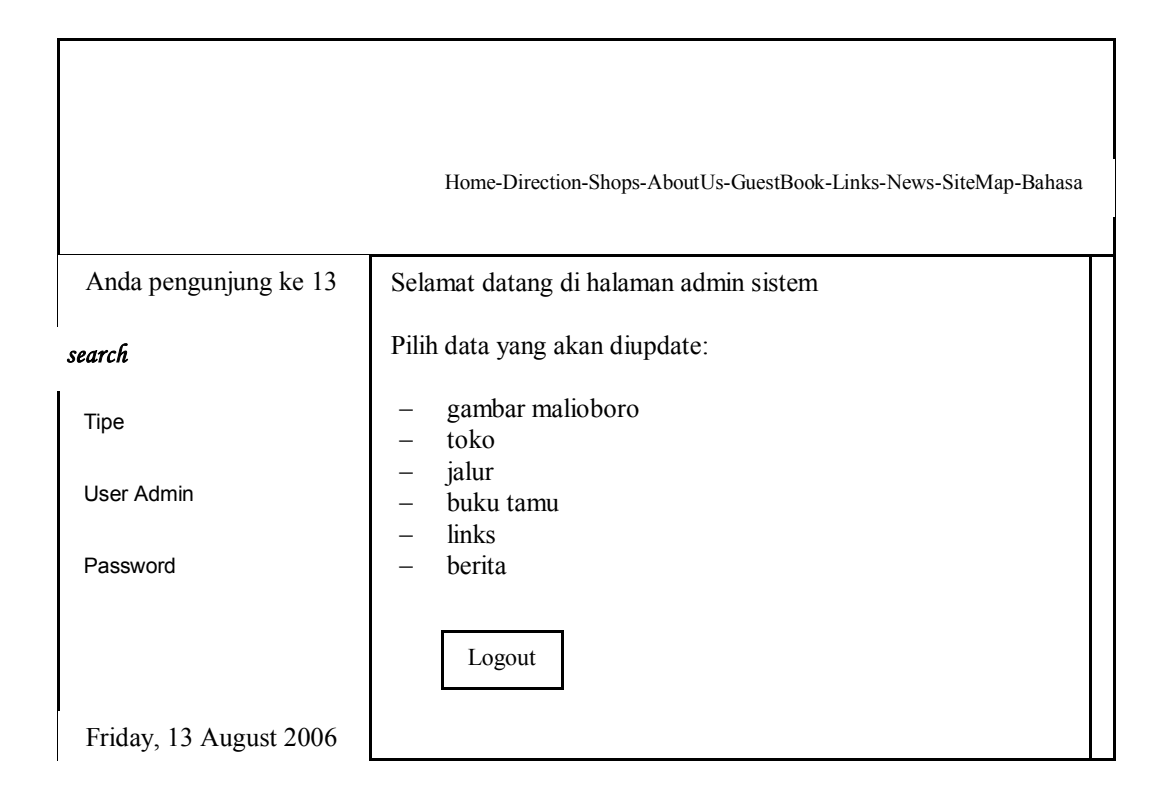

Gambar 4.3.15. Rancangan Antarmuka Menu Pilih Update Data

15. Rancangan Jendela Untuk Menu Update Data Jalur

Ketika seorang administrator memilih sebuah tabel untuk diupdate, maka akan ditampilkan semua data pada tabel tersebut, dan administrator

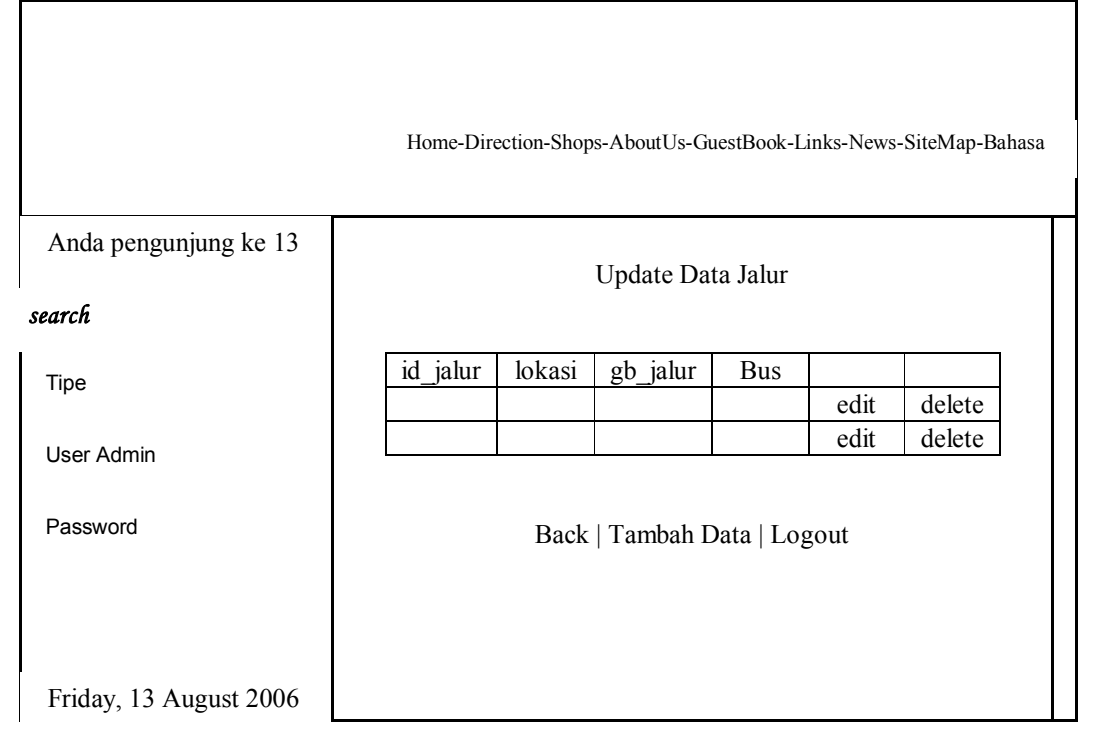

tinggal memilih item data mana yang ingin di update.

Gambar 4.3.16. Rancangan Antarmuka Menu Update Data Jalur

16. Rancangan Jendela Untuk Menu Update Data Jalur

Setelah ditentukan record yang diupdate, item data ditampilkan dari atas ke bawah seperti pada gambar 4.3.17, baru administrator bisa mengedit data dalam form. Pengupdatean data gambar bisa dilakukan dengan cara browsing dan data gambar akan disimpan dalam server, jika sudah tidak diperlukan maka sistem akan menghapus file gambar tersebut. Untuk kategori edit, id untuk semua data tidak bisa diedit karena id diisikan secara auto increment sehingga tetap unik.

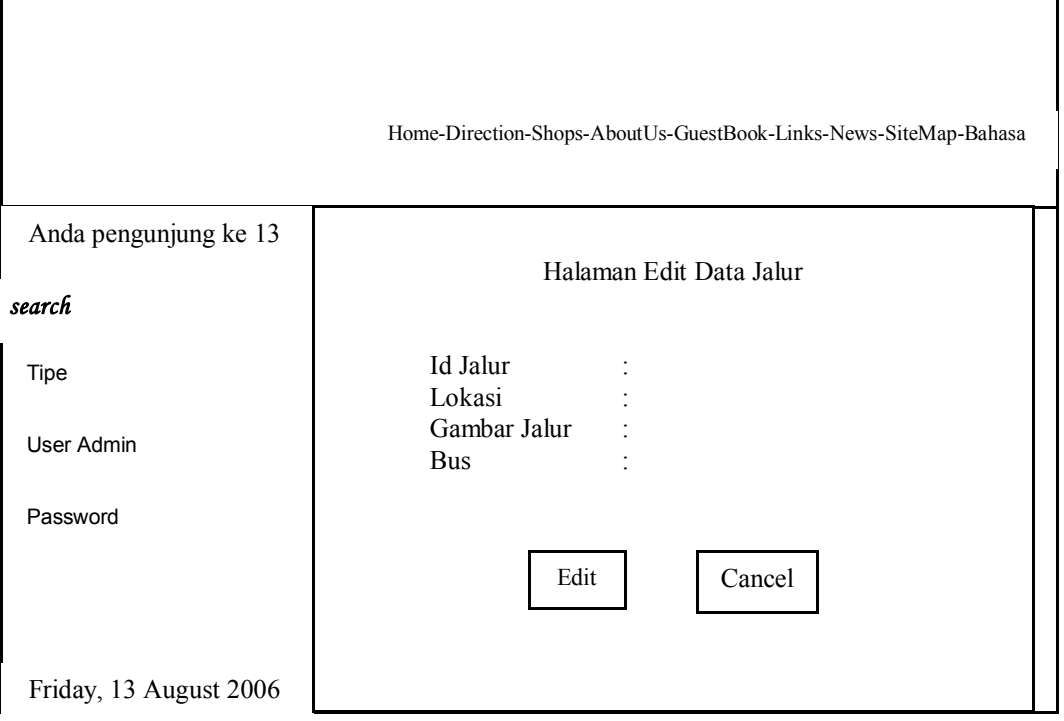

Gambar 4.3.17. Rancangan Antarmuka Menu Edit Data Jalur

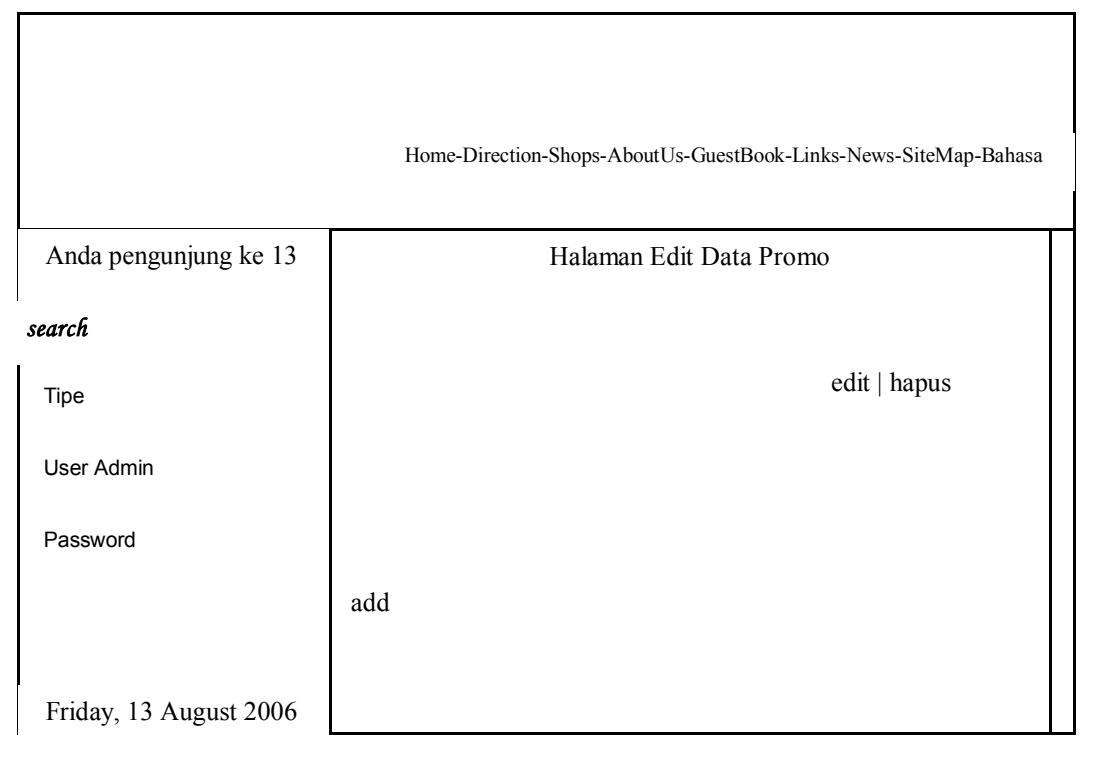

Gambar 4.3.18. Rancangan Antarmuka Menu Edit Data Promo

## 17. Rancangan Jendela Untuk Menu Update Data Promo

Untuk menu edit data promo dan pameran digunakan oleh administrator toko. Setiap toko dapat menampilkan tujuh buah data promo dan satu buah data pameran. Lain halnya dengan tampilan update data sistem, tampilan update data promo dan pameran sama dengan tampilan pengunjung, sehingga administrator toko dapat dengan mudah menyesuaikan warna dan posisi data yang ada.

## **BAB V**

# **IMPLEMENTASI, PEMBAHASAN HASIL DAN PROSES REKAYASA PERANGKAT LUNAK**

Implementasi merupakan tahap pengkodean dari hasil perancangan. Pada bab sebelumnya telah dijelaskan mengenai perancangan antar muka yang digunakan di dalam penyusunan SI Malioboro, pada bab ini akan dijelaskan mengenai implementasi dari SI Malioboro beserta hasil analisanya.

.1. Lingkungan Implementasi

Pada tahap implementasi ini pengembang akan mendefinisikan lingkungan-lingkungan perangkat yang mendukung. Lingkungan-lingkungan yang mendukung itu antara lain, lingkungan perangkat lunak dan lingkungan perangkat keras.

1. Lingkungan Perangkat Lunak

Perangkat lunak yang digunakan di dalam mengembangkan SI Malioboro Yogyakarta adalah sebagai berikut:

- a. Sistem Operasi : Windows XP Professional
- b. Pengelolaan Basis Data : MySql 3.23.47 nt
- c. Kakas Pemrograman : PHP Triad 2.2
- d. Browser : Internet Explorer 6
- 2. Lingkungan Perangkat Keras

Lingkungan perangkat keras yang digunakan dalam mengembangkan SI Malioboro adalah:

- a. Komputer Processor Pentium IV
- b. Memori 256 MB
- c. Hard disk 40GB
- d. Monitor SVGA dengan resolusi 1024 X 768
- e. Alat masukan berupa *keyboard* dan *mouse*
- f. Alat keluaran berupa monitor dan *speaker*.

## .2. Karakteristik Pengguna

Perangkat Lunak untuk SI Malioboro ini, dibuat guna memberikan informasi kepada setiap orang tanpa adanya batasan umur dan lokasi. Karena itu dibuat tampilan yang mudah dipahami oleh setiap pengguna dan administrator.

Seperti yang telah dipaparkan pada bab sebelumnya, terdapat dua ketegori administrator, administrator sistem dan administrator toko. Administrator sistem dalam hal ini dikhususkan kepada orang yang mengerti semua struktur semua perangkat lunak yang dibangun. Sedangkan untuk administrator toko terdapat beberapa persyaratan khusus, antar lain:

1. Administrator toko telah memahami dan mengerti penggunaan PC.

- 2. Memahami dan menguasai penggunaan perangkat lunak dalam lingkungan sistem operasi *windows.*
- 3. Administrator toko adalah orang yang mempunyai wewenang untuk mengupdate data toko yang sesuai dengan wewenangnya.

#### .3. Implementasi Database

Tabel-tabel yang dirancang pada bab sebelumnya diimplementasikan menggunakan *MySQL* untuk *windows*. Dalam kakas pengembang PHP Triad, MySQL sudah terkoneksi di dalamnya, yaitu dengan menggunakan PHP MyAdmin. Dalam PHP MyAdmin telah disediakan fasilitas untuk membuat database dan tabel-tabel yang diperlukan. Langkah selanjutnya yang dilakukan adalah menghubungkan database yang telah dibuat dengan system, dalam hal ini database yang dipanggil adalah database malioboro yang terdiri dari 8 tabel yaitu tabel admin, tabel toko, tabel buku tamu, tabel jalur, tabel links, tabel berita, tabel promo, dan tabel pameran. Untuk menghubungkan database tesebut ke sistem dengan menggunakan sintaks :

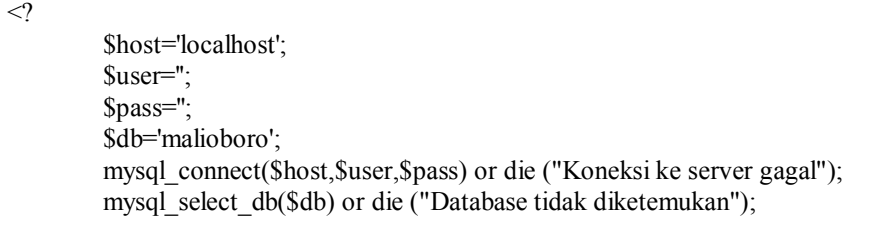

Modul 1 Koneksi Database

Koneksi database akan secara otomatis akan terputus pada saat script program selesai dieksekusi. Untuk memudahkan koneksi sintaks ini disimpan dalam sebuah file include tersendiri dengan nama file global.php. File ini dapat dipanggil sewaktu-waktu jika dibutuhkan untuk koneksi database.

Situs informasi yang dibuat juga menyediakan fasilitas update data untuk para administrator. Administrator dapat melakukan update dengan aman karena tersedianya fasilitas password yang menggunakan session. Sehingga tidak sembarang pengunjung dapat masuk ke halaman admin ataupun langsung menunjuk ke halaman admin tanpa melalui halaman password. Sintaks untuk menggunakan session adalah:

> *session\_start(); session\_register("master");*

Kemudian server akan menyimpan nama register yang digunakan, sebagai contoh menggunakan nama master. Saat akan membuka halaman update, session tersebut akan dicek dengan menggunakan sintaks:

*session\_start(); if(!session\_is\_registered(master)) { echo " ANDA TIDAK BOLEH MENGAKSES HALAMAN INI "; exit;} else { echo " sesion masih ada dengan nama \$master "; ?> echo " ANDA BISA MENGAKSES HALAMAN INI ";*

Modul 2 Penanganan Session

#### .4. Implementasi Modul Program

Di dalam Perangkat Lunak untuk SI Malioboro ini, terdapat beberapa modul, yang dikelompokkan ke dalam tiga modul utama yaitu modul untuk admin sistem, modul untuk admin toko, dan modul untuk pengunjung.

- 1. Modul Program Untuk Administrator Sistem
- 1. Modul Login Admin Sistem (M2)

Modul login admin yang digunakan oleh administrator sistem sama dengan modul login admin yang digunakan oleh admin toko, hanya saja dalam pengkodean mempunyai wewenang yang berbeda. Modul login admin ini akan memanggil modul login\_admin.php. Dalam modul inilah user name dan password admin akan dicek dengan database dan diberi wewenang sesuai password yang dimasukkan. Kode program untuk modul

ini adalah sebagai berikut:

 $\langle$ ?php session\_start(); include "global.php"; \$perintah\_sql="select \* from admin where id\_admin='\$id\_admin' and passwd\_admin=password('\$password')"; if(!\$hasil=mysql\_query(\$perintah\_sql)) { echo mysql\_error(); return 0; } \$cari=mysql\_fetch\_array(\$hasil); \$baris=mysql\_num\_rows(\$hasil); \$perintah="select \* from admin,toko where admin.id\_admin='\$id\_admin' and admin.id\_toko=toko.id\_toko"; if(!\$hasil2=mysql\_query(\$perintah)) { echo mysql\_error(); return 0; } \$cari2=mysql\_fetch\_array(\$hasil2); \$baris2=mysql\_num\_rows(\$hasil2);

```
if(($baris >=1)&&($cari[tipe]==sistem)&&($cari[user_admin]==$admin))
{ $master=$admin;
 session_register("master");
  echo "Anda sukses masuk ke halaman Admin Sistem";
  include "adm_sys.htm";
 exit; }
 if(($baris >=1)&&($cari[tipe]==toko)&&($cari[user_admin]==$admin))
{ $toko=$admin;
 session_register("toko");
  echo "Anda sukses masuk ke halaman Admin Toko";
  $id_toko=$cari2[id_toko];
  $nama_toko=$cari2[nama_toko];
  include "../toko/adm_tk.php";
 exit; }
else
  { echo "PASWORD ANDA SALAH";
   //include "login_admin.php";
  exit;}
?>
```
#### Modul 3 Login Admin

Tabel yang dapat diakses jika menjalankan modul ini adalah tabel admin. Eksekusi pada kolom admin akan mengakses tabel admin untuk melakukan pengecekan password yang dimasukkan dan memberi wewenang sesuai dengan password yang dimasukkan.

#### 2. Modul Update Data Sistem (M3)

Modul *update* data sistem digunakan oleh seorang administrator sistem untuk melakukan pengubahan atau pengeditan data-data yang hanya bisa dilakukan oleh administrator sistem. Dalam modul terdapat enam pilihan pengeditan, yaitu update data admin (meliputi tambah data, edit data, dan hapus data), update data toko (meliputi tambah data, edit data, dan hapus data), update data buku tamu (meliputi edit data dan hapus data), update data jalur (meliputi tambah data, edit data, dan hapus data), update data links (meliputi tambah data, edit data, dan hapus data), update berita (meliputi tambah data, edit data, dan hapus data).

 $\langle$ ?php session\_start(); if(!session\_is\_registered(master)) { echo " ANDA TIDAK BOLEH MENGAKSES HALAMAN INI "; exit;} else { include "global.php"; if(\$edit) { \$perintah="UPDATE admin set nama\_toko='\$nama\_toko',user\_admin='\$user\_admin',passwd\_admin=password('\$pass wd admin') where id admin='\$id admin' "; mysql\_query(\$perintah) or die ("Data \$user\_admin belum di simpan "); mysql\_query("UPDATE toko set nama\_toko='\$nama\_toko' where id toko='\$id toko'") or die ("Data \$nama toko belum di simpan "); mysql\_query("UPDATE pameran set nama\_toko='\$nama\_toko' where id\_toko='\$id\_toko'") or die ("Data \$nama\_toko belum di simpan "); mysql\_query("UPDATE promo set nama\_toko='\$nama\_toko' where id toko='\$id toko''') or die ("Data \$nama\_toko belum di simpan ");} elseif(\$act=='hapus') { \$perintah = "SELECT \* from pameran where id\_too='\$id\_toko' ";  $$minta = mysqlquery(Sperintah);$  while(\$hasil=mysql\_fetch\_array(\$minta)) { \$gambar\_pameran=\$hasil[gambar\_pameran]; unlink("../toko/pameran/\$gambar\_pameran");}  $\text{Sperintah2} = \text{VSELECT} * \text{from promo where id toko} = \text{Sid toko' } \text{''};$  $$minta2 = mysql$  query( $$perintah2$ ); while(\$hasil2=mysql\_fetch\_array(\$minta2)) { \$gambar\_promo=\$hasil2[gambar\_promo]; unlink("../toko/promo/\$gambar\_promo");} unlink("../toko/\$gambar\_toko"); mysql\_query(" DELETE from admin where id\_admin='\$id\_admin' " ) or die (" data belum di hapus"); mysql\_query("DELETE from promo where id\_toko='\$id\_toko' " ) or die (" data belum di hapus"); mysql\_query("DELETE from pameran where id\_toko='\$id\_toko' " ) or die (" data belum di hapus"); mysql\_query("DELETE from toko where id\_toko='\$id\_toko' " ) or die (" data belum di hapus"); echo " Data telah di hapus "; echo "<br>"; include "edit\_admin.php";

```
elseif($cancel)
{ include "edit_admin.php";
 exit():include "adm_sys.htm"; }
?>
```
#### Modul 4 Update Data Admin

Karena modul tersebut digunakan untuk melakukan update data admin, maka eksekusi pada mudul ini juga akan mengakses tabel admin pada database malioboro. Akan tetapi perubahan pada tabel-tabel tertentu bisa menimbulkan ketidak-sinkronan informasi yang ada, misalkan penghapusan data 'toko A' pada tabel admin akan menyebabkan data 'toko A' pada tabel toko menjadi tidak bisa diakses, dan akan menimbulkan penumpukan data. Untuk itu melalui modul-modul yang dibuat, tabel-tabel tertentu dibuat saling sinkron agar jumlah data selalu tepat. Tabel-tabel yang harus dibuat sinkron adalah tabel admin dengan tabel toko. Sehingga peng-update-an data pada tabel admin akan mempengaruhi data pada tabel toko.

```
\langle?php
session_start();
if(!session_is_registered(master))
{ echo " ANDA TIDAK BOLEH MENGAKSES HALAMAN INI ";
 exit;}
else {
include "global.php";
if($simpan)
{ if($namafile=="none")
  { echo " nggak ada file yang di upload ";}
  elseif(copy($namafile,"../toko/$namafile_name"))
  { $perintah="insert into toko
   (nama_toko,gambar_toko,kategori,keterangan,alamat_toko,telp,person,email)
values('$nama_toko','$namafile_name','$kategori','$keterangan','$alamat_toko','$telp','$
person','$email')";
  mysql_query($perintah) or die ("Data $nama_toko belum di simpan ");
         mysql_query("insert into
pameran(id_toko,nama_pameran,keterangan,gambar_pameran)
        values('$id_toko',",",")") or die ("Data $nama_toko belum di simpan ");
         mysql_query("insert into
promo(id_toko,nama_promo,keterangan,gambar_promo)
         values('$id_toko','','','')") or die ("Data $nama_toko belum di simpan ");
   include "in_adm.php";
        exit(); else
   echo "File $namafile_name tidak dapat di kirim" ;}
elseif($edit)
{ $perintah="UPDATE toko set
nama_toko='$nama_toko',kategori='$kategori',keterangan='$keterangan',
 alamat_toko='$alamat_toko',telp='$telp',person='$person',email='$email' where
id_toko='$id_toko' ";
 mysql_query($perintah) or die ("Data $nama_toko belum di simpan ");}
elseif($edit_gb)
{ if($namafile=="none")
  { echo " nggak ada file yang di upload ";
   include "ed_gb_tk.php";
        exit(); elseif(copy($namafile,"../toko/$namafile_name"))
  { unlink("../toko/$gambar_toko");
   $perintah="UPDATE toko set
nama_toko='$nama_toko',gambar_toko='$namafile_name',kategori='$kategori',
keterangan='$keterangan',alamat_toko='$alamat_toko',telp='$telp',person='$person',e
mail='$email' where id toko='$id toko' ";
  mysql_query($perintah) or die ("Data $nama_toko belum di simpan ");}
  else
  { echo "File $namafile_name tidak dapat di kirim" ;}}
```

```
elseif($act=='hapus')
\frac{1}{2} $perintah = "SELECT * from pameran where id toko='$id toko'";
 $minta = mysqlquery(Sperintah);while($hasil=mysql_fetch_array($minta))
  { $gambar_pameran=$hasil[gambar_pameran];
  unlink("../toko/pameran/$gambar_pameran");}
 \text{Sperintah2} = \text{VSELECT} * \text{from promo where id toko} = \text{Sid toko' }";
 $minta2 = mysql query({$perintah2$});while($hasil2=mysql_fetch_array($minta2))
  { $gambar_promo=$hasil2[gambar_promo];
  unlink("../toko/promo/$gambar_promo");}
  unlink("../toko/$gambar_toko");
 mysql_query("DELETE from toko where id_toko='$id_toko' " ) or die (" data belum
di hapus");
 mysql_query("DELETE from promo where id_toko='$id_toko' " ) or die (" data
belum di hapus");
 mysql_query("DELETE from pameran where id_toko='$id_toko' " ) or die (" data
belum di hapus");
 mysql_query("DELETE from admin where id_toko='$id_toko' " ) or die (" data
belum di hapus");
  echo " Data telah di hapus ";
  include "edit_toko.php";
 exit();elseif($cancel)
{ include "edit_toko.php";
 exit();}else
{ $perintah="insert into admin(id_toko,user_admin,passwd_admin)
 values('$id_toko','$user_admin',password('$passwd_admin'))";
 mysql_query($perintah) or die ("Data $user_admin belum di simpan");}
include "adm_sys.htm";}
```
#### Modul 5 Update Data Toko

Seperti yang telah dijelaskan, tabel toko dan tabel admin akan selalu sinkron. Penghapusan atau penambahan data pada tabel admin akan diikuti penghapusan atau penambahan data pada tabel toko. Sedangkan data yang berupa file pada SI Malioboro akan disisipkan ke dalam server melalui perintah *copy(\$namafile,"tujuan");* sedangkan penghapusan data

berupa file di dalam server menggunakan perintah *unlink("namafile");*

```
<?php
session_start();
if(!session_is_registered(master))
{ echo " ANDA TIDAK BOLEH MENGAKSES HALAMAN INI ";
  exit;}
else {
include "global.php";
if($edit)
{ $perintah="UPDATE bk_tamu set nama='$nama',
 email='$email',alamat='$alamat',pesan='$pesan' where id bk='$id bk' ";
 mysql_query($perintah) or die ("Data $nama belum di simpan ");}
elseif($act=='hapus')
{ mysql_query(" DELETE from bk_tamu where id_bk='$id_bk' " ) or die (" data
belum di hapus");
  echo " Data telah di hapus ";
  include "edit_buku.php";
 exit();}elseif($cancel)
{ include "edit_buku.php";
 exit();
include "adm_sys.htm"; }
```
Modul 6 Update Buku Tamu

Pada modul administrator untuk update buku tamu, akan mengakses tabel bk\_tamu. Demikian pula dengan update data jalur, data links, dan data berita, masing-masing akan mengakses tabel jalur, tabel, links, dan tabel berita. Selain itu, modul-modul yang berkaitan dengan update admin akan selalu dilengkapi dengan fasilitas password dengan penanganan session.

```
 <?php
session_start();
if(!session_is_registered(master))
{ echo " ANDA TIDAK BOLEH MENGAKSES HALAMAN INI ";
  exit;}
else {
include "global.php";
if($simpan)
{ if($namafile=="none")
  { echo " nggak ada file yang di upload ";}
  elseif(copy($namafile,"../jalur/$namafile_name"))
  { $perintah="insert into jalur (lokasi,gambar_jalur,bus)
   values('$lokasi','$namafile_name','$bus')";
  mysql_query($perintah) or die ("Data $lokasi belum di simpan ");}
  else
   echo "File $namafile_name tidak dapat di kirim" ;}
elseif($edit)
{ $perintah="UPDATE jalur set lokasi='$lokasi',bus='$bus'
 where id_jalur='$id_jalur' ";
  mysql_query($perintah) or die ("Data $lokasi belum di simpan ");
 exit();}elseif($edit_gb)
{ if($namafile=="none")
  { echo " nggak ada file yang di upload ";
   include "ed_gb_jlr.php";
         exit(): elseif(copy($namafile,"../jalur/$namafile_name"))
  { unlink("../jalur/$gambar_jalur");
   $perintah="UPDATE jalur set lokasi='$lokasi',gambar_jalur='$namafile_name',
  bus='$bus' where id jalur='$id jalur' ";
  mysql_query($perintah) or die ("Data $lokasi belum di simpan ");}
  else
  { echo "File $namafile_name tidak dapat di kirim" ;}}
elseif($act=='hapus')
{ unlink("../jalur/$gambar_jalur");
  mysql_query("DELETE from jalur where id_jalur='$id_jalur' " ) or die (" data belum
di hapus");
  echo " Data telah di hapus ";
  include "edit_jalur.php";
 exit();
elseif($cancel)
{ include "edit_jalur.php";
 exit();}
```
Modul 7 Update Data Jalur

```
<?php
session_start();
if(!session_is_registered(master))
{ ?> <BODY bgcolor="#000000" text="#FFFFFF"> <?
  echo " ANDA TIDAK BOLEH MENGAKSES HALAMAN INI ";
  exit;}
else
{ echo " sesion masih ada dengan nama $master "; ?>
<br>chr<title>execution links</title>
<style type="text/css">
\leq --
body,td,th {
          color: #FFFFFF;
}
body {
          background-color: #000000;
}
-->
\langlestyle\rangle\langle?
include "global.php";
if($simpan)
{ $perintah="insert into links
  (id_links,tema,URL,keterangan)
  values('$id_links','$tema','$URL','$keterangan')";
  mysql_query($perintah) or die ("Data $URL belum di simpan ");}
elseif($edit)
{ $perintah="UPDATE links set tema='$tema',URL='$URL',keterangan='$keterangan'
where id links='$id links' ";
 mysql_query($perintah) or die ("Data $URL belum di simpan ");}
elseif($act=='hapus')
{ mysql_query(" DELETE from links where id_links='$id_links' " ) or die (" data
belum di hapus");
  echo " Data telah di hapus ";
  include "edit_links.php";
 exit();}elseif($cancel)
{ include "edit_links.php";
  exit();}
```
Modul 8 Update Data Links

```
\langle?php
session_start();
if(!session_is_registered(master))
{ echo " ANDA TIDAK BOLEH MENGAKSES HALAMAN INI ";
  exit;}
else {
include "global.php";
if($simpan)
{ if($namafile=="none")
  { echo " nggak ada file yang di upload ";}
  elseif(copy($namafile,"../berita/$namafile_name"))
  { $perintah="insert into berita (judul,gambar_berita,keterangan)
  values('$judul','$namafile_name','$keterangan')";
  mysql_query($perintah) or die ("Data $judul belum di simpan ");}
  else
   echo "File $namafile_name tidak dapat di kirim" ;}
elseif($edit)
{ $perintah="UPDATE berita set judul='$judul',keterangan='$keterangan' where
id berita='$id berita' ";
 mysql_query($perintah) or die ("Data $judul belum di simpan ");}
elseif($edit_gb)
{ if($namafile=="none")
  { echo " nggak ada file yang di upload ";
   include "ed_gb_brt.php";
         exit(): elseif(copy($namafile,"../berita/$namafile_name"))
  { unlink("../berita/$gambar_berita");
   $perintah="UPDATE berita set judul='$judul',gambar_berita='$namafile_name',
  keterangan='$keterangan' where id berita='$id berita' ";
  mysql_query($perintah) or die ("Data $judul belum di simpan ");}
  else
  { echo "File $namafile_name tidak dapat di kirim" ;}}
elseif($act=='hapus')
{ unlink("../berita/$gambar_berita");
 mysql_query("DELETE from berita where id_berita='$id_berita' " ) or die (" data
belum di hapus");
  echo " Data telah di hapus ";
  include "edit_berita.php";
 exit();}elseif($cancel)
{ include "edit_berita.php";
 exit();}include "adm_sys.htm"; }
?>
```
Modul 9 Update Data Berita

## 3. Modul Update Data Toko (M4)

Modul *update* data toko digunakan oleh seorang administrator toko untuk melakukan pengubahan atau pengeditan data-data yang hanya bisa dilakukan oleh administrator sistem. Dalam modul terdapat tiga pilihan pengeditan, yaitu update password (edit nama user dan password), update data promo (meliputi tambah data, edit data, dan hapus data), dan update

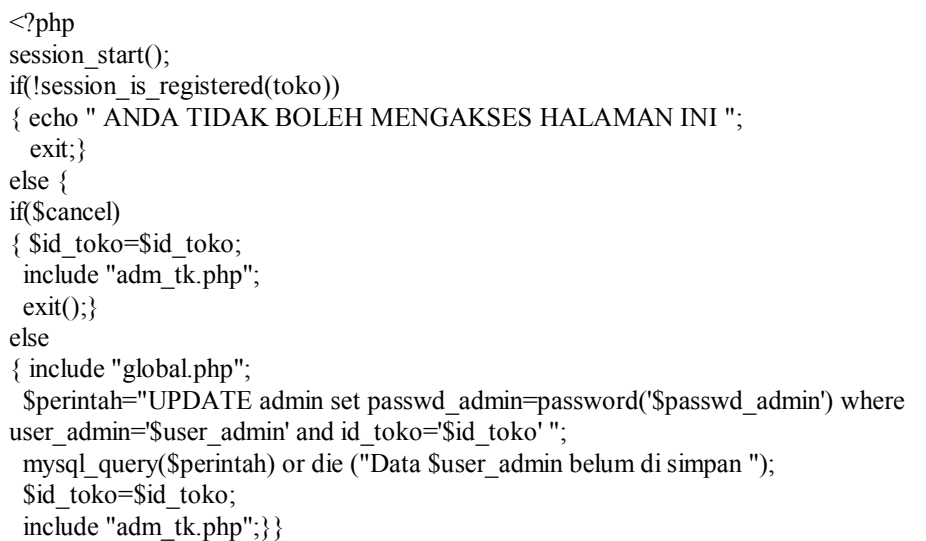

data pameran (meliputi tambah data, edit data, dan hapus data).

## Modul 10 Update Password

Modul update password memungkinkan administrator toko untuk

mengedit nama user dan password tanpa melakukan penghapusan ataupun

penambahan data pada tabel admin.

```
<?php
session_start();
if(!session_is_registered(toko))
{ echo " ANDA TIDAK BOLEH MENGAKSES HALAMAN INI ";
  exit;}
else {
```

```
if($edit)
{ $perintah="UPDATE promo set
nama_promo='$nama_promo',keterangan='$keterangan' where id_promo='$id_promo'
";
  mysql_query($perintah) or die ("Data $nama_promo belum di simpan ");
 exit();}elseif($edit_gb)
{ if($namafile=="none")
  { echo " nggak ada file yang di upload ";
   include "ed_gb_pro.php";
        exit();} elseif(copy($namafile,"promo/$namafile_name"))
  { unlink("promo/$gambar_promo");
   $perintah="UPDATE promo set
nama promo='$nama promo',gambar promo='$namafile_name',
  keterangan='$keterangan' where id_promo='$id_promo' ";
  mysql_query($perintah) or die ("Data $nama_promo belum di simpan ");}
  else
  { echo "File $namafile_name tidak dapat di kirim" ;}
        exit(); elseif(copy($namafile,"promo/$namafile_name"))
  { unlink("promo/$gambar_promo");
   $perintah="UPDATE promo set
nama_promo='$nama_promo',gambar_promo='$namafile_name',
  keterangan='$keterangan' where id promo='$id promo' ";
  mysql_query($perintah) or die ("Data $nama_promo belum di simpan ");}
  else
  { echo "File $namafile_name tidak dapat di kirim" ;}}
elseif($act=='hapus')
{ unlink("promo/$gambar_promo");
 mysql_query("UPDATE promo set nama_promo=",gambar_promo=",keterangan="
where id_toko='$id_toko' " ) or die (" data belum di hapus");
  echo " Data telah di hapus ";
  include "edit_pro.php";
 exit();elseif($cancel)
{ include "edit_pro.php";
 exit();include "adm_tk.php"; }
```
Modul update data promo menyediakan ruang promo untuk masing-masing toko sebanyak tujuh buah. Modul tersebut dapat menampilkan judul promo, gambar, dan keterangan. Eksekusi pada modul ini akan mengakses tabel promo. Sama seperti podul untuk administrator sistem, semua halaman yang berkaitan dengan modul administrator toko juga dilengkapi dengan fasilitas password dengan penanganan session.

```
\langle?php
session_start();
if(!session_is_registered(toko))
{ echo " ANDA TIDAK BOLEH MENGAKSES HALAMAN INI ";
  exit;}
else {
include "global.php";
if($edit)
{ $perintah="UPDATE pameran set
nama pameran='$nama pameran',keterangan='$keterangan' where
id pameran='$id pameran' ";
  mysql_query($perintah) or die ("Data $nama_pameran belum di simpan ");
 exit();}elseif($edit_gb)
{ if($namafile=="none")
  { echo " nggak ada file yang di upload ";
   include "ed_gb_pam.php";
        exit(); elseif(copy($namafile,"pameran/$namafile_name"))
  { unlink("pameran/$gambar_pameran");
   $perintah="UPDATE pameran set
nama_pameran='$nama_pameran',gambar_pameran='$namafile_name',
  keterangan='$keterangan' where id_pameran='$id_pameran' ";
  mysql_query($perintah) or die ("Data $nama_pameran belum di simpan ");}
  else
  { echo "File $namafile_name tidak dapat di kirim" ;}
        exit(); elseif(copy($namafile,"pameran/$namafile_name"))
  { $perintah="UPDATE pameran set
nama_pameran='$nama_pameran',gambar_pameran='$namafile_name',
  keterangan='$keterangan' where id pameran='$id pameran' ";
  mysql_query($perintah) or die ("Data $nama_pameran belum di simpan ");}
  else
```

```
 elseif($act=='hapus')
{ unlink("pameran/$gambar_pameran");
  mysql_query("UPDATE pameran set
nama_pameran=",gambar_pameran=",keterangan=" where id toko='$id toko' " ) or
die (" data belum di hapus");
  echo " Data telah di hapus ";
 include "edit_pam.php";
 exit():}elseif($cancel)
{ include "edit_pam.php";
 exit();include "adm_tk.php"; }
```
## Modul 12 Update Data Pameran

Hampir sama dengan modul update promo, modul update pameran juga ada pada tiap-tiap toko dan menampilkan judul pameran, gambar, dan keterangan. Hanya saja modul pameran ini hanya menyediakan satu buah ruang berukuran besar untuk menampilkan pameran yang diadakan oleh masing-masing toko. Eksekusi pada modul ini akan mengakses tabel pameran.

#### 2. Modul Program Untuk Pengunjung (M6)

Modul untuk pengunjung berisi tampilan-tampilan yang bisa diakses oleh semua pengunjung. Tampilan-tampilan tersebut berupa tampilan data buku tamu, jalur, links, berita, promo, dan pameran. Sedangkan modul yang bersifat interaktif antara pengunjung dengan pengunjung lain ataupun pengunjung dengan administrator, baik

administrator sistem maupun administrator toko meliputi: pengisian buku tamu dan pengiriman e-mail.

```
\leqhtml><head >
<title>Buku Tamu</title></head>
<DIV align="center">
  <P><font color="#FF9933" size="5"><strong>DAFTAR ISI
BUKU</strong></font> 
  \langle?
   include "global.php";
  $sql = "SELECT * from bk-tamu ORDER BY id bk DESC";q = my\{u} = q\right);
  while($hs=my\ fetch array(Sqr)) { ?>>/P> </DIV><table width="586" cellspacing="0" bgcolor="#00009D"
align="center" mm_noconvert="TRUE"> <center>
<tr bgcolor="#FFCC66"> <td colspan="3"> <div align="center">
 <p><font color="#000080" face="Arial, Helvetica, sans-serif">Daftar
Pengisian Buku Tamu<font size="3" face="Geneva, Arial, Helvetica, san-serif">
Tanggal </font></font><? echo $hs["tanggal"]; ?> </center></div></td></tr>
    <tr bgcolor="#FF9933" align="center">
   \lttd width="96"\lt/td>
   lttd width="17"gtlttd\lttd width="373"> \ltdiv align="center"> \lt/div\lt/td> <tr bgcolor="#FF9933" align="center">
    <td width="96" align="right"><font face="Geneva, Arial, Helvetica, san-serif" 
     size="3" color="#0066CC">
Nama</font></td> <td width="17">:</td> <td width="373"> <div align="left">
    \langle p \rangle \langle p \rangleecho $hs["nama"]; ?> \langle \langle \text{div} \rangle \langle \text{div} \rangle <tr bgcolor="#FF9933" align="center">
     <td width="96" height="22" align="right"><font face="Geneva, Arial, Helvetica,
       san-serif" size="3" color="#0066CC">
Alamat</font></td> <td width="17">:</td><td width="373"> <div align="left">
    \langle p \rangle \langle p \rangleecho $hs["alamat"]; ?> \langle \langle \text{div} \rangle \langle t \rangle <tr bgcolor="#FF9933" align="center">
     <td width="96" align="right"><font face="Geneva, Arial, Helvetica, san-serif"
     size="3" color="#0066CC">
Email</font></td><td width="17">:</td><td width="373"> <div align="left">
    \langle p \rangle \langle? echo $hs["email"]; ?> \langle \langle \text{div} \rangle \langle \text{div} \rangle \langle \text{tr} \rangle \langle \text{tr} valign="top"
       bgcolor="#FF9933" align="center">
      <td width="96" height="21"><div align="right"><font face="Geneva, Arial,
       Helvetica, san-serif" size="3" color="#0066CC">
Komentar</font></div></td><td width="17">:</td><td width="373"><div
align="left"\ll? echo $hs["pesan"]; ?\llbr>\lldiv>\lltd>\lltr>\langle?php } ?>
     <tr valign="top" bgcolor="#FFCC33" align="center">
     <td colspan="3" height="18"> <div align="right">
        <p align="right"><font color="#FFFFFF">
<a href='buku.htm'><strong>Kembali
        Awal</strong></a></font></div></td></tr></center></table>
<div align="center"><font color="#99FF33" size="2"><strong><font
color="#CC3399" face="Geneva, Arial, Helvetica, sans-serif"><br>
```
#### Modul 13 Halaman Buku Tamu

Modul tampilan buku tamu ini akan mengakses tabel bk\_tamu. Semua data diambil dan disimpan di tabel tersebut. Data buku tamu dapat dilihat dan diisi oleh semua pengunjung dan diedit ataupun dihapus oleh administrator sistem sesuai modul update buku tamu.

```
<HTML>
<HEAD>
<title>Halaman Jurusan</title>
\&body bgcolor="#000000">\&br>
<DIV align="center">
<table width="30%" border="0" cellpadding="0" cellspacing="1"
bgcolor="#00FFFF">
<tr><td><div align="center"><strong>PILIH NAMA JALAN</strong></td>
<form name="form1" method="post" action="" >
\langle?php
echo "<select name=id jalur>";
include "global.php";
\text{Sperintah} = \text{VSELECT} * \text{from jalur}";
$minta = mysql_query($perintah)or die ("nggak dapat di buka");
while($hasil=mysql_fetch_array($minta))
{ echo "<option value=$hasil[id_jalur]>$hasil[lokasi]</option>";}
 echo "</select>": ?>
  <input type="submit" name="Submit" value="Go">
 </div></form></td></tr>></table><br><div align="center">><font
color="#3366FF"><strong>Gambar Animasi Jalur ke Malioboro
</strong></font><br></div>
<table width="100%" border="0" align="center" cellpadding="3" cellspacing="1"
bgcolor="#00FFFF"><tr>
<td width="75%" height="20"><div align="center"><strong>Animasi Jalur
\langlestrong>\langlediv>
 <div align="left"></div></td>
<td width="25%"><div align="center"><strong>Bus</strong></div></td>
\langle tr \rangle \langle \langle ttable\rangle<table width="100%" border="0" align="center" cellpadding="3" cellspacing="1"
bgcolor="#FFFFCC"><tr>
\langle?
\text{Sperintah2} = \text{VSELECT} * \text{from jalur} where id jalur='$id jalur'";
$minta2 = mysql_query($perintah2)or die (" nggak dapat di buka");
while($hasil2=mysql_fetch_array($minta2))
\{ ?><td width="75%"> <? echo " <img src=jalur/$hasil2[gambar_jalur] height=500> ";
?>>td>
<td width="25%"> <? echo " <strong>$hasil2[bus]</strong> "; }?></font></td>
\langle tr \rangle \langle \langle t table
```
#### Modul 14 Halaman Jalur

Pada modul tampilan jalur ini, pengunjung dapat melihat sebuah peta yogyakarta dengan animasi dari jalan pilihan pengunjung menuju malioboro beserta jalur bus yang melewatinya (jika ada). Gambar animasi yang dibuat merupakan satu buat gambar berformat gif yang disimpan dalam server dan dapat diupdate oleh administrator sistem sesuai modul update jalur. Modul jalur ini juga mengakses tabel jalur. Untuk pemilihan nama jalur, digunakan form pop-up dengan sintaks:

*while(\$hasil=mysql\_fetch\_array(\$minta)) { echo "<option value=\$hasil[id\_jalur]>\$hasil[lokasi]</option>";} echo "</select> ";*

```
\leqhtml><head>
<title>Links</title>
<meta http-equiv="Content-Type" content="text/html; charset=iso-8859-1">
<style type="text/css">
< I_{-}body,td,th {color: #FFFFFF;}
body {background-color: #000000;}
.style {font-size: xx-large;font-weight: bold;}
a:link {color: #00FFFF;}
a:visited {color: #00FFFF;}
a:active {color: #00FFFF;}
</style></head>

<div align="center">
<table width="100%" height="28" border="0" cellpadding="0" cellspacing="0"
bgcolor="#00FFFF">
<tr>>td><span class="style2"> Halaman Web </span> </td></tr>></table></div>
\langle?
include "global.php";
$sql = "SELECT * from links";
q = my\{uery}($sql);
while($hs=mysql_fetch_array($qr))
\left\{ \right. ?> <br>
  <div align="left"><font color="#FFFFFF"><A HREF="<? echo " $hs[URL]"; ?>"
  target= parent><? echo " $hs[tema] "; ?>\angle/A> - <? echo " $hs[URL]"; ?>\angle/div>
  <div align="left"><font color="#FFFFFF"><? echo " $hs[keterangan]"; ?></div>
 <? } ?>
```
Modul 15 Halaman Links

 Modul ini menampilkan daftar situs terkait yang disimpan dalam tabel links dan dapat diupdate oleh administrator sistem sesuai dengan modul update data links.

```
body,td,th {font-family: Geneva, Arial, Helvetica, sans-serif;font-size: 14px;
           color: #FFFFFF;}
body {background-color: #000000;}</style>
<?php
include "global.php";
$sql="select * from berita";
if(!$minta=mysql_query($sql))
{ echo mysql_error();
  return 0; }
$baris=mysql_num_rows($minta);
if(\text{Sbaris} \geq 1)
{ while($baris=mysql_fetch_array($minta))
 \{ echo " \leq br> ";
    ?><table width="50%" border="0" cellspacing="0" cellpadding="0">
  <tr>\leqtd width="25%"\leq? echo " \leqimg src=berita/$baris[gambar_berita] height=100>";
?> </td>
   <td width="75%"><? echo " <strong>$baris[keterangan]</strong> "; ?>
\langle t d \rangle \langle t r \rangle \langle t d \rangle\langle ? \quad \text{echo} \quad " \langle \text{br} \rangle \quad "else
{ echo "<strong>Masih dalam pengembangan</strong>";}
```
#### Modul 16 Halaman Berita

Modul tampilan berita berfungsi untuk menampilkan informasi seputar malioboro di luar toko-toko. Informasi-informasi tersebut meliputi pedagang kaki lima, lesehan-lesehan, dan lain sebagainya. Data akan disimpan dalam tabel berita dan diupdate oleh administrator sistem sesuai dengan modul update data berita.

```
body,td,th {font-family: Geneva, Arial, Helvetica, sans-serif;font-size: 14px;
          color: #FFFFFF;}
body {background-color: #000000;}
<?php
include "global.php";
$sql="select * from promo where id_toko='$id_toko'";
if(!$minta=mysql_query($sql))
{ echo mysql_error();
   return 0;}
$baris=mysql_num_rows($minta);
if(\text{Sbaris} \geq 1)
{ while($baris=mysql_fetch_array($minta))
  { echo " <br> ";
    ?><table width="50%" border="0" cellspacing="0" cellpadding="0">
   <tr><td width="25%"><? echo " <img src=promo/$baris[gambar_promo]
height=100> "; ?> </td>
   <td width="75%"><? echo " <strong>$baris[keterangan]</strong> "; ?></td>
  \langle tr \rangle \langle \langletable\rangle\langle ? \rangle echo " \langle br \rangle ";}}
else
{ echo "<strong>Masih dalam pengembangan</strong>";}
?><a href="profil.php?id_toko=<? echo "$id_toko"; >"><strong>Back</strong></a>
```
Modul 17 Halaman Promo

Modul promo ini berisi informasi barang-barang yang dijual oleh toko tertentu. Sama halnya dengan modul pameran. Perbedaannya hanyalah terletak pada jumlah ruang yang disediakan. Untuk modul promo menampilkan tujuh ruang kecil untuk menampilkan barang , sedangkan untuk modul pameran menampilkan satu ruang besar untuk menampilkan barang ataupun pameran yang diadakan. Modul promo akan mengakses tabel promo, sedangkan modul pameran akan mengakses tabel pameran, dan keduanya bisa diupdate oleh administrator toko sesuai dengan modul update data promo dan dat pameran.

```
body,td,th {font-family: Geneva, Arial, Helvetica, sans-serif;
          font-size: 14px;color: #FFFFFF;}
body {background-color: #000000;}
<center>
<?php
include "global.php";
$sql="select * from pameran where id_toko='$id_toko'";
if(!$minta=mysql_query($sql))
{ echo mysql_error();
  return 0;}
$baris=mysql_num_rows($minta);
if(5\bar{b})>=1){ $baris=mysql_fetch_array($minta);
 echo " <br> ";
 echo "<strong>$baris[nama_pameran]</strong>";
 echo " <br/> \text{Br} > \text{Br} ";
 echo "<img src=pameran/$baris[gambar_pameran] height=300>";
 echo " <br/> \langle b r \rangle";
 echo "<strong>$baris[keterangan]</strong>";
 echo " \langlebr> ";}
else
{ echo "<strong>Belum ada pameran dalam toko ini</strong>";}
?> <a href="profil.php?id_toko=<? echo "$id_toko";
```
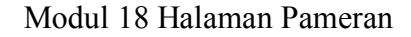

```
<HTML>
HEA<TITLE>Buku Tamu</TITLE>
<SCRIPT LANGUAGE="JavaScript">
function pesan()
{ var ceknama=document.forms[0].elements[0].value;
 var cekemail=document.forms[0].elements[1].value;
  var cekalamat=document.forms[0].elements[2].value;
  var cekpesan=document.forms[0].elements[3].value;
  if(ceknama.length==0)
  { window.alert("Anda belum memasukkan nama Anda");}
  else
  { if((cekemail.length==0)||(cekemail.indexOf("@",1)==-1))
   { window.alert("Periksa kembali alamat email Anda");}
  else
  { if(cekalamat.length==0)
   { window.alert("Anda belum memasukkan alamat Anda");}
  else
  { if(cekpesan.length==0)
   { window.alert("Anda belum berkomentar");}
  else
```
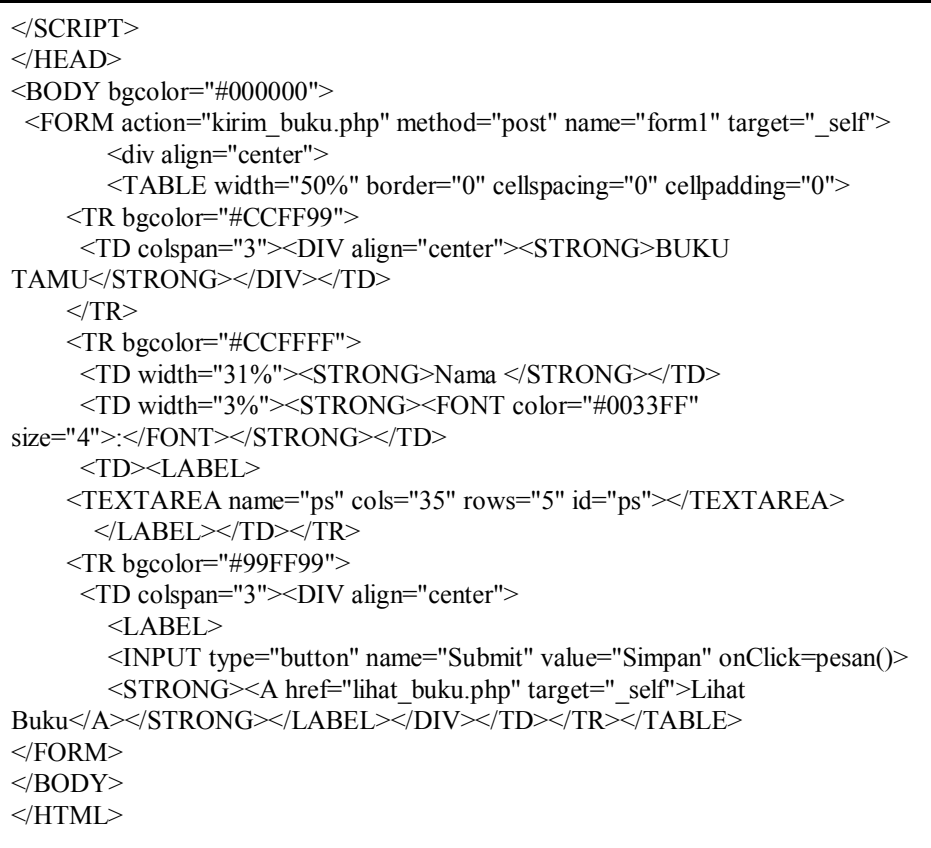

Modul 19 Halaman Isi Buku Tamu

Untuk modul buku tamu (M8) terdapat pemrograman javascript yang berfungsi untuk melakukan pengecekan pengisian form dan menampilkan pesan kesalahan dalam bentuk jendela/windows. Sehingga data yang masuk ke dalam tabel bk\_tamu tidak mungkin kosong dan terdapat sedikit penanganan cek alamat e-mail yang akan meolak input alamat email tanpa menggunakan lambang '@'.

```
-HTMI<HEAD><TITLE>Email Me</TITLE></HEAD>
\leqBODY bgcolor="#000000">
  <FORM action="kirim_email.php" method="post" name="form1" target="_self">
         <div align="center">
         \langle p \rangle \& nbsp; \langle p \rangle\langle p \rangle \langle p \rangle\langle p \rangle \& nbsp; \langle p \rangle <TABLE width="50%" border="0" cellspacing="0" cellpadding="0">
     <TR bgcolor="#CCFF99">
     <TD colspan="3"><DIV align="center"><STRONG>Email Me
</STRONG></DIV></TD></TR>
     <TR bgcolor="#CCFFFF">
      <TD width="31%"><STRONG>Alamat </STRONG></TD>
      <TD width="3%"><STRONG><FONT color="#0033FF"
size="4">:</FONT></STRONG></TD>
      <TD><LABEL> 
     <TEXTAREA name="pesan" cols="35" rows="5" id="ps"></TEXTAREA>
        </LABEL></TD>
    </TR> <TR bgcolor="#99FF99">
      <TD colspan="3"><DIV align="center">
         <LABEL>
         <INPUT type="submit" name="Submit" value="Kirim" >
         <STRONG><A href="profil.php?id_toko=<? echo "$id_toko"; ?>"
target="_self">Cancel</A></STRONG></LABEL>
        </DIV></TD></TR></TABLE>
<FORM></BODY>
```
Modul 20 Halaman Kirim E-mail

Selain modul isi buku tamu, modul kirim e-mail ini juga merupakan implementasi dari pembangunan situs yang interaktif. Melalui fasilitas kirim e-mail ini pengunjung dapat berkomunikasi dengan personil toko secara langsung dan pribadi. Modul ini hanya menyediakan interface untuk kirim e-mail, jadi data tidak disimpan dalam tabel khusus.

- .4. Implementasi Antarmuka
- 1. Implementasi Form Index
- 2. Implementasi Form Home
- 3. Implementasi Antar Muka untuk Pengunjung

Tampil Data Promo

Tampil Data Pameran

Isi Buku Tamu

Kirim E-mail

4. Implementasi Antar Muka untuk Administrator Toko

Update Data Promo

Update Data Pameran

Update Password

5. Implementasi Antar Muka untuk Administrator Sistem

Update Data Toko

Update Data Buku Tamu

Update Data Jalur

Update Data Links

Update Data Berita

#### 6. Analisis Hasil Rekayasa Perangkat Lunak

SI Malioboro berbasis web telah berhasil memenuhi kebutuhan pengunjungnya. Hal ini dapat dilihat dari kemampuan situs sebagai berikut; mencari barang-barang kebutuhan pengunjungnya; mencari toko; mendapat informasi seputar Malioboro, mendapat informasi jalur menuju Malioboro, menuju ke situs-situs terkait; berkomunikasi dengan administrator dan pengunjung lain.

Dalam SI Malioboro berbasis web yang telah dibuat belum terdapat fasilitas bertransaksi di dalamnya. Jika ingin ditambahkan fasilitas bertransaksi, perlu ditambahkan sistem keamanan, proses pembayaran, serta teknik-teknik bertransaksi. Dalam SI tersebut, informasi toko ditampilkan secara sama dan pencarian data hanya dilakukan dalam internal situs tersebut saja, tidak mengarah pada situs-situs lain seperti pada google search.

#### 7. Analisa Proses Rekayasa Perangkat Lunak

Pada bab sebelumnya telah dibahas mengenai metode yang digunakan dalam pembuatan rekayasa perangkat lunak. Maka dalam bab ini akan dibahas mengenai efektivitas dan efisiensi penggunaan metode tersebut

dalam membangun atau mengembangkan suatu perangkat lunak, khususnya perangkat lunak untuk SI Malioboro berbasis web ini.

Metode yang digunakan dalam pembuatan SI Malioboro Yogyakarta adalah metode perangkat lunak yang terstruktur. Metode ini memiliki tahapan-tahapan, yaitu :

- 1. Pengumpulan kebutuhan
- 2. Analisa Sistem
- 3. Perancangan
- 4. Implementasi

Dalam pengumpulan kebutuhan untuk pembuatan SI Malioboro berbasis web ini, pengembang menghadapi kesulitan, yaitu penyediaan gambar Malioboro. Hal tersebut berhasil diatasi dengan membuat gambar yang mewakili Malioboro serta gambar tersebut dapat diupdate sewaktu-waktu.

## **BAB VI**

## **PENUTUP**

Pada bagian akhir dari penulisan skripsi ini dicantumkan beberapa kesimpulan dan saran dari hal-hal yang terkait dengan perancangan situs informasi malioboro dari bab-bab sebelumnya.

## **6.1. Kesimpulan**

Di dalam perancangan situs informasi malioboro dapat disimpulkan bahwa:

- 1. Untuk membantu wisatawan dalam mencari barang kebutuhan di toko-toko sepanjang Jalan Malioboro, dibangun sebuah sistem informasi yang berbasis web, sehingga informasi dapat tersebar luas dengan biaya yang relatif murah.
- 2. Digunakan software pengembang PHP dan database menggunakan MySQL sehingga situs yang dibangun bersifat dinamis dan data-datanya disimpan dalam database MySQL.
- 3. Karakteristik situs yang informatif dapat ditemukan dalam situs dengan adanya fasilitas search, update data, links, berita.
- 4. Karakteristik situs yang mudah dipahami dapat ditemukan dalam situs dengan adanya fasilitas pilih bahasa dan halaman site map.
- 5. Katakteristik situs yang mudah digunakan dapat ditemukan dalam situs dengan adanya fasilitas search, menu profil, promo, dan pameran toko.
- 6. Karakteristik situs yang menarik dapat ditemukan dengan digunakannya animasi flash pada halaman pilih bahasa dan halaman jalur.
- 7. Karakteristik situs yang interaktif dapat ditemukan dalam situs dengan adanya fasilitas buku tamu dan kirim e-mail.
- 8. Pencarian data hanya dilakukan pada data internal yang disimpan dalam situs.
- 9. Situs tidak menyediakan fasilitas bertransaksi.

## **6.2. Saran**

Sebagai pertimbangan untuk pengembangan program ini, ada beberapa saran yang dapat penulis sampaikan :

- 1. Situs yang dibangun hanya sebatas situs informasi saja, belum terdapat transaksi. Untuk mendukung proses transaksi tersebut perlu ditambahkan sistem keamanan, proses pembayaran, serta teknik-teknik bertransaksi.
- 2. Tampilan untuk semua toko sama. Untuk membuat tampilan setiap toko yang fleksibel perlu ditambahkan satu tabel lagi untuk menyimpan data desain untuk setiap toko.
- 3. Pencarian data hanya dilakukan dalam internal situs. Untuk hal tersebut perlu ditambahkan sebuah fungsi pencarian dan tabel lagi untuk menyimpan data tentang situs-situs yang ada.
- 4. Gambar toko-toko di Jalan Malioboro bisa lebih diperindah dan lebih mewakili Malioboro secara umum.

# **DAFTAR PUSTAKA**

- Kurniawan, Yahya. (2002). *Aplikasi Web Database Dengan PHP dan MySQL*. Jakarta : PT Elex Media Komputindo.
- Lukmanul Hakim, Siti Mutmainah. (2003). *Teknik Jitu Menguasai Flash MX*. Jakarta : PT Elex Media Komputindo.

Hartono, Jogiyanto. (1999). *Analisis dan Desain*. Yogyakarta : Andi.

Drs. Th. Sugiarto. (1999). *Diktat Matakuliah Rekayasa Perangkat Lunak Lanjut*. Yogyakarta : Universitas Sanata Dharma.

Sumber dari Internet:

- <http://www.arjuna.netfirm.com/internet/tanyajawab.html>
- <http://www.mitraweb.biz/pentingweb.html>
- <http://birulaut.netfirms.com/interaktif.htm>
- <http://www.angelfire.com/id/jojor/multimediainindonesiabyjojorahardjo.htm>